# IBM<sup>™</sup> C and C<sup>++</sup> Maintenance and Test Toolsuite

# **User's Manual**

Release 1.0

The Toolsuite Incorporates  $\chi$ Suds<sup>®</sup> technology from Bellcore

### **First Edition (February 1998)**

This edition applies to Version 1 of IBM C and  $C^{++}$  Maintenance and Test Toolsuite for AIX, Solaris, Windows 95 and Windows NT and to all subsequent versions and releases until otherwise indicated in new editions.

Click on comments@vnet.ibm.com if you want to send us comments regarding this document.

Notes to U.S. Government Users--Documentation related to restricted rights--Use, duplication or disclosure is subject to restrictions set forth in GSA ADP Schedule Contract with IBM Corp.

Copyright<sup>©</sup> Bellcore 1989, 1998. All rights reserved.

SPARC, SunOS, Solaris and SUN are trademarks of Sun Microsystems, Inc.

Microsoft, Windows, Windows NT and the Windows logo are registered trademarks of Microsoft Corporation.

UNIX is a registered trademark of The Open Group.

 $\chi$ Suds is a registered trademark of Bellcore.

AIX, OS/2, VisualAge, and IBM are trademarks of the IBM Corporation in the United States or other countries or both.

Other company, product, or service names may be trademarks or service marks of others.

## **Table of Contents**

| Chapter | 1 Introduction                                                  |
|---------|-----------------------------------------------------------------|
| 1.1     | The Purpose of This Manual1-2                                   |
| 1.2     | The Contents of This Manual1-2                                  |
| 1.3     | How to Use This Manual1-3                                       |
|         | 1.3.1 About Examples1-4                                         |
|         | 1.3.2 Type Conventions1-4                                       |
| 1.4     | Other Sources of Information                                    |
| Chapter | 2 ATAC: A Tutorial                                              |
| Chapter | 3 ATAC: Overview                                                |
| 3.1     | What is ATAC?                                                   |
| 3.2     | What is Coverage Testing?                                       |
| 3.3     | What Does ATAC Do?                                              |
|         | 3.3.1 Function-Entry, Function-Return, Function-Call and Block  |
|         | Coverage                                                        |
|         | 3.3.2 Decision Coverage                                         |
|         | 3.3.3 C-Use, P-use, and coverage criteria All-Uses Coverage 3-6 |
| 3.4     | How Does ATAC Work?                                             |
| 3.5     | What Will Using ATAC Cost You?                                  |
| 3.6     | How Does ATAC Fit into the Development Process?                 |
| Chapter | 4 ATAC: Setting Up Your Execution Environment                   |
| 4.1     |                                                                 |
|         | 4.1.1 ATAC_BLOCKONLY                                            |
|         | 4.1.2 ATAC_COMPRESS                                             |
|         | 4.1.3 ATAC COST                                                 |
|         | 4.1.4 ATAC_DIR                                                  |
|         | 4.1.5 ATAC_TEST                                                 |
|         | 4.1.6 ATAC_TMP                                                  |
|         | 4.1.7 ATAC_TRACE                                                |
|         | 4.1.8 ATAC_UMASK                                                |
| 4.2     | UNIX Only Environment Information4-4                            |
|         | 4.2.1 ATAC_NOTRACE                                              |
|         | 4.2.2 ATAC_SIGNAL                                               |
|         | 4.2.3 ATAC_TEST_FILE                                            |
|         | 4.2.4 PATH                                                      |
|         | 4.2.5 TERM                                                      |
|         | 4.2.6 ATACLIB                                                   |
| 4.3     | Windows Only Environment Information4-5                         |
|         | 4.3.1 ATAC_CL                                                   |
|         |                                                                 |

|         | 4.3.2  | ATAC_ICC                                     | .4-6 |
|---------|--------|----------------------------------------------|------|
|         | 4.3.3  | ATAC_LIB                                     | .4-6 |
|         | 4.3.4  | ATAC_BIN                                     | .4-6 |
|         | 4.3.5  | ROOT                                         | .4-6 |
|         | 4.3.6  | DEFINE                                       | .4-6 |
|         | 4.3.7  | DEFINEPP                                     | .4-7 |
|         | 4.3.8  | VERSION                                      | .4-7 |
| Chapter | 5 ATA  | C: Instrumenting Your Software               | 5-1  |
| 5.1     |        | menting on UNIX                              |      |
|         | 5.1.1  | Basic Instrumentation                        | .5-2 |
|         | 5.1.2  | Integrating with Makefiles                   | .5-2 |
|         | 5.1.3  | Selectively Instrumenting Software           | .5-2 |
|         | 5.1.4  | Linking with ld                              |      |
|         | 5.1.5  | Suppressing Instrumentation of Include Files | .5-5 |
| 5.2     | Instru | menting on Windows                           |      |
|         |        | Basic Instrumentation                        |      |
|         | 5.2.2  | Integrating with Makefiles                   | .5-6 |
|         | 5.2.3  |                                              |      |
|         | 5.2.4  | Building Executables with Installed Linkers  |      |
|         | 5.2.5  | e e                                          |      |
| 5.3     | Comr   | non Instrumentation Options                  |      |
|         |        | Code Inside Macros                           |      |
|         |        | Marking Code for Selective Reporting         |      |
| 5.4     |        | vilation and Link Errors                     |      |
| Chapter | 6 ATA  | C: Executing Software Tests                  | 6–1  |
| 6.1     |        | ng the Trace File                            |      |
| 6.2     |        | File Compression                             |      |
|         |        | Forcing Trace File Compression               |      |
| 6.3     |        | orary Trace Files                            |      |
| 6.4     |        | File Locking                                 |      |
| 6.5     |        | File Permission                              |      |
| 6.6     |        | el Test Execution                            |      |
| 6.7     | Impro  | oving Execution Speed and Saving Disk Space  | .6-5 |
| 6.8     | Expla  | ining Run-Time Errors                        | .6-7 |
| Chapter | 7 ATA  | C: Managing Your Test Cases                  | 7-1  |
| 7.1     |        | g Test Cases                                 |      |
| 7.2     |        | ting Test Cases                              |      |
| 7.3     |        | ng Test Cases                                |      |
|         |        | Renaming Test Cases                          |      |
|         |        | What's in a Name?                            |      |
| 7.4     |        | cting Test Cases and Merging Trace Files     |      |
| 7.5     |        | ing Test Cases                               |      |
|         |        |                                              |      |

| 7.6     | Assigning Cost to Test Cases7-7                                                                                                    |
|---------|----------------------------------------------------------------------------------------------------|
| 7.7     | Dealing with Source Code Modifications7-8                                                                                                    |
| 7.8     | Concerning Trace File Compression                                                                                                    |
| Chapter | 8 ATAC: Generating Summary Reports                                                                                                    |
| 8.1     | Generating Coverage Summaries                                                                                                    |
| 8.2     | Selecting What to Summarize                                                                                                    |
|         | 8.2.1 By File                                                                                                    |
|         | 8.2.2 By Function                                                                                                    |
|         | 8.2.3 By Test Case                                                                                                    |
| 8.3     | Restricting Summary Information                                                                                                    |
|         | 8.3.1 By File                                                                                                    |
|         | 8.3.2 By Function                                                                                                    |
|         | 8.3.3 By Coverage Criteria                                                                                                    |
| 8.4     | Additional Test Case Summaries                                                                                                    |
|         | 8.4.1 Including Cumulative Coverage                                                                                                    |
|         | 8.4.2 Including Test Cost                                                                                                    |
|         | 8.4.3 Sorting by Coverage                                                                                                    |
|         | 8.4.4 Sorting by Cumulative Cost per Additional Coverage8-14                                                                                                    |
| 8.5     | Ignoring What is Out-of-Date                                                                                                    |
| Chapter | 9 ATAC: Displaying Uncovered Code                                                                                                    |
| 9.1     | Displaying Uncovered Code                                                                                                    |
| 9.2     |                                                                                                    |
|         | 9.2.1 By File                                                                                                    |
|         | 9.2.2 By Function                                                                                                    |
|         | 9.2.3 By Coverage Criteria                                                                                                    |
|         | 9.2.4 By Test Case                                                                                                    |
|         | 9.2.5 All Uncovered Testable Attributes                                                                                                    |
| 9.3     | Ignoring What is Out-of-Date9-10                                                                                                    |
| 9.4     | Using Underscoring Rather Than Highlighting9-11                                                                                                    |
| Chapter | 10 ATAC: Testing Modified Code                                                                                                    |
|         | Coverage of Modified Code                                                                                                    |
|         | 2 Modification-Based Regression Test Selection                                                                                                    |
| Chapter | 11 χRegress: A Tool for Effective Regression Testing11-1                                                                                                    |
|         | Background                                                                                                    |
| 11.2    | 2 Test set minimization via a character-based user interface                                                                                                    |
|         | 11.2.1                                                                                                    |
|         | 11.2.2                                                                                                    |
|         | 11.2.3                                                                                                    |
|         | 11.2.4 Minimizing by File 11-7                                                                                                    |
|         | 11.2.5                                                                                                    |
|         | 11.2.6                                                                                                    |
|         | The second second |

| 11.3 Test set prioritization via a character-based user interface                                                                                                    |
|----------------------------------------------------------------------------------------------------|
| face                                                                                                    |
| Chapter 12 χVue: A Tool for Effective Software Maintenance                                                                                                    |
| Chapter 13 χSlice: A Tool for Program Debugging                                                                                                    |
| Chapter 14 χProf: A Tool for Detailed Performance Analysis14-1<br>14.1 Background                                                                                                    |
| Chapter 15 χFind: A Tool for Transitive Pattern Recognition                                                                                                    |
| Chapter 16 χDiff: A Tool for Displaying Program Differences                                                                                                    |
| Appendix A: Platform Specific Information                                                                                                    |
| Appendix B: Command Reference PagesB-1B.1 xsudsB-1B.2 atacB-3B.3 atac cc (UNIX only)B-8B.4 ataclibB-12B.5 atactmB-13B.6 atacdiffB-16B.7 atacid (UNIX only)B-17B.8 atac_env_create (UNIX only)B-18B.9 atacCL (Windows only)B-19B.10 atacICC (Windows only)B-21B.11 prformat (Windows only)B-23B.12 xconfig (Windows only)B-24B.13 xfindB-27B.14 USEB-20 |
| B.14 xdiffB-28                                                                                                    |

## **Chapter 1**

## Introduction

Software testing and maintenance are the two most expensive phases of the software life cycle. Why? And why, in general, are customers not satisfied with the quality of software? As much as 70% of the cost of an average software system over its lifetime is estimated to be dedicated to these two tasks. Are there techniques and tools which can help us reduce the development cost and also improve productivity and quality? Yes. IBM C and C<sup>++</sup> Maintenance and Test Toolsuite incorporating  $\chi$ Suds Technology from Bellcore, hereafter referred to as the Toolsuite, is just such a solution. The Toolsuite emphasizes dynamic behavior, and uses software visualization and heuristic guidance in the solution of software problems.

## **1.1** The Purpose of This Manual

This manual covers the use of the Toolsuite. PART 1 explains the basic ideas behind coverage testing, how ATAC and  $\chi$ ATAC work, how to invoke the various features of each, and how one might use ATAC or  $\chi$ ATAC to test a program. PART 2 looks at other tools including  $\chi$ Regress, a tool for effective regression testing;  $\chi$ Vue, a tool for effective software maintenance;  $\chi$ Slice, a tool for dynamic program debugging;  $\chi$ Prof, a tool for detailed performance analysis;  $\chi$ Find, a tool for transitive pattern recognition; and  $\chi$ Diff, a tool for better displaying program differences.

## **1.2** The Contents of This Manual

In addition to this *Introduction*, this manual is comprised of fifteen other chapters, two appendices and an index:

#### PART I

- Chapter 2, *ATAC: A Tutorial*, describes how χATAC might be used to test a simple program;
- Chapter 3, *ATAC: Overview*, explains the basic ideas behind coverage testing and describes how χATAC and ATAC work;
- Chapter 4, *ATAC: Setting Up Your Execution Environment*, tells you how to modify your execution environment in order to use χATAC and ATAC;
- Chapter 5, *ATAC: Instrumenting Your Software*, describes how to instrument a program using the ATAC compiler;
- Chapter 6, *ATAC: Executing Software Tests*, describes how to manipulate the trace file and identifies problems that might occur during test execution;
- Chapter 7, *ATAC: Managing Your Test Cases*, describes how to manage the contents of an execution trace file;
- Chapter 8, *ATAC: Generating Summary Reports*, describes how to generate a report summarizing the current level of code coverage;
- Chapter 9, *ATAC: Displaying Uncovered Code*, describes how to display source code that has not yet been covered;
- Chapter 10, *ATAC: Testing Modified Code*, describes how to find code which has been modified from one release to the next to facilitate test modification;

#### PART II

• Chapter 11, *χRegress: A Tool for Effective Regression Testing*, describes the tool

used to identify a representative subset of tests to revalidate modified software;

- Chapter 12, χVue: A Tool for Effective Software Maintenance, describes how to use the tool which locates where features are implemented;
- Chapter 13, χSlice: A Tool for Program Debugging, describes how to use the tool which is the dynamic program debugger;
- Chapter 14, *χProf: A Tool for Detailed Performance Analysis*, describes how to use the tool which identifies poorly performing parts of code;
- Chapter 15, χ*Find: A Tool for Transitive Pattern Recognition*, describes the tool used to assist in identifying pieces of code that are related to one another in a thematic way;
- Chapter 16, *χDiff: A Tool for Displaying Program Differences*, describes how to use the tool which graphically displays differences between files;

#### APPENDIX

- Appendix A, *Platform Specific Information*, provides the specific commands to be executed for the various operating systems/compilers (primarily for Chapter2).
- Appendix B, *Command Reference Pages*, contains UNIX-style manual page entries for some components of the Toolsuite.

### **1.3** How to Use This Manual

This manual contains both background material and reference material. The former explains the basic ideas behind coverage testing and describes how the various components work. This is what you read if you want to find out "what a coverage tool is good for" or "what  $\chi$ ATAC is all about." The latter describes how to analyze a program using the various tools.

When you are ready to instrument your code, refer to Chapter 5, *ATAC: Instrumenting Your Software*. If you want to avoid reading this manual in its entirety, but want to use  $\chi$ ATAC, read Chapter 2, *ATAC: A Tutorial*, working through the example as you go. Turn to the other chapters in this manual, most likely, Chapter 3, *ATAC: Overview* and the relevant sections of Chapter 4, *ATAC: Setting Up Your Execution Environment*, only if necessary. If you are a software manager, you may only need to read Chapter 3. Looking through the example provided for each tool (Chapter 2 and 12-16), is useful in bringing all the details together and seeing how the various tools are used in testing software.

#### **1.3.1** About Examples

Throughout this manual, descriptive examples have been used to illustrate what is discussed and whenever possible real output has been incorporated. Commands input by the user are preceded by:

prompt:>

to assist the user in distinguishing inputs from outputs.

Most of the examples in this manual originate from using the various components of the Toolsuite to test wordcount, a small program consisting of two source files, wc.c and main.c (and it's variants), which counts the number of characters, words and/or lines in its input. A complete source code listing appears in Appendix A, Platform Specific Information, and specific examples appear in the chapters describing each tool.

#### **1.3.2 Type Conventions**

All text that represents input to or output from programs in the surrounding computing environment appear in a font whose typeface has constant width. Environment variables appear in ALL CAPS. The names of executable programs, source code files, and references to files created by the tools (*.atac* and *.trace* files), symbols, command-line options, and significant terminology (first usage) appear in *italics*, as does descriptive text representative of the actual words or phrases that are to appear. For example, *filename* is representative of any file name that might be referenced. Representations of interface displays are as truthful to the color screen displays as possible. Widget labels (buttons and pull down menu items) are in *italics* and "quoted". Finally, some insets and figures are annotated with descriptive comments or tags that may be referred to later in this manual. The presence of these annotations and the points to which they refer are indicated by arrows, like this: That marks the end of this subsection!

#### **Other Sources of Information** 1.4

Additional information concerning ATAC may be found in:

- ٠ J. R. Horgan and S. London, "Data Flow Coverage and the C Language," in Proceedings of the Fourth Symposium on Software Testing, Analysis, and Verification, pp 87-97, Victoria, British Columbia, Canada, October 1991.
- J. R. Horgan and S. London, "ATAC: A Data Flow Coverage Testing Tool for C," ٠

in Proceedings of Symposium on Assessment of Quality Software Development Tools, pp 2-10, New Orleans, LA, May 1992.

More information and an explanation of the ideas and terminology underlying coverage testing may also be found in:

- R. A. DeMillo, R. J. Lipton and F. G. Sayward, "Hints on Test Data Selection: Help for the Practicing Programmer," *IEEE Computer*, 11(4), 1978.
- J. R. Horgan and A. P. Mathur, "Assessing Tools in Research and Education," *IEEE Software*, 9(3), May 1992.
- J. R. Horgan, Saul London and M. R. Lyu, "Achieving Software Quality with Testing Coverage Measures," *IEEE Computer*, 27(9), September 1994.
- H. Agrawal, "Dominators, Super Blocks, and Program Coverage," in *Proceedings of the 21st ACM SIGPLAN-SIGACT Symposium on Principles of Programming Languages*, pp 25-34, Portland, Oregon, January 1994.

Information regarding other tools providing automated support for testing may be found in:

• Berczik, Kenneth, "*Release 5.2 MYNAH System Administration Guide*" Issue3, October 1997. Bellcore Document 00750252005.

The value of coverage testing in detecting faults is explored in:

- W. E. Wong, J. R. Horgan, S. London and A. P. Mathur, "Effect of Test Set Size and Block Coverage on Fault Detection Effectiveness," in *Proceedings of the 5th IEEE International Symposium on Software Reliability Engineering*, pp 41-50, Monterey, CA, November 1994.
- W. E. Wong, J. R. Horgan, S. London and A. P. Mathur, "Effect of Test Set Minimization on Fault Detection Effectiveness," in *Proceedings of the 17th IEEE International Conference on Software Engineering*, pp 230-238, Seattle, WA, April 1995.
- W. E. Wong, J. R. Horgan, A. P. Mathur and A. Pasquini, "Test Set Size Minimization and Fault Detection Effectiveness: A Case Study in a Space Application," in *Proceedings of the 21st IEEE International Computer Software and Application Conference*, pp 522-528, Washington, D.C., August 1997.
- W. E. Wong, J. R. Horgan, S. London and H. Agrawal, "A Study of Effective Regression Testing in Practice," in *Proceedings of the 8th IEEE International Symposium on Software Reliability Engineering*, pp 264-274, Albuquerque, New Mexico, November, 1997.
- H. Agrawal, J. R. Horgan, S. London and W. E. Wong, "Fault Localization using Execution Slices and Dataflow Tests," in *Proceedings of the 6th IEEE International Symposium on Software Reliability Engineering*, pp 143-151, Toulouse,

France, October 1995.

• P. Piwowarski, M. Ohba, J. Caruso, "Coverage Measurement Experience During Function Test," in *Proceedings of the 15th IEEE International Conference on Software Engineering*, pp 287-301, Baltimore, MD, May 1993.

Other related studies:

- H. Agrawal and J. R. Horgan, "Dynamic Program Slicing," in *Proceedings of the ACM SIGPLAN'90 Conference on Programming Language Design and Imple-mentation*, pp 246-256, White Plains, NY, June 1990.
- H. Agrawal, J. R. Horgan, E. W. Krauser and S. London, "Incremental Regression Testing," in Proceedings of the 1993 IEEE Conference on Software Maintenance, Montreal, Canada, September, 1993.

# PART I

## ΑΤΑС & χΑΤΑС

Testing is an essential part of software development. However, testing software can be both complex and expensive. Automated support for effective testing techniques makes it easier and cheaper to do a better job of testing and to produce higher quality software.

ATAC (Automatic Test Analysis for C) is a coverage analysis tool that allows testers to measure how thoroughly a program has been exercised by a set of tests. ATAC uses data flow coverage techniques to provide automated support for "white-box" testing. That is, ATAC allows testing based upon a program's structure, in addition to its requirements. ATAC measures how well a set of tests exercise a program by how well it covers flow control and data flow relationships within the program's code. Test sets that yield higher coverage do a better job of testing. ATAC provides a feedback mechanism to measure and guide the user to improve test coverage. Such feedback is very difficult, if not impossible, to obtain without a tool like ATAC.

 $\chi$ ATAC (X-based Automatic Test Analysis for C) extends the functionality of ATAC by using state of the art color graphical interfaces. The ease of use improvement of  $\chi$ ATAC over ATAC is dramatic. Test cases are easy to create and coverage testing is a pleasure rather than a chore. Notwithstanding the marked superiority of  $\chi$ ATAC, ATAC is a valuable tool when only an ASCII terminal is available. Moreover, much of the functionality of ATAC and  $\chi$ ATAC are the same, so knowledge of one is valuable in understanding the other. For these reasons, this manual is as much about ATAC as it is about  $\chi$ ATAC.

ATAC and  $\chi$ ATAC have many useful features, some of which are:

- Support for block, decision, and data flow coverage testing;
- Display of coverage summary information;
- Display of uncovered source code;
- Guidance in creating effective tests;
- Display of coverage overlap among test cases;
- Support for test set management and minimization.

## Chapter 2

## ATAC: A Tutorial

This chapter illustrates how the basic features of ATAC and  $\chi$ ATAC can be used in reporting code coverage and identifying uncovered source code.

In this tutorial we illustrate how the basic features of ATAC and  $\chi$ ATAC can be used in testing by way of a running example. ATAC is used to test *wordcount*, a program that counts the number of lines, words, and/or characters given to it as input. Within this chapter, general terminology is used. See Appendix A, *Platform Specific Information*, if you need help determining exactly what to type, and to see expected output samples.

The word counting program takes as arguments an optional list of files and an optional combination of the flags *-l*, *-w*, and *-c*, each respectively indicating whether to count lines, words, or characters within the argument files. By default, all input is read from standard input and all lines, words, and characters are counted. The source code and sample input for the *wordcount* program are contained in the files *main.c*, *wc.c*, *Makefile*, *input1*, *input2*, and *input3*. The complete source listings of the first three files appear in Appendix A, *Platform Specific Information*. These files are also installed with ATAC so you may execute these commands as you read this tutorial. To copy these files, create a new directory, cd to it, and copy the contents of the directory in which the tutorial files are installed into the new directory.

Before using ATAC, check that the word counting program compiles and runs on a sample input. To create your executable program, type the appropriate *make* or *nmake* command to build on your system. If you are unsure which command to use, refer to Appendix A, *Platform Specific Information*.

The output should indicate that the source (.*c*) files are processed and an executable called *wordcount(.exe)* is created.

An alternative way to build the executable is to run your compile command including all the source files in the directory and specifying or renaming *wordcount(.exe)* as your output file name.

Once *wordcount* has been built, run it against a sample input:

prompt:> wordcount input1

The file *input1* contains the following line (the first character is a tab):

test input file 1

The output of *wordcount* should look like this:

1 4 19 input1 1 4 19 total

Now you are ready to use ATAC. Remove the previously created object files and the executable file. One way to do this is to use the *clean* command appropriate for your setup.

Recompile the *wordcount* program with ATAC. Refer to Appendix A, *Platform Specific Information* for assistance determining these exact commands and for an approximate example of the output you will see.

As discussed in Section 5.2.2, *Integrating with Makefiles*, ATAC is easily integrated with existing *makefiles*. Again, if you do not wish to use (*n*)*make*, you may compile the program under ATAC by entering the appropriate compile command at your system prompt. If errors are encountered during compilation refer to Section 5.4, *Compilation and Link Errors*.

Notice that in addition to creating the .o or .obj files and the executable file, ATAC has created main.atac and wc.atac. ATAC creates a .atac file for each .c file it compiles. Each .atac file contains a list of what needs to be covered when testing its corresponding .c file. This static coverage information is used later during test analysis.

Now invoke  $\chi$ ATAC by entering the following command:

```
prompt:> xsuds *.atac
```

Figure 2-1 shows the main  $\chi$ ATAC window display. The source window in the middle displays the first source file, *main.c*, with all of its basic *blocks*<sup>1</sup> highlighted in various colors. Each color represents a certain weight.  $\chi$ ATAC determines these weights by doing a detailed control flow analysis of the program. If, for example, a block has weight 30, it means any test case that causes that block to be exercised, or *covered*, is guaranteed to cover a *minimum* of 29 other blocks as well. White represents zero weight and red represents the highest weight among all blocks in the file. Thus, if a block is highlighted in white, it means that it has already been covered by a test case and covering it again will not add new coverage. If, on the other extreme, a block is highlighted in red, it means that it has not been covered by any test case so far and covering it first is the most efficient way to add new coverage to the program; it is the best way to add maximum coverage in a single program execution.

The color spectrum chart above the source window displays the actual weights associated with each color. For example, the chart in Figure 2-1 indicates that all yellow blocks in *main.c* have the weight 9, and the red blocks have the weight 15.

The scroll bar to the left of the source window displays a thumbnail sketch of the entire file. Note that there are no white regions in the scroll bar at this point as we have not run the instrumented program (the executable compiled with ATAC) on any inputs, so no blocks in the file have been covered yet.

<sup>1.</sup> A *basic block*, or simply, *a block*, is a code sequence that is always executed sequentially, i.e., it has no internal branching constructs. It is also described as any "single-entry-single-exit" region of code; see Section 3.3, *What Does ATAC Do?*.

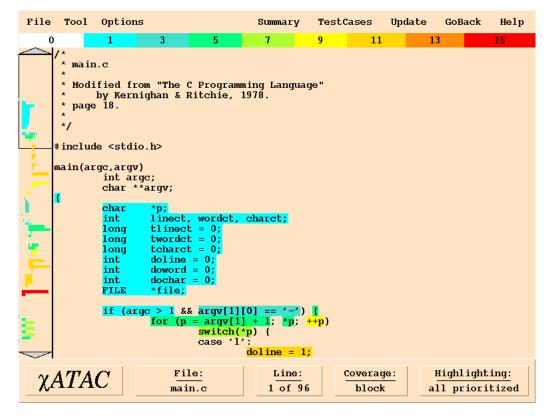

Figure 2-1 The initial display of the main  $\chi$ ATAC window

The scroll bar is very useful in quickly locating where the red blocks, or the "hot spots," in the file are. Clicking with the left mouse button at any spot in the scroll bar brings the corresponding region of the file into the source window. You may also use the arrows at the top or the bottom of the scroll bar to scroll up or down the source file a few lines at a time. You may also drag the mouse up or down the scroll bar with the left mouse button pressed to rapidly scroll up or down the file.  $\chi$ ATAC also provides keyboard shortcuts. Pressing the *Up* or *Down* arrow key will move the text up or down one line at a time. The *PageUp* and *PageDown* keys scroll up and down the source file one page at a time, respectively. The *Home* key scrolls to the beginning of the file, whereas the *End* key goes to the end of the file.

The scroll bar indicates that there is a red spot towards the bottom of the file<sup>2</sup>. Click on or near the red spot so that part of the file becomes visible in the source window. Figure 2-2 shows the resulting display.

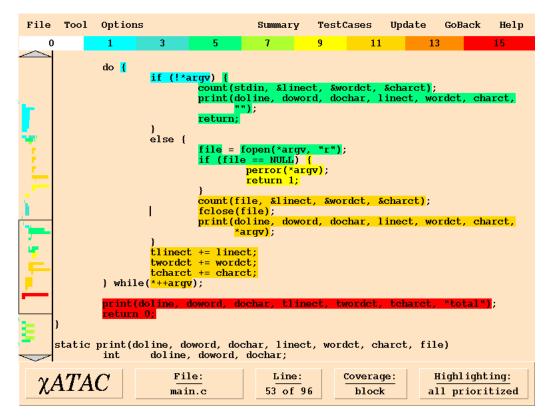

Figure 2-2 The source display showing the red blocks or "hot spots"

Analysis of the code reveals that the two red blocks are exercised whenever the program reads its input from a file (as opposed to the standard input which is the default behavior). Let us run wordcount on an input file, *input1*:

prompt:> wordcount input1 (wordcount.1)

This test should produce the same output as that produced by the version of *wordcount* compiled without ATAC as shown earlier.

Note that in addition to the expected output, running this test case has created an execution trace file called *wordcount.trace*. This file contains dynamic coverage information used in test analysis. Subsequent tests will cause additional dynamic information to be logged to the same file.

<sup>2.</sup> Although the red region, in this case, appears to consist of a single block, it is a sequence of two contiguous basic blocks, as the first one of the two is a function call. A function call, in general, may never return, e.g., if it invokes *exit* under certain conditions. Thus a function call breaks the "single-entry-single-exit" property of a basic block and results in the start of a new basic block at a statement immediately following the function call.

To tell  $\chi$ ATAC to incorporate the dynamic information from this trace file into its display, click with the left mouse button on the "*File*" button in the top button bar. This will cause the file menu to pop up. Select the "*open trace file*..." entry in the menu. This will open a dialog box as shown in Figure 2-3. (The Windows dialog box looks slightly different.)

| Directory:           | /u/ewong/IBM/doc97/tutorial | - 1            |
|----------------------|-----------------------------|----------------|
| 🗈 wordcount.tra      | ce                          |                |
|                      |                             |                |
|                      |                             |                |
|                      |                             |                |
| $\triangleleft$      |                             |                |
| File n <u>a</u> n    | wordcount.trace             | <u>O</u> pen   |
| Files of <u>t</u> yp | e: trace_file (*.trace) =   | <u>C</u> ancel |

Figure 2-3 The trace file dialog box for Unix

Select *wordcount.trace* and click on the "*open*" button. This will cause  $\chi$ ATAC to read the trace file and update the source window display. Figure 2-4 shows the updated display.

Note that both the previously red blocks, along with several others, have turned in color to white indicating that they were, indeed, covered by the test case you just ran. The scroll bar also indicates that several other blocks not currently visible in the source window were covered as well. Also note that the "hot spot" has now shifted to another statement in the file.  $\chi$ ATAC reassigns colors to all uncovered blocks each time it incorporates new dynamic information from a trace file.

Click on the new red spot in the scroll bar to make that part of the file visible in the source window. Figure 2-5 shows the new display. The red block, as you can see by analyzing the code, will be executed only when the program is invoked with an invalid command line option. Let us run *wordcount* with an invalid option, "-x":

prompt:> wordcount -x input1 (wordcount.2)

It should produce an appropriate error message. Note that  $\chi$ ATAC highlights the covered and uncovered blocks in the source code and prioritizes them into an order in which you should try to cover them. It does not construct the tests or determine what inputs are needed to cover the uncovered code. Constructing the tests is the role of the tester. It does, however, simplify the tester's job by guiding him or her into creating a small set of high-efficiency, high-leverage test cases that yield high coverage quickly.

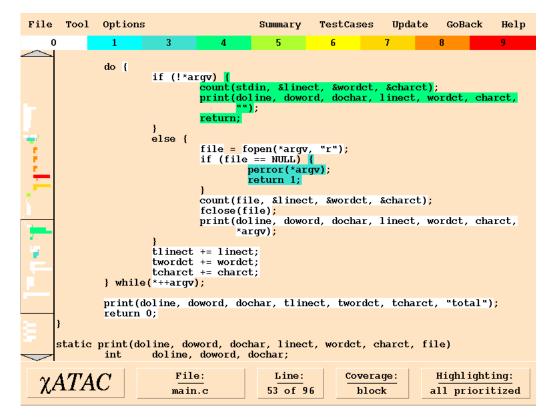

Figure 2-4 The source display after executing wordcount.1

Running *wordcount.2* causes its coverage information to be added to the trace file. Note that  $\chi$ ATAC has highlighted the "*Update*" button in the top button bar, as shown in Figure 2-6, to alert you to this fact.  $\chi$ ATAC continuously monitors the specified trace files to see if any new coverage information has been added to them. If so, it highlights the "*Update*" button to indicate this to you. You may choose to click on this button now to update the display with the coverage information from the test case you just ran, or you may choose to wait until you have run several test cases.

Click on the "*Update*" button to tell  $\chi$ ATAC to incorporate the coverage information from *wordcount*.2 into its display. Figure 2-7 shows the updated display.

Again notice that the block you were trying to cover, as well as some other previously uncovered blocks, have changed in color to white indicating that they were covered by the test you just ran. Also note that the "hot spot" has now shifted to yet another part of the program.

The scroll bar in Figure 2-7 indicates that there are very few colored blocks left in the file. Recall, however, that the program consists of two files, *main.c* and *wc.c*, and so far we have

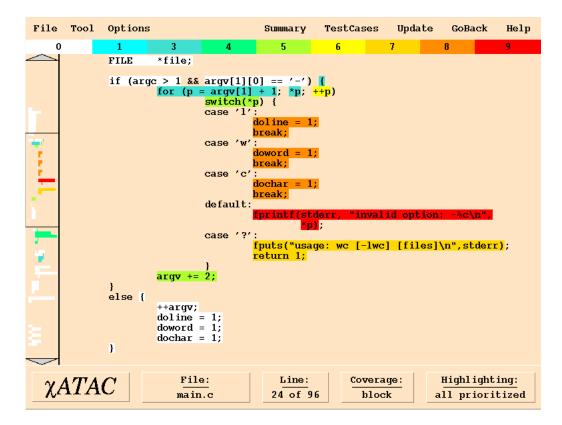

Figure 2-5 The source display showing the new "hot spot"

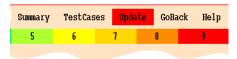

Figure 2-6 The highlighted Update button

only been looking at *main.c.* To look at the overall picture involving both files, click on the "*Summary*" button in the top button bar.  $\chi$ ATAC displays the per file block coverage summary, as shown in Figure 2-8.<sup>3</sup> The summary window shows that the two tests you have run so far have covered 28 of the total 38 blocks in *main.c* and all 13 of the 13 blocks in *wc.c.* Overall, they have covered 41 of the 51 blocks, as indicated by the "total" entry towards the bottom of the display. The bars on the right display the coverages in terms of percentages. The top two bars indicate that the tests you have run so far have covered 73.7%

<sup>3.</sup> If there are more files than can fit in the summary window, a scroll bar appears to the left of the window. You may use it to scroll through the list of files.

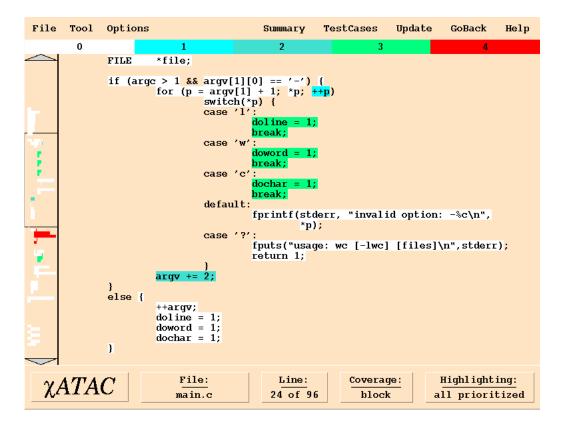

Figure 2-7 The main.c source display after executing wordcount.2

of the blocks in *main.c* and 100% of the blocks in *wc.c*, respectively. The bottom bar indicates that they have covered 80.4% of the total number of blocks.

Note that each coverage bar is actually made up of two bars, one contained inside the other. The length of the outer bar represents the maximum possible (100%) coverage for the corresponding file and that of the inner bar represents the actual coverage attained so far for that file. As the actual coverage increases, the length of the inner bar increases accordingly. When it reaches 100%, the inner bar spans the entire length of the outer bar as in the case of the *wc.c* bar in Figure 2-8.

The relative lengths of the outer bars of individual files represent the relative sizes of various files in terms of, in this case, blocks. As *wc.c* has about one-third the number of blocks compared to *main.c*, the outer bar of the former is about one-third the size of the latter.

If you want to see the summary with respect to each type, click on "*by-type*" in the middle button bar. The result is shown in Figure 2-9. Similarly, click on "*by-function*" for the summary with respect to each function as shown in Figure 2-10.

| File Tool Options       | Summa               | ary TestCases                  | Update GoBack Help |
|-------------------------|---------------------|--------------------------------|--------------------|
| ♦ by-type ♦ by-file ♦ b | y-function          |                                | Disable Sort_by    |
| block cove              | rage summary by fil | le over selected               | testcases          |
| ♦ main.c                | 28 of 38            |                                | 73.7%              |
| ♦ wc.c                  | 13 of 13            | 100%                           |                    |
|                         |                     |                                |                    |
|                         |                     |                                |                    |
|                         |                     |                                |                    |
|                         |                     |                                |                    |
|                         |                     |                                |                    |
|                         |                     |                                |                    |
|                         |                     |                                |                    |
|                         |                     |                                |                    |
|                         |                     |                                |                    |
| total                   | 41 of 51            |                                | 80.4%              |
|                         | Coverage:           | Files:                         | Test cases:        |
| <i>χΑΤΑC</i>            | block               | $\frac{1105}{2 \text{ of } 2}$ | 2 of 2             |

Figure 2-8 The coverage summary by file after executing *wordcount*.2

| File Tool Options                          | Sumary                      | TestCases     | Update     | GoBack | Help |
|--------------------------------------------|-----------------------------|---------------|------------|--------|------|
| <pre>* by-type \u2265 by-file \u2265</pre> | <pre>&gt; by-function</pre> |               |            |        |      |
| overall cov                                | werage summary by type      | over selected | l testcase | 55     |      |
| function_entry                             | 3 of 3                      |               |            |        | 100  |
| block                                      | 41 of 51                    |               |            | 80.4%  |      |
| decision                                   | 23 of 35                    |               | 65.7       | 3      |      |
| ⊖ c_use                                    | 46 of 92                    |               | 50%        |        |      |
| p_use                                      | 23 of 31                    |               | 1          | 4.2\   |      |

Figure 2-9 The coverage summary by type after executing wordcount.2

You may click on a file name in the summary window as shown in Figure 2-8 to see the source display of the corresponding file. For now, click on the *wc.c* label in that window to

| File Tool Opt      | ions              | Sumary   | TestCases    | Update     | Sarad Byrdi'i a Rh | Hely |
|--------------------|-------------------|----------|--------------|------------|--------------------|------|
| 🗸 by-type 🧹 by-fil | e * by-function   | 2        | file_name    | Disabl     | e Sor              | t_by |
| block or           | werage summary by | function | over selecte | d testcase | 965                |      |
| main.c:main        | 20 of 30          |          |              | 66.7%      | 8                  |      |
| main.e:print       | 8 of 8            |          | 100%         |            |                    |      |
| we.e:count         | 13 of 13          |          | 100          | 5.         |                    |      |

Figure 2-10 The coverage summary by function, after executing wordcount.2

see its source display. Figure 2-11 shows the resulting display. As expected, every block in

| File | Tool                                                                                              | Options                          |             | Summary                                                         | TestCases       | Update | GoBack                 | Help |  |
|------|---------------------------------------------------------------------------------------------------|----------------------------------|-------------|-----------------------------------------------------------------|-----------------|--------|------------------------|------|--|
|      |                                                                                                   |                                  |             | 0                                                               |                 |        |                        |      |  |
|      | * page<br>*<br>*/                                                                                 | fied from "The<br>by Kernighan & |             |                                                                 | e "             |        |                        |      |  |
|      |                                                                                                   |                                  |             |                                                                 |                 |        |                        |      |  |
|      | #define<br>#define                                                                                |                                  |             | /* inside a<br>/* outside                                       |                 |        |                        |      |  |
|      | /* coun                                                                                           | t lines, words                   | and charact | ters in inp                                                     | ut */           |        |                        |      |  |
|      | <pre>count(file, p_nl, p_nw, p_nc) FILE *file; int *p_nl, *p_nw, *p_nc; {</pre>                   |                                  |             |                                                                 |                 |        |                        |      |  |
|      |                                                                                                   | int c, nl, nw,                   | nc, state   | ;                                                               |                 |        |                        |      |  |
|      | <pre>state = OUT;<br/>nl = 0;<br/>nw = 0;<br/>nc = 0;<br/>while (EOF != (c = getc(file))) {</pre> |                                  |             |                                                                 |                 |        |                        |      |  |
| χ    | ATA                                                                                               | (;   -                           | lle:<br>c.c | $\begin{array}{c} \text{Line:} \\ 1 \text{ of } 44 \end{array}$ | Covera<br>block |        | Highlight<br>11 priori |      |  |

Figure 2-11 The wc.c source display after executing wordcount.2

the file is highlighted in white as each one of them has been covered.

To go back to the summary window, click on the "Summary" button in the top button bar. This causes the summary window of Figure 2-8 to be redisplayed with one exception: the wc.c label now appears selected instead of the main.c label indicating that wc.c was the last file selected.

As mentioned earlier, the *main.c* as well as the "total" entries indicate that we have not achieved 100% block coverage yet. Although complete block coverage does not guarantee that a set of tests will reveal all errors, testing is certainly incomplete if there are blocks of code that are not exercised by any test. So click on the *main.c* label to go back to the *main.c* source display, as shown previously in Figure 2-7.

Click near the red region in the scroll bar. This will bring the corresponding part of the file into the source window, as shown in Figure 2-12. The red block will be executed when the

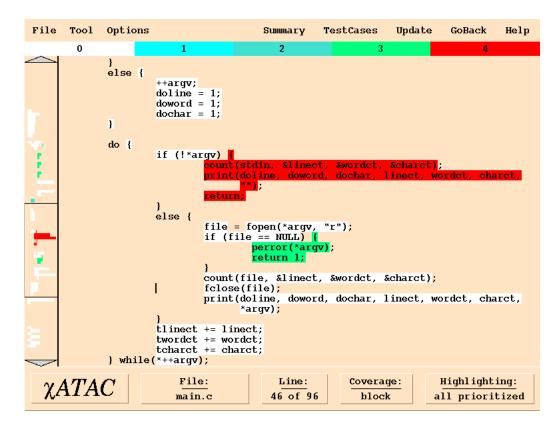

Figure 2-12 The main.c source display showing the new "hot spot"

program reads its input from the standard input instead of a file. So execute the following command that copies the contents of *input1* to the standard input of *wordcount*:

This should produce the following output:

1 4 19

Note that the "*Update*" button in the top button bar is again highlighted, as shown previously in Figure 2-6, indicating that new information is available in the trace file. Click on this button. Figure 2-13 shows the new display.

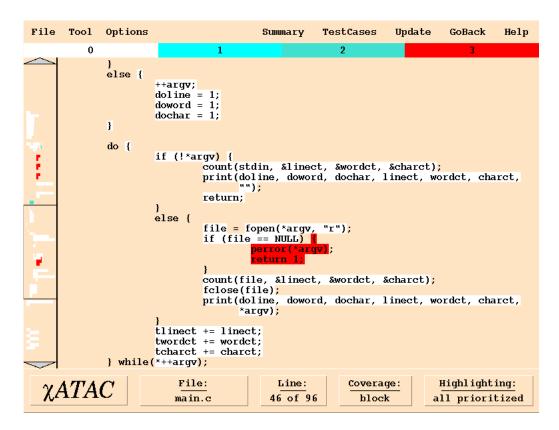

Figure 2-13 The main.c source display after executing wordcount.3

The new red block indicates that we need a test case where the input file can not be opened, e.g., if the file does not exist. Scrolling through the source window to see other nonwhite blocks indicates that we need a test case where the line, word, and character counting options are specified explicitly. The following test cases cover these situations:

| prompt:> | wordcount | nosuo | chfile | (wordcount.4) |
|----------|-----------|-------|--------|---------------|
| prompt:> | wordcount | -wlc  | input1 | (wordcount.5) |

The former test case should produce an error message indicating that the file could not be found and the latter test case should produce the same output as *wordcount.1*, as shown earlier.

Click on the "Update" button. Figure 2-14 shows the updated display. The scroll bar

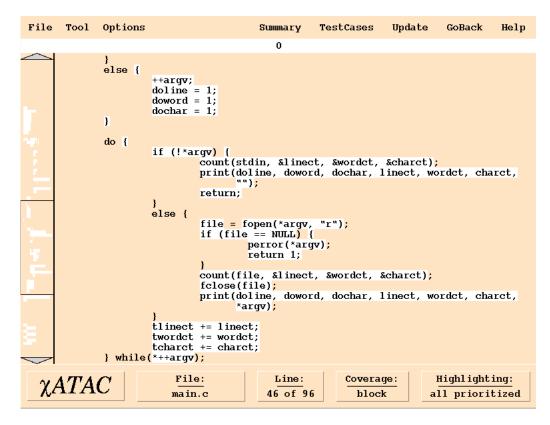

Figure 2-14 The main.c source display after executing wordcount.5

indicates that all blocks in the file have now been covered. To view the by-file summary again, click on the "*Summary*" button in the top button bar. Figure 2-15 shows the new summary. As you can see, the five tests you have run so far have achieved 100% block coverage over both files. They do not, however, constitute a complete set of tests. There may be errors not revealed by these tests that will be revealed when different combinations of statements are executed, or when they are executed in a different order. The remaining coverage measures are designed to help create tests that will reveal these errors.

Click on the "*by-type*" menu entry. This will show the coverages achieved so far using various coverage measures, as shown in Figure 2-16. The first two entries indicate that the five tests you ran have covered all 3 of 3 function entries and 51 of 51 blocks in all source

| File Tool Options                                       | Summa    | ry TestCases | Update | GoBack | Help |  |  |  |
|---------------------------------------------------------|----------|--------------|--------|--------|------|--|--|--|
| ◊ by-type ♦ by-file ◊ by-function     Disable   Sort_by |          |              |        |        |      |  |  |  |
| block coverage summary by file over selected testcases  |          |              |        |        |      |  |  |  |
| 🔶 main.c                                                | 38 of 38 |              |        |        | 100% |  |  |  |
| ♦ wc.c                                                  | 13 of 13 | 100%         |        |        |      |  |  |  |
|                                                         |          |              |        |        |      |  |  |  |

Figure 2-15 The coverage summary by file after executing wordcount.5

| File Tool Options                                        | Summ     | ary TestCases | Update | GoBack | Help |  |  |  |
|----------------------------------------------------------|----------|---------------|--------|--------|------|--|--|--|
| ♦ by-type                                                |          |               |        |        |      |  |  |  |
| overall coverage summary by type over selected testcases |          |               |        |        |      |  |  |  |
| $\Diamond$ function_entry                                | 3 of 3   |               |        |        | 100% |  |  |  |
| • block                                                  | 51 of 51 |               |        |        | 100% |  |  |  |
| $\Diamond$ decision                                      | 30 of 35 |               |        | 85.7%  |      |  |  |  |
| $\diamond$ c_use                                         | 66 of 92 |               | 71     | 1.7%   |      |  |  |  |
| $\Diamond$ p_use                                         | 26 of 31 |               |        | 83.9%  |      |  |  |  |

Figure 2-16 The coverage summary by type after executing wordcount.5

files. The next three entries provide the coverage status for other coverage measures known as *decision*, *c-use*, and *p-use* (see Section 3.3, *What Does ATAC Do?* for an explanation of these measures). Note that none of these measures have reached a 100% coverage status yet. Let us now try to raise the decision coverage to 100%.

A decision is a conditional branch from one block to another. As can be seen from the coverage summary in Figure 2-16, it is possible that a set of tests will cover all blocks in a program without covering some of the decisions. In this example, 30 of the total 35 decisions have been covered. In order to determine what additional test cases are needed to cover the remaining five decisions, click on the "*decision*" button in the third row. Figure 2-17 shows the resulting display.

Alternatively, to switch to decision coverage, you may also click on the "*Options*" button in the top button bar and select the "*decision coverage*" entry from the resulting menu, as shown in Figure 2-18.

In a decision display, all conditional expressions in a file are highlighted. If an expression is highlighted in white, it means all branches originating at that expression have been covered. If, on the other hand, it is highlighted in a nonwhite color, it means there is at least

| File | Tool       | 0ptions          |                                                                     |                               | Summary           | TestCases                   | Update               | GoBack                 | Help  |
|------|------------|------------------|---------------------------------------------------------------------|-------------------------------|-------------------|-----------------------------|----------------------|------------------------|-------|
| ~ .  |            |                  | )                                                                   |                               |                   |                             | 1                    |                        |       |
|      |            | }<br>else {<br>} | ++argv;<br>doline = 1<br>doword = 1<br>dochar = 1                   | .;                            |                   |                             |                      |                        |       |
| 7    |            | do {             | pı<br>re                                                            | unt(stdi                      | ine, dowor        | t, &wordct,<br>d, dochar, ] |                      |                        | irct, |
| -    |            |                  | i1<br>}                                                             | (file = pe<br>re<br>ount(file |                   |                             | <pre>%charct);</pre> |                        |       |
| •    |            |                  |                                                                     | lose(fil:<br>int(doli<br>*arg | ine, dowor        | d, dochar, l                | linect, wo           | ordet, cha             | arct, |
| :    |            | } while          | tlinect +=<br>twordct +=<br>tcharct +=<br>( <mark>*++argv</mark> ); | wordct;                       | ;                 |                             |                      |                        |       |
| χÆ   | <i>ATA</i> | C                | File:<br>main.c                                                     |                               | Line:<br>46 of 96 | Covera<br>decisi            | <u> </u>             | Highlight<br>11 priori |       |

Figure 2-17 The *main.c* decision display after executing *wordcount.5* 

| Options          | Summary            |  |  |  |  |  |
|------------------|--------------------|--|--|--|--|--|
| ♦ function       | entry coverage     |  |  |  |  |  |
| <b>block</b> cov |                    |  |  |  |  |  |
| decision         | coverage           |  |  |  |  |  |
|                  | verage             |  |  |  |  |  |
| ☆ p_use coverage |                    |  |  |  |  |  |
| 🔶 show all       | prioritized        |  |  |  |  |  |
| 🔷 show high      | nest weight        |  |  |  |  |  |
| ♦ show nonz      | ero weight         |  |  |  |  |  |
| ♦ show zero      | ) weight           |  |  |  |  |  |
| ♦ show zero      | and nonzero weight |  |  |  |  |  |

Figure 2-18 The Options menu

one branch originating there that has not been covered yet. To find out which one, you may click on the highlighted expression. This will pop up a window showing a list of all

branches originating there highlighted in colors that indicate their coverage status and current weights.

The scroll bar shows that there are several expressions highlighted in red. Use the bottom (or top) arrow in the scroll bar to scroll up (or down) the source window by a few lines so the highlighted expression controlling the *do-while* loop becomes visible in the source window. Then click on the highlighted expression to pop up the list of all branches originating there, as shown in Figure 2-19.

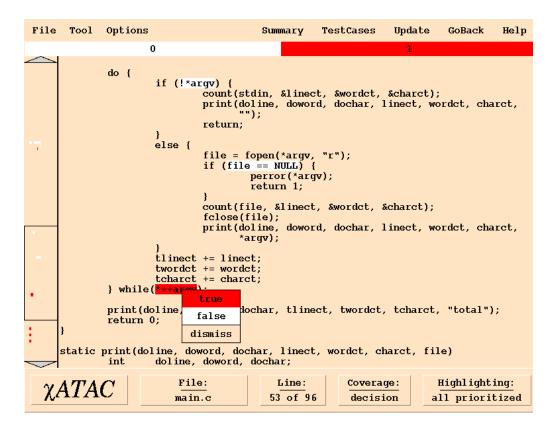

Figure 2-19 A decision "hot spot" in *main.c* with a window showing the list of all branches originating there

Note that, of the two possible outcomes of the highlighted conditional expression, *true* and *false*, the latter is highlighted in white indicating that the *false* branch of the loop expression has already been covered. The former, however, is highlighted in red implying that the *true* branch is yet to be covered. Note that the loop expression itself is highlighted in red indicating that at least one of the branches originating there remains to be covered. In general, the color of a conditional expression at any time is the same as the color of the "*heaviest*" branch originating there at that time.

To cover the *true* branch of the loop expression, you must invoke *wordcount* with more than one input file. Execute the following command to do this:

prompt:> wordcount input1 input2 (wordcount.6)

It should produce the following output:

| 1 | 4  | 19 | input1 |
|---|----|----|--------|
| 2 | 8  | 38 | input2 |
| 3 | 12 | 57 | total  |

Click on the highlighted "*Update*" button to read the coverage information from the above test case. Figure 2-20 shows the relevant part of the updated display.

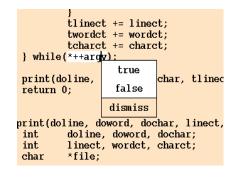

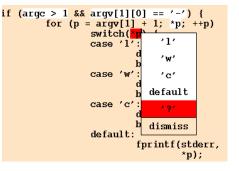

Figure 2-20 A part of the *main.c* decision display after executing *wordcount.6* 

Figure 2-21 A decision "hot spot" in *main.c* with its branch list after executing *wordcount.6* 

Click on the "*dismiss*" entry at the bottom of the decision branch list (Figure 2-20). This will remove the branch list window from the display.<sup>4</sup>

The scroll bar now indicates that there are still three nonwhite conditional expressions towards the bottom of the file and one towards the top of the file. Click near the top of the scroll bar to bring the corresponding text in the source window. Then click on the highlighted *switch* expression to show the corresponding branch list, as shown in Figure 2-21. The branch list indicates that four of the five possible branches of the *switch* 

<sup>4.</sup> A branch list window that pops up when you click on a highlighted conditional expressions in a source window "sticks" to the display at the point where the mouse was clicked. It does not scroll up or down with the source window. Therefore you should always close it by clicking on the "dismiss" entry before scrolling the source window. You may, however, invoke χATAC with the "-nosticky" option to make its behavior similar to that of a pull-down menu. In that case, a branch list window will remain popped up as long as you keep the mouse button pressed. It will be automatically closed when you release the button.

statement have already been covered. The remaining branch can be covered by invoking the *wordcount* program with a "-?" option. The following command accomplishes this<sup>5</sup>:

prompt:> wordcount -? (wordcount.7)

This test case should print an appropriate usage message. Click on the "*Update*" button to confirm that it has, indeed, covered the desired branch of the switch statement. Then close the branch list window by clicking on the "*dismiss*" entry.

So far we have invoked *wordcount* with options that have caused it to print all three - line, word, and character - counts. We have never invoked it to print only one or two of these counts. Examining the remaining uncovered decisions reveals that we should invoke the program with only one of the three options, -l, -w, and -c, in order to cover these uncovered decisions. The following two commands achieve this:

| prompt:> | wordcount | -1 | input1 | (wordcount.8) |
|----------|-----------|----|--------|---------------|
| prompt:> | wordcount | -w | input1 | (wordcount.9) |

They should produce appropriate line and word counts, respectively, for the file, *input1*. Click on the "*Update*" button and you will see that all decisions in the file have been covered. Now go back to the summary window to check the overall coverage status by clicking on the "*Summary*" button and selecting the "*by-type*" entry in the summary menu. Figure 2-22 shows the new coverage summary.

| File Tool Options                                           | Summa    | ary TestCases | Update | GoBack   | Help  |  |  |  |
|-------------------------------------------------------------|----------|---------------|--------|----------|-------|--|--|--|
| $\bullet$ by-type $\diamond$ by-file $\diamond$ by-function |          |               |        |          |       |  |  |  |
| overall coverage summary by type over selected testcases    |          |               |        |          |       |  |  |  |
| $\diamondsuit$ function_entry                               | 3 of 3   |               |        |          | 100%  |  |  |  |
| $\diamondsuit$ block                                        | 51 of 51 |               |        |          | 100%  |  |  |  |
| ♦ decision                                                  | 35 of 35 |               |        |          | 100%  |  |  |  |
| $\diamond$ c_use                                            | 80 of 92 |               |        | 87       | 8     |  |  |  |
| $\Diamond$ p_use                                            | 30 of 31 |               |        | <u> </u> | 96.8% |  |  |  |
|                                                             |          | 4             |        |          |       |  |  |  |

Figure 2-22 The coverage summary by type after executing wordcount.9

All blocks and decisions have now been covered. The fourth row in the summary display, however, indicates that there are some c-uses that have not been exercised. A *c-use*, or a

<sup>5.</sup> You may need quotes around the question mark depending on whether or not the command processor you are using interprets it as a wildcard character.

*computational variable use*, is a combination of an assignment to a variable and a subsequent use of that variable in a computation that is not part of a conditional expression (see Section 3.3, *What Does ATAC Do?*). Typically one attempts to achieve high c-use coverage only for code which must be tested very thoroughly. Let us now try to cover the remaining c-uses that have not yet been covered.

Click on the " $c\_use$ " button in the summary display. Figure 2-23 shows the resulting display. A c-use display for a file highlights all the definitions of, or the assignments to, the

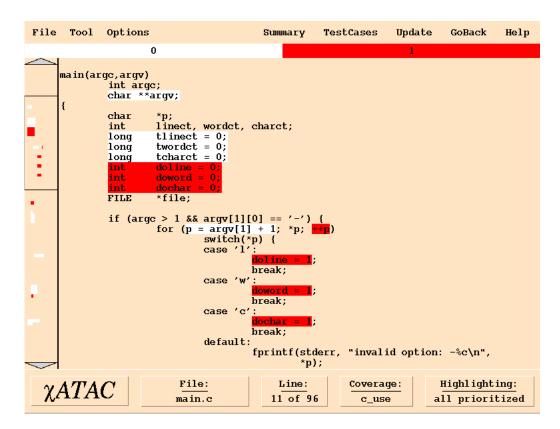

Figure 2-23 The c-use definitions display for main.c after executing wordcount.9

variables involved in all c-uses in the file. If a c-use assignment is highlighted in white, it means all c-uses originating at that assignment have been covered. If, on the other hand, it is highlighted in a nonwhite color it means that there is at least one c-use originating at this assignment that has not been covered yet. For example, the white highlighting of the assignment to the variable p in the loop initialization of the *for* loop in Figure 2-23 indicates that all c-uses involving this assignment have already been covered. The assignment of the variable *doline* in the first *switch* branch inside the *for* loop, on the other hand, is highlighted in red. This means there are one or more c-uses of this assignment that have not

been covered yet. To see which ones, click on the assignment statement. Figure 2-24 shows the resulting display after scrolling down the file so the highlighted c-uses become visible in the source window. Note that the highlighting of the assignment is also retained for easy

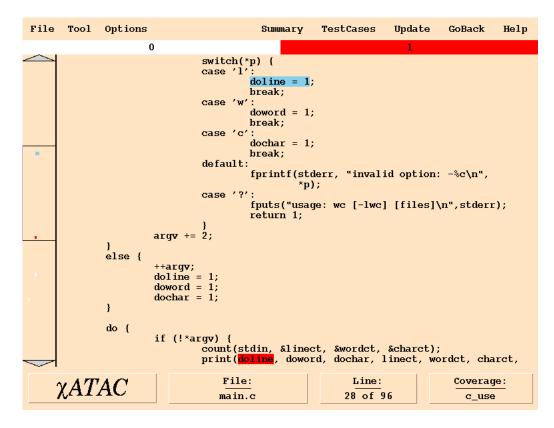

Figure 2-24 The display showing the c-uses of the highlighted assignment to the variable *doline* in Figure 2-23

reference, although in a different color so as not to confuse it with the corresponding uses.

Of the three c-uses of the assignment to *doline*, two are highlighted in white indicating that they have been covered. To cover the remaining uncovered c-use, we must invoke the program asking it explicitly to count the number of lines when the input is supplied via the standard input. The following test case achieves this:

```
prompt:> wordcount -1 < input1 (wordcount.10)</pre>
```

Updating the display with the "*Update*" button confirms that the uncovered c-use of *doline* has been covered.

Click on the "Summary" button and select the " $c\_use$ " entry to go back to the c-use definitions display. Execute the following two tests to cover the analogous c-uses involving the assignments to the variables *doword* and *dochar* inside the *switch* statement in Figure 2-23:

```
prompt:> wordcount -w < input1 (wordcount.11)
prompt:> wordcount -c < input1 (wordcount.12)</pre>
```

Examining the remaining uncovered c-uses reveals that we have never tested the program to see if it works correctly in the following situations:

- Invoking the program with a valid command line option in combination with an input file that does not exist;
- Invoking it with one valid and one invalid command line option at the same time;
- Invoking it with one valid and one invalid input file at the same time.

Execute the following test cases to address the above situations:

| prompt:> | wordcount | -l nosuchfile    | (wordcount.13)   |
|----------|-----------|------------------|------------------|
| prompt:> | wordcount | -lx input1       | (wordcount.14)   |
| prompt:> | wordcount | input1 nosuchfil | e (wordcount.15) |

Update the display with the "*Update*" button. All c-uses in the file have now been covered. Display the overall coverage summary by clicking on the "*Summary*" button and selecting the "*by-type*" entry from the summary menu, as shown in Figure 2-25. The c-use summary

| File Tool Options         | Summa               | ary TestCases    | Update    | GoBack   | Help  |  |  |
|---------------------------|---------------------|------------------|-----------|----------|-------|--|--|
| <pre>by-type</pre>        |                     |                  |           |          |       |  |  |
| overall cov               | verage summary by t | ype over selecte | d testcas | es       |       |  |  |
| $\Diamond$ function_entry | 3 of 3              |                  |           |          | 100%  |  |  |
| 🔆 block                   | 51 of 51            |                  |           |          | 100%  |  |  |
| $\Diamond$ decision       | 35 of 35            |                  |           |          | 100%  |  |  |
| ♦ c_use                   | 89 of 92            |                  |           | 9        | 96.7% |  |  |
| ◇ p_use                   | 30 of 31            |                  |           | <u>c</u> | 96.8% |  |  |

Figure 2-25 The coverage summary by type after executing wordcount.15

indicates that only 89 of the total 92 c-uses have been covered yet. But all c-use assignments in *main.c* were highlighted in white indicating that all c-uses in that file have been covered. This means the remaining three uncovered c-uses must be in the file *wc.c*.

To switch to *wc.c* display, click on the "*File*" button in the top button bar and select the "*wc.c*" entry from the resulting file menu. Figure 2-26 shows the c-use display for *wc.c*.

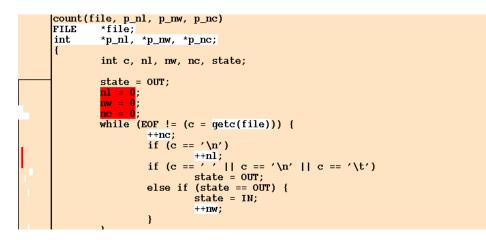

Figure 2-26 The c-use definitions display for wc.c after executing wordcount.15

Click on the first highlighted assignment. Figure 2-27 shows the corresponding c-uses. The

|   | state = OUT;<br>n1 = 0;<br>mw = 0;                           |
|---|--------------------------------------------------------------|
|   | nc = 0;                                                      |
|   | while (EOF != (c = getc(file))) {                            |
|   | ++nc;                                                        |
|   | if $(c == ' \setminus n')$                                   |
| • | ++nl;                                                        |
|   | if $(c = t'   c = t'   c = t'   c = t'   c = t'   t')$       |
|   | <pre>state = OUT;</pre>                                      |
|   | else if (state == OUT) {                                     |
|   | state = IN;                                                  |
|   | ++nw;                                                        |
|   | }                                                            |
|   |                                                              |
|   | $*\mathbf{p_nl} = \mathbf{nl};$                              |
| 1 | $*\mathbf{p}_{\mathbf{n}}\mathbf{w} = \mathbf{n}\mathbf{w};$ |
|   | $*p_{nc} = nc;$                                              |
|   | }                                                            |

Figure 2-27 The display showing the c-uses of the first highlighted assignment in Figure 2-26

only remaining uncovered c-use in the display can be covered if the control never enters the body of the *while* statement. This is possible only when the program is invoked with an empty input file. Execute the following test case to achieve this:

prompt:> wordcount empty (wordcount.16)

Update the display using the "*Update*" button to check that the uncovered c-use is covered by the last test case. Click on the "*Summary*" button and select the "*c-use*" entry to go back to the c-use definitions display, as shown in Figure 2-28. Note that besides covering the

```
count(file, p_nl, p_nw, p_nc)
FILE
         *file;
int
         *p_nl, *p_nw, *p_nc;
         int c, nl, nw, nc, state;
         state = OUT;
         nl = 0;
         nw = 0;
         nc = 0;
         while (EOF != (c = getc(file))) {
                  ++nc;
                  if (c == '\n')
                 if (c == '\n' || c == '\n' || c == '\t')
    state = OUT;
                  else if (state == OUT) {
                           state = IN;
                           ++nw;
```

Figure 2-28 The c-use definitions display for wc.c after executing wordcount.16

desired c-use involving the variable *nl*, the last test case also covered the analogous c-uses involving the variables *nw* and *nc*. Figure 2-29 shows the new coverage summary. As the

| File Tool Options                                        | Summa    | ary TestCases | Update | GoBack | Help  |  |  |  |
|----------------------------------------------------------|----------|---------------|--------|--------|-------|--|--|--|
| ♦ by-type ◊ by-file ◊ by-function                        |          |               |        |        |       |  |  |  |
| overall coverage summary by type over selected testcases |          |               |        |        |       |  |  |  |
| $\Diamond$ function_entry                                | 3 of 3   |               |        |        | 100%  |  |  |  |
| 🔶 block                                                  | 51 of 51 |               |        |        | 100%  |  |  |  |
| $\diamond$ decision                                      | 35 of 35 |               |        |        | 100%  |  |  |  |
| ♦ c_use                                                  | 92 of 92 |               |        |        | 100%  |  |  |  |
| $\diamond$ p_use                                         | 30 of 31 |               |        |        | 96.8% |  |  |  |

Figure 2-29 The coverage summary by type after executing *wordcount*.16

c-use entry in the summary indicates, you have now achieved a 100% c-use coverage.

The fifth row of the coverage summary in Figure 2-29 indicates the current p-use coverage status. A *p-use*, or a *predicate variable use*, is a combination of an assignment to a variable, a subsequent use of that variable in a conditional expression, and a particular branch originating at that conditional expression (see Section 3.3, *What Does ATAC Do?*). Thus a p-use is like a c-use except that the variable use is in a branch originating at a conditional expression. Note that 30 of the total 31 p-uses have already been covered.

To see the only remaining uncovered p-use, click on the " $p\_use$ " button in the summary display. Figure 2-30 shows the resulting display. Like the c-use display, the p-use display

| File                             | Tool                                                                                                    | Option | າຣ           |         | Summary          | TestCases    | Update | GoBack                  | Help |
|----------------------------------|----------------------------------------------------------------------------------------------------|--------|--------------|---------|------------------|--------------|--------|-------------------------|------|
|                                  |                                                                                                    |        | 0            |         |                  |              | 1      |                         |      |
|                                  | /* * wc.c * * Modified from "The C Programming Language" * by Kernighan & Ritchie, 1978. * page 18. * */ # include <stdio.h></stdio.h>     |        |              |         |                  |              |        |                         |      |
|                                  | #define IN       1       /* inside a word */         #define OUT       0       /* outside a word */                                        |        |              |         |                  |              |        |                         |      |
|                                  | /* count lines, words and characters in input */                                                                                           |        |              |         |                  |              |        |                         |      |
| •                                | <pre>count(file, p_nl, p_nw, p_nc) FILE *file; int *p_nl, *p_nw, *p_nc; {     int c, nl, nw, nc, state; }</pre>                            |        |              |         |                  |              |        |                         |      |
|                                  | $ \begin{array}{rcl} \textbf{state} &= \textbf{OUT};\\ \textbf{n1} &= 0;\\ \textbf{nw} &= 0;\\ \textbf{nc} &= 0; \end{array} \end{array} $ |        |              |         |                  |              |        |                         |      |
|                                  |                                                                                                    |        | (EOF != (c   | = getc( | file))) {        |              |        |                         |      |
| ++nc;<br>if (c == '\n')<br>++nl; |                                                                                                    |        |              |         |                  |              |        |                         |      |
| χ                                | ATA                                                                                                    | C      | File<br>wc.e | -       | Line:<br>1 of 44 | Cover<br>p_u |        | Highlight<br>all priori |      |

Figure 2-30 The p-use definitions display for wc.c after executing wordcount.16

highlights all the definitions of, or assignments to, the variables involved in all p-uses in the file. If a p-use assignment is highlighted in white, it means all p-uses originating at that assignment have been covered. Four of the five highlighted assignments<sup>6</sup> in Figure 2-30 are

<sup>6.</sup> Highlighting of a type declaration of a function argument, as in the case of the first highlighted definition in Figure 2-30, refers to the implicit assignment of the formal argument with the actual argument in the corresponding function call.

highlighted in white. The nonwhite color of the remaining assignment indicates that there is at least one p-use originating at that assignment that is yet to be covered. To see all the p-uses of this assignment, click on the highlighted assignment expression. Figure 2-31 shows the resulting display. It highlights all conditional expressions that use the variable

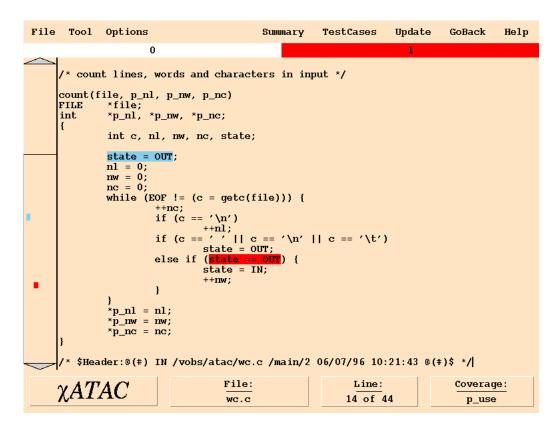

Figure 2-31 The conditional expressions involved in p-uses originating at the red assignment in Figure 2-30

assigned by the assignment in question. In this case there is only one such conditional expression, highlighted in red. Note that the assignment in question has also been highlighted in a different color for your reference. Recall that a p-use involves an assignment, a conditional expression, and a particular branch originating at the conditional expression. So far, we have only seen the former two elements of the remaining uncovered p-use. To see the last element, click on the highlighted conditional expression. A window containing a list of branches originating there pops up, as shown in Figure 2-32.

The color of a branch indicates the coverage status of the corresponding p-use. The red highlighting of the *true* branch indicates that the p-use involving the definition of the variable *state* outside the *while* loop and its subsequent use in the *true* branch of the

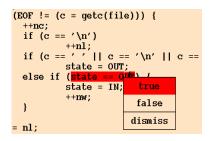

Figure 2-32 A part of the *wc.c* p-use display after executing *wordcount*.16

| <pre>(EOF != (c = getc(file))) {     ++nc;     if (c == '\n')         ++nl;     if (c == ' \  c == '\n'    c ==         state = OUT;</pre> |         |  |  |  |  |  |
|----------------------------------------------------------------------------------------------------|---------|--|--|--|--|--|
| else if (state == OU<br>state = IN;                                                                                                    | true    |  |  |  |  |  |
| ++nw;<br>}                                                                                                    | false   |  |  |  |  |  |
| = nl;                                                                                                    | dismiss |  |  |  |  |  |

Figure 2-33 A part of the *wc.c* p-use display after executing *wordcount*.17

highlighted expression inside the loop is yet to be covered. Analysis of the code reveals that this p-use will be covered only if the very first character read by the program is a nonwhite character. Both input files we have used so far, *input1* and *input2*, contained a tab in their first character positions. On the other hand, *input3* does not have white space at the beginning of the file. So the following command should cover the above p-use:

```
prompt:> wordcount input3 (wordcount.17)
```

Click on the "*Update*" button. Figure 2-33 shows the updated branch list indicating that the p-use we were trying to cover was indeed covered.

Note that the *false* entry in the branch list is not highlighted at all (Figure 2-32 and Figure 2-33) either in white or in a nonwhite color. This is because the corresponding p-use is an *infeasible* p-use -- it is impossible to cover it by any test case. The assignment involved assigns the value, *OUT*, to the variable, *state*. The conditional expression involved checks to see if *state* has the value *OUT*. Whenever the value examined by the latter is that assigned by the former, the conditional expression will evaluate to *true*. Thus it is impossible to cover the corresponding p-use involving the *false* branch. ATAC automatically detects many infeasible decisions, c-uses and p-uses and ignores them. It cannot, however, detect all such decisions, c-uses or p-uses.<sup>7</sup>

Click on the "*dismiss*" entry to close the branch list. Then click on the "*Summary*" button in the top button bar and select the "*by-type*" entry. Figure 2-34 shows the resulting coverage summary. All coverage criteria measured by ATAC are now covered. From ATAC's point of view, these 17 tests are a completely adequate test of *wordcount*. Of course, all we have done is create a set of tests that will thoroughly test the program. You must check that the program actually passed the tests. This may be done while using  $\chi$ ATAC or after recompiling the program with the standard compiler.

No program can automatically detect all infeasible decisions, c-uses or p-uses as the general problem of determining if a decision, a c-use or a p-use is infeasible is an unsolvable problem.

| File Tool Options                                        | Summa    | ary TestCases | Update | GoBack | Help |  |  |  |
|----------------------------------------------------------|----------|---------------|--------|--------|------|--|--|--|
| ♦ by-type                                                |          |               |        |        |      |  |  |  |
| overall coverage summary by type over selected testcases |          |               |        |        |      |  |  |  |
| $\Diamond$ function_entry                                | 3 of 3   |               |        |        | 100% |  |  |  |
| ◇ block                                                  | 51 of 51 |               |        |        | 100% |  |  |  |
| $\diamondsuit$ decision                                  | 35 of 35 |               |        |        | 100% |  |  |  |
| $\diamond$ c_use                                         | 92 of 92 |               |        |        | 100% |  |  |  |
| ♦ p_use                                                  | 31 of 31 |               |        |        | 100% |  |  |  |

Figure 2-34 The coverage summary by type after executing wordcount.17

There is no guarantee that a program which has passed a completely adequate set of tests has no errors.<sup>8</sup> However, in addition to producing test sets that reveal errors, the use of ATAC and  $\chi$ ATAC to achieve high coverage places the source code under intensive scrutiny which also tends to reveal errors. A complete test set combined with the effort to create such a test set is very effective at revealing errors. For large programs, it may require extensive testing to achieve 100% block, decision, c-use, and p-use coverage as we did for the *wordcount* program. In practice it may be necessary to settle for less than 100% coverage.

To quit  $\chi$ ATAC click on the "File" button in the top button bar, then select "exit".

<sup>8.</sup> In general, only when all possible inputs have been tested does passing the tests imply the program is error free. For most programs this is impossible.

# Chapter 3

# ATAC: Overview

This chapter provides an overview of ATAC and is recommended reading for first-time users or those who want a summary of ATAC.

## 3.1 What is ATAC?

ATAC is a *coverage analysis* tool that aids in testing programs written in the C or C<sup>++</sup> programming language. ATAC measures how thoroughly a program has been exercised by a set of tests, identifies code within the program that is not well tested, and determines the overlap among individual test cases. ATAC is used by software developers and testers to measure the *adequacy* of a test set and identify areas in a program that require further testing. These measures may be used for project tracking to indicate progress during testing, and as acceptance criteria to subsequent stages of development and testing. Regression testers also may use ATAC to identify a particular subset of a test set that achieves high coverage at limited cost.

# **3.2 What is Coverage Testing?**

Coverage testing suggests a number of criteria that should be satisfied when testing a program. Examples of such criteria are:

- All statements should be executed;
- All decisions should be evaluated both to true and to false.

The goal of coverage testing is to develop a set of tests that satisfy the criteria. Notice that each of these example criteria are dependent upon a program's source code. Testing methods that use information about a program's internal structure are said to perform *white-box* testing. Methods that only consider a program's inputs and outputs, making no use of its source code, are said to perform *black-box* testing. ATAC supports white-box testing, so the *coverage criteria* discussed here will be tied to the source code of the program under test.

Each specific coverage criterion identifies a number of program constructs to be exercised *(covered)* by a set of tests. The constructs to be covered are called *testable attributes*. For instance, in covering all decisions as suggested above, there is one testable attribute for each true branch and one for each false branch in the program. A tester covers them by developing a test set that executes each of these branches. A test set is considered *adequate* with respect to a given coverage criterion if all testable attributes identified by the criterion are exercised, at least once, by some test within the set.

It is harder to develop an adequate test set for some coverage criteria than for others. Weaker criteria usually require fewer test cases than stronger criteria to obtain completely adequate coverage. However, a test set adequate for a weaker criterion is less likely to reveal an error than a test set adequate for a stronger criterion. For example, it generally requires fewer test cases to ensure that all functions within a program are invoked than to ensure that all statements are executed. However, a test set that executes all program statements tends to test a program more thoroughly than a test set that invokes all functions. This is because it is possible to invoke all functions without executing all of their statements. The converse is not true.

One coverage criteria is stronger than another if, for any program, completely adequate coverage for the first implies completely adequate coverage for the second and, as with statement and function coverage, the converse is not true. If the converse is also true, then the coverage criteria are of equal strength.

In practice, for many coverage criteria, a completely adequate test set is not easy to create for most programs. As a test set is being developed, it exhibits a level of adequacy called a *coverage measure* - the percentage of testable attributes exercised by its set of tests. As a test set's coverage measure improves, it becomes harder to create test cases that cover the remaining, uncovered testable attributes. In some cases, it may be impossible or impractical to achieve completely adequate coverage. For example, a program may contain code to detect and handle error conditions that are very hard to simulate during testing. The appropriate target coverage measures for any program under test depend on the characteristics and reliability requirements of that program.

### **3.3 What Does ATAC Do?**

ATAC provides an integrated suite of software tools that support coverage testing for a number of coverage criteria (as described later): *function-entry, function-call, function-return, block, decision, c-use, p-use,* and *all-uses*. It should be noted that *c-use, p-use* and *all-uses* coverage is not available for C<sup>++</sup>, and that *function-call* and *function-return* are not currently available in  $\chi$ ATAC, the graphical interface. Figure 3-1 depicts an approximate

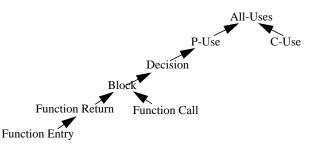

Figure 3-1 An approximate partial ordering of ATAC coverage criteria

partial ordering of these coverage criteria from weak to strong. Given a program to test, ATAC computes its set of testable attributes and instruments it to record trace information during test execution. As subsequent tests are executed, the trace information is appended

to a trace file. At any point, a tester can selectively report coverage measures or display source code associated with any uncovered testable attributes. The former allows the tester to assess how the test is progressing, the latter aids in developing new tests to exercise what has not been covered.

ATAC can instrument all, or a selected portion, of the files making up a software system. This allows testing to be targeted at a specific portion of the system and makes it possible to incrementally manage the overhead of testing a large system. The coverage measures reported only pertain to that source code which has been instrumented, and any instrumentation added has no effect on non-instrumented code.

## 3.3.1 Function-Entry, Function-Return, Function-Call and Block Coverage

The weakest coverage criteria measured by ATAC are *function-entry*, *function-return*, and *function-call*. *Function-entry* coverage ensures that all functions within a program are called at least once. *Function-return* coverage ensures that all explicit and implicit returns or exits from a function are executed at least once. *Function-call* coverage ensures that each call to a function is covered at least once. As indicated in Figure 3-1 complete *function-return* coverage usually guarantees complete *function-entry* coverage, since, a function usually has at least one return or exit<sup>1</sup>. Complete *function-call* coverage does not guarantee complete *function-entry* coverage since it is possible to have a function that does not contain any function calls.

*Block* coverage ensures that all *basic blocks* are executed at least once. A *basic block* is a sequence of instructions that, except for the last instruction, is free of branches and function calls. So, the instructions in any *basic block* are either executed all together, or not at all. In C and C<sup>++</sup>, a *block* may contain more than one statement if no branching occurs between statements; a statement may contain multiple blocks if branching occurs inside the statement; an expression may contain multiple blocks if branching is implied within the expression (e.g., *conditional, logical-and*, and *logical-or expressions*). ATAC begins a new *basic block* after a function call because it is possible that the function call will not return (e.g. if exit is called within the function). ATAC provides an option to allow *basic blocks* to span function calls.

Figure 3-2 presents an example of three distinct *blocks*, as they are displayed in ATAC's character-based interface. Block 1 consists of a logical-expression embedded within a compound conditional-expression; Block 2 consists of an entire conditional expression;

It is possible to create a function with no implicit or explicit return or exit (for example, a function that loops indefinitely until killed by an interrupt signal). In such cases, complete function-return coverage does not guarantee complete function-entry coverage.

Block 3 consists of the entire body of an if-statement. If *block* coverage is ever less than 100%, then there are program statements that have not been executed by any test. So, achieving completely adequate *block* coverage ensures that the entire program is at least executed. Completely adequate *block* coverage implies completely adequate *function-entry* coverage.

```
-----> wc.c:count 3 of 14 blocks not covered <------
        state = OUT;
        nl = nw = nc = 0;
        while (EOF != (c = getc(file))) {
                ++nc;
                if (c == '\n')
                ++n1;
if (c == ' ' || c == '\n' || c == '\t')
                         state = OUT;
                         (state == OUT) {
                 else if
                         state = IN;
                          ++nw:
                }
        *p_nl = nl;
        *p_nw = nw;
        *p_nc = nc;
}
```

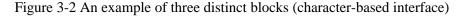

#### 3.3.2 Decision Coverage

Decision coverage ensures that each of the branches within a conditional statement evaluate to both true and false, at least once. A conditional statement may contain a number of conditional expressions, each having a true and false decision path passing through it. Each of these decision paths corresponds to a different testable attribute to be covered. For example, Figure 3-3 presents two distinct uncovered decisions occurring in the same expression, as they are displayed by ATAC. The first is covered by developing a test case that causes c = -1 - 1 to evaluate true, the second by developing a test case causing this expression to evaluate false.

If a decision is not covered during testing, then an error might not be revealed in the conditional statement containing the decision. Completely adequate *decision* coverage implies completely adequate *block* coverage, except for programs with no branches (because there are no decisions to cover).

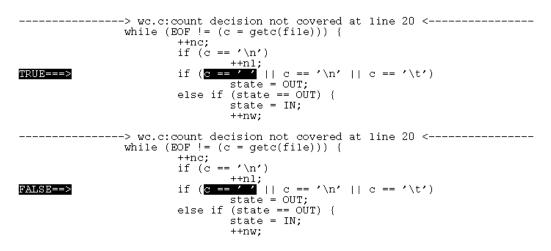

Figure 3-3 An example of true and false decision paths (character-based display)

#### **3.3.3** C-Use, P-use, and coverage criteria All-Uses Coverage

In addition to block and decision coverage, ATAC also provides more advanced *c-use*, *p*use and all-uses coverage for C code. These more sophisticated analyses are not available for  $C^{++}$ .

*C-use*, *p-use*, and *all-uses* coverage criteria are based on both the control flow and data flow of a program. *C-use* (*computational use*) coverage ensures that if a variable is defined (assigned a value) and later *used* within a computation that is not part of a conditional expression, at least one path between this *def-use* pair is executed. Figure 3-4 presents an example *c-use*, as displayed by ATAC. Because functions and statements need not define or use any variables, *c-use* coverage is not comparable to most of the other coverage criteria.

*P-use (predicate variable use)* coverage ensures that if a variable is defined and later used within a conditional expression, this *def-use* pair is executed at least once causing the surrounding decision to evaluate true, and once causing the decision to evaluate false. Completely adequate *p-use* coverage implies completely adequate *decision* coverage, except when a program contains conditional expressions that do not contain any variables (e.g., *while (getchar() != \n');)*.

Figure 3-5 presents two distinct *p*-uses, as they are displayed by ATAC. Much like *decision* coverage, there are true and false execution paths passing through all conditional expressions involved in *p*-uses, each path corresponding to a distinct testable attribute.

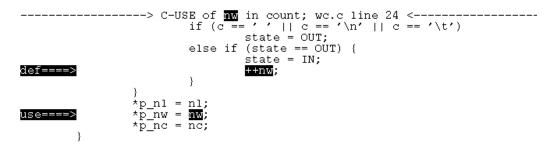

Figure 3-4 An example *c-use* (character-based display)

The intuition behind *c-use* and *p-use* coverage is, when a variable is assigned a value and that value is later used, a good test set will exercise this relationship. For any use of a variable, this should occur for each assignment that might have given rise to the variable's value. *All-uses* coverage is the sum of *p-use* and *c-use* coverage measures.

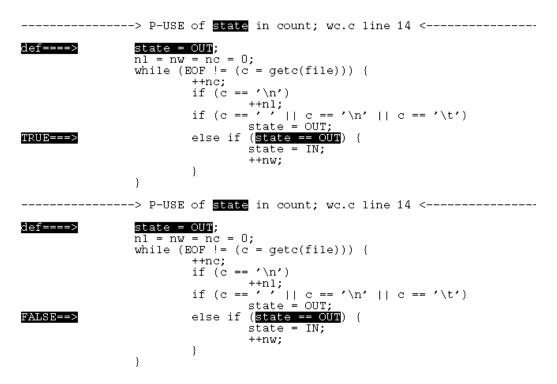

Figure 3-5 An example of true and false p-uses (ASCII display)

## 3.4 How Does ATAC Work?

Using ATAC focuses on three main activities: instrumenting the software to be tested, executing software tests, and determining how well the software has been tested. Instrumentation of the software occurs at compile-time, and ATAC allows large systems to be instrumented a-piece-at-a-time. Once instrumentation is complete and an executable has been built, a tester executes tests and uses ATAC to generate reports or display uncovered source code. The reports reveal the current coverage measures for each criteria, indicating how adequate the existing test set is and providing a high-level view of progress during testing. The tester can also display precisely what needs to be covered and develop new tests to improve the current level of code coverage.

ATAC consists of the following tools: the ATAC compiler (*atac cc* on UNIX, *atacCL* or *atacICC* on Windows), *atac*, *atactm*, and *xatac*. These are the user-layer components of ATAC invoked by a tester from the command line. In addition, there are other executables and a run-time library required by ATAC that are not of general interest to users. An executable called *ataclib* (UNIX) *or atac\_lib* (Windows) is invoked by all other ATAC components when they need to locate the ATAC library. This helps minimize the need for users to modify their personal computing environment in order to use ATAC.

Figure 3-6 depicts the key inputs and outputs during software instrumentation, test execution, and coverage analysis. Instrumentation of the software to be tested is performed by the ATAC compiler. The ATAC compiler replaces the standard compiler, while accepting all the same command line options. The ATAC compiler supports separate compilation and can be easily used in conjunction with the *make* or *nmake* programs. The ATAC compiler accepts one or more .c source files as input and, for each, computes its testable attributes and instruments it to record an execution trace at run-time. The outputs of the ATAC compiler are a *.atac* file corresponding to each *.c* file and an executable program, *a.out*. All instrumentation is emitted as source code embedded within the software to be tested, and then the standard compiler is invoked to generate *a.out* (an alternative compiler may be invoked if so desired). Each *.atac* file acts as a list of all testable attributes that exist within its corresponding *.c* file.

Each time *a.out* is executed, trace information is appended to a corresponding trace file, *a.out.trace*. This occurs automatically due to the instrumentation generated by the ATAC compiler. A tester uses the *atac* or *xatac* tool to obtain a high-level measure of test adequacy, or to view actual source code that still needs to be covered. The trace file and a list of relevant *.atac* files are inputs to *atac* and *xatac*. ATAC reconciles the information contained in *a.out.trace* against all the testable attributes to be covered, as recorded in the *.atac* files. Once what has and has not been covered is determined, the results are output in report or display mode, as appropriate.

The *atactm* tool manipulates the contents of a trace file. Trace files contain coverage information for each test that has been executed. Using *atactm*, a tester can list, rename,

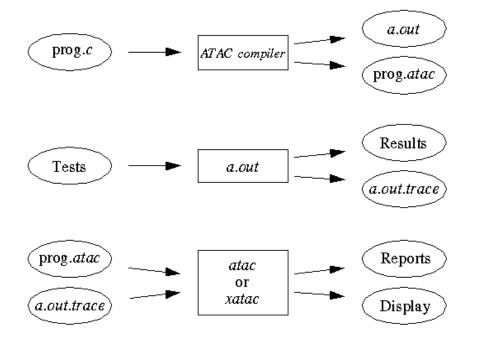

Figure 3-6 Key inputs and outputs during program instrumentation, test execution and coverage analysis

extract, delete, or assign cost to individual tests. ATAC permits the coverage achieved by arbitrary subsets of tests to be compared and computes minimal size and cost subsets of tests achieving the same coverage as the entire test set. A tester may use these tools to manage a test set during testing and later compact it without reducing coverage. This approach reduces the cost of any regression testing to be performed in the future.

Although ATAC provides a large number of options for varying the form and content of the information reported, defaults have been chosen so that few options are required to use the basic features. Complete details of the ATAC commands and options appear later in this guide.

# 3.5 What Will Using ATAC Cost You?

Programs compiled with ATAC will execute more slowly and use more memory than they normally do. The effect on execution time varies among programs depending upon the nature of the computation and the size of the trace file. *Compute-bound* processes are more severely effected than *I/O-bound* processes. Performance degradation can range from less than one, to several times the normal execution time. Most programs do not experience

severe affects, but, in any case, performance degradation is only present during testing with ATAC. After testing, the program should be recompiled without ATAC to obtain maximum execution efficiency. The affect of this is insignificant in most testing environments. However, in some time dependent applications a change in timing behavior may effect the execution of the program. There are means of reducing performance degradation, as discussed in Section 5.1.3, *Selectively Instrumenting Software* (UNIX) or Section 5.2.3, *Selectively Instrumenting Software* (Windows).

Using ATAC will also require additional disk space. This need arises from three sources: the increased size of the instrumented executable to be tested, the creation of *.atac* files during compilation, and the creation of a *.trace* file during test execution. The instrumented executable is approximately twice the size of a non-optimized, non-instrumented executable program. Each *.atac* file is at least as large as its corresponding *.c* file. The size of the *.trace* file generated during testing is a function of the total number of testable attributes to be covered and the size of the test set. When trace file compression is used, the *.trace* file grows very little unless a test actually improves coverage, in which case its growth is proportional to what is covered. Omitting trace file compression reduces test execution time but makes the *.trace* file grow more quickly, thereby costing additional disk space. Uncompressed *.trace* files can become rather large over time.

## **3.6 How Does ATAC Fit into the Development Process?**

ATAC is primarily designed as a tool to support unit testing. That is, ATAC is to be used by developers in testing individual program units, or integrated collections of program units, within the development environment. The idea is to test each of the "software parts" that make up a software product because constructing a system out of components that are thoroughly tested results in a high quality software product.

The view that ATAC is a unit testing tool used by individual developers is largely one of practicality, but this need not always be the case. All the software components of an entire product can be instrumented and tested at the same time, if the product is of appropriate size. Also, some projects might designate a team of one or more individuals to coverage test all or part of the source code produced by its developers. Typically, it is most efficient for the author of a piece of software to do the coverage testing. This is because developing test cases that improve coverage is easier if one is very familiar with the source code under test. However, there is some flexibility in how ATAC is used to best satisfy the testing requirements and resource limitations of a given project.

ATAC is not generally perceived as a system testing tool because system test focuses on verifying the behavior of software features, not on exercising constructs within the source code. Furthermore, it is likely that a system is too large and/or system testers have insufficient knowledge of a product's architecture to effectively perform coverage testing.

Nevertheless, if the resources are available, it may be beneficial to instrument all or part of a product's source code using ATAC, and then run its system test suite. This provides a means of determining the overall code coverage of the system test suite.

# **Chapter 4**

# ATAC:

# **Setting Up Your Execution Environment**

This chapter discusses how to set up your execution environment in order to use, or modify the behavior of, ATAC. Section 4.1 provides general information and describes the environment variables which are common to UNIX and Windows platforms. Section 4.2 describes variables specific to the UNIX environment. Section 4.3 documents variables specific to Windows users.

## 4.1 Common Environment Variables

ATAC components make use of a number of environment variables. The role played by each of these variables and the specific ATAC components that make use of their values are discussed below.

Some of these variables are set to *yes* or *no*. For these variables, *off*, *false*, *f*, *n*, and, *0* are equivalent to *no*; *on*, *true*, *t*, y, and non-zero numbers are equivalent to *yes*; upper and lower case are not distinguished.

### 4.1.1 ATAC\_BLOCKONLY

When a test is run, ATAC records data for a number of types of coverage (see Section 3.3, *What Does ATAC Do?*). For very large programs it may be necessary to restrict run-time recording to reduce the execution time and disk space (see Section 3.5, *What Will Using ATAC Cost You?*). If ATAC\_BLOCKONLY is set to *yes* at run-time, ATAC will only record data for block coverage and weaker coverage types. Zero is displayed for other coverage types. Tests run with this option set can be identified in the *atactm -L* listing by the *B* flag (see. Section 7.1, *Listing Test Cases*).

### 4.1.2 ATAC\_COMPRESS

In order to save disk space, atac instruments the program under test to compress the trace file after each test execution. The ATAC\_COMPRESS variable may be used to suppress compression completely or to compress periodically. If ATAC\_COMPRESS is set to *no* when the program is executed, trace file compression is suppressed. If ATAC\_COMPRESS is set to an integer *n*, the trace file will be compressed after approximately every *n* test executions. A trace file can be explicitly compressed using *atactm*, regardless of whether or not ATAC\_COMPRESS is set.

## 4.1.3 ATAC\_COST

If ATAC\_COST has a numeric value it will be assigned as the execution cost of the test case. Test case costs are used by ATAC to compute a minimal test set (*atac -M*) or a cost effective ordering (*atac -S*). The default value of ATAC\_COST is 100.

### 4.1.4 ATAC\_DIR

By default, trace data is written to a file in the current directory. If ATAC\_DIR is set it is the path name of the directory in which trace data is written. However, if ATAC\_TRACE (see Section 4.1.7, *ATAC\_TRACE*) is set to a fully qualified path name, ATAC\_DIR is not used.

## 4.1.5 ATAC\_TEST

Each program execution results in named test information being appended to the trace file. The default test name is the base name of the trace file. A numeric suffix is appended to each test name in order to make it unique (e.g., *wordcount.1*, *wordcount.2*, *wordcount.3*). If ATAC\_TEST is set, its value is used as the test name. The test name must be less than 1024 characters long, composed of alpha-numeric characters, comma, period, at-sign, and underscore, and must not begin with a digit. Other characters in the test name are replaced by question mark, except that slash is replaced by colon and hyphen is replaced by the pound sign.

## 4.1.6 ATAC\_TMP

While a test is running, ATAC stores coverage data in a temporary file. The default directory on UNIX is the */usr/tmp* directory. On Windows, the default is *%SystemRoot%\TEMP* for Windows 95, and *%SystemDrive%\TEMP* for Windows NT. When ATAC\_TMP is set, it is the path of the directory in which the temporary files will be written. The temporary file is written in *append* mode. On some systems, appending to a file on a networked file system is very slow. For this reason, it is recommended that temporary files be written to a directory on a local disk. Normally, temporary files are removed when test execution completes. (See Section 4.1.2, *ATAC\_COMPRESS* and Chapter 7, *ATAC: Managing Your Test Cases.*)

## 4.1.7 ATAC\_TRACE

By default, trace data is written to a file named *prog.trace* where *prog* is the name of the program executable. If ATAC\_TRACE is set, it is the name of the file to which the trace data will be written. If the name does not end with the *.trace* suffix, the suffix is appended.

#### 4.1.8 ATAC\_UMASK

ATAC\_UMASK is always set to 0 for Windows. This means that global read/write permission is allowed. On UNIX, when a trace file is created, it is given the same read/write permissions as the directory in which it is created. This is important when multiple processes run by different owners will be writing to the same trace file, so that the write permissions on the trace file are not restricted to processes with the same owner as the process that first created the trace file. If it is necessary to further restrict access to the trace file, the ATAC\_UMASK variable may be set. The ATAC\_UMASK variable values function the same as in the standard UNIX environment.

## 4.2 UNIX Only Environment Information

ATAC components make use of the following additional environment variables on UNIX: ATAC\_NOTRACE, ATAC\_SIGNAL, ATAC\_TEST\_FILE, PATH and TERM. Of these, only the PATH variable must be set.

On UNIX, all of the variables that are significant at run-time may be set at link time or when *atac\_env\_create* is run (see Section 5.1.4, *Linking with ld*). The values set at link time become defaults which may be overridden at run-time.

#### 4.2.1 ATAC\_NOTRACE

If ATAC\_NOTRACE is set, no trace file is created. This option may be useful when it is necessary to run an instrumented program without creating a trace file.

## 4.2.2 ATAC\_SIGNAL

Normally, a test case consists of a complete execution of a program. In some situations, a single program execution may represent multiple test cases. The program can indicate the start of a new test case by calling *atac\_restart()*. This requires that the code be modified to include this call, and that the call be removed when ATAC is not used. ATAC\_SIGNAL provides an alternate way of indicating the start of a test case. If ATAC\_SIGNAL is set to a UNIX signal name or number, ATAC will start a new test case each time the specified signal is received by the program under test. The signal name must be a standard UNIX signal name (e.g. SIGINT). The *SIG* prefix is not required and upper and lower case are not distinguished. The signal number may be any valid signal number for your system.

### 4.2.3 ATAC\_TEST\_FILE

If ATAC\_TEST is not set and ATAC\_TEST\_FILE is the name of a readable file, the contents of the first line of that file is used as the test name. This facility is useful when it is not possible to vary the value of the ATAC\_TEST variable at run-time. In this case the ATAC\_TEST\_FILE variable may be set at link-time to the name of a file that may be modified at run-time to contain the test name.

### 4.2.4 PATH

When running ATAC component tools or programs compiled with *atac*, the PATH variable should include the bin directory containing ATAC component tools (refer to your shell's manual entry for more details). The component tools require that *ataclib* be found in the PATH search. This permits ATAC user-layer components to locate ATAC library components, and also permits you to execute each component from the command-line without having to enter its absolute path name. Programs compiled with *atac* require that *atactm* be found in the PATH search at run-time in order to compress the trace file (see Section 7.8, *Concerning Trace File Compression*).

### 4.2.5 TERM

The *atac* (character-based) component requires the *termcap* (or *terminfo*) entry for the terminal on which it is to display and highlight source code. This means that, when *atac* executes, TERM should be set appropriately for the terminal on which its output is to be displayed.

### 4.2.6 ATACLIB

*ataclib* is the location of the directory containing the Toolsuite library file.

## 4.3 Windows Only Environment Information

The following registry variables can be set from xconfig (see Section B.12, *xconfig* (*Windows only*)). Although there are other variables defined in the Toolsuite registry, these are installation options and should not be changed by the user.

### 4.3.1 ATAC\_CL

ATAC\_CL is the root of the Microsoft Visual  $C^{++}$  directory subtree. ATAC\_CL is set automatically by *xconfig* at installation or through the "*Find Compiler*" control on the *xconfig* dialog.

## 4.3.2 ATAC\_ICC

ATAC\_ICC is the root of the IBM VisualAge directory subtree. ATAC\_ICC is set automatically by *xconfig* at installation or through the "*Find Compiler*" control on the *xconfig* dialog.

## 4.3.3 ATAC\_LIB

ATAC\_LIB is the location of the directory containing the Toolsuite library files.

## 4.3.4 ATAC\_BIN

ATAC\_BIN is the location of the directory containing the Toolsuite executables.

## 4.3.5 ROOT

ROOT is the base directory of the Toolsuite installation.

## 4.3.6 DEFINE

DEFINE specifies extra default definitions not provided by the *cl.exe* or *icc.exe* command processor for C code. The DEFINE variable contains a semicolon-separated list of preprocessor definitions. For example, *DEFINE=-DWIN32=1;-DX86=TRUE;-DFPUBUG=FALSE* is a legal format. Default empty.

# 4.3.7 DEFINEPP

DEFINEPP functions the same as DEFINE only for  $C^{++}$ . Default empty.

# 4.3.8 VERSION

VERSION provides information about the current release of the Toolsuite software, in terms of its underlying  $\chi$ Suds release number.

# **Chapter 5**

# ATAC:

# **Instrumenting Your Software**

Instrumentation of the software to be tested is performed by executing the compile and link commands with ATAC. ATAC analyzes and instruments code and submits it to the C or  $C^{++}$  compiler. This chapter discusses how to instrument the software under test with ATAC. UNIX users should read Section 5.1, *Instrumenting on UNIX*, Windows users should proceed to Section 5.2, *Instrumenting on Windows* 

# 5.1 Instrumenting on UNIX

#### 5.1.1 Basic Instrumentation

To compile with ATAC, remove all previously created object files and executable files you intend to build. Then compile the software as you normally would, but prefix the compile command with *atac*. For example, to compile an executable called *wordcount* from two source files *wc.c* and *main.c*, enter the following:

```
prompt:> atac cc -o wordcount wc.c main.c
```

In addition to creating the executable program *wordcount* and the object files *wc.o* and *main.o, ATAC* has created the files *wc.atac* and *main.atac*. *ATAC* creates a *.atac* file for each *.c* file it compiles. These files contain static coverage information used in test analysis. It is possible to restrict instrumentation and the collection of coverage information to selected source files (see Section 5.1.3, *Selectively Instrumenting Software*).

### 5.1.2 Integrating with Makefiles

If your existing Makefiles make use of the CC macro, it is easy to integrate the use of ATAC with *make*. When invoking *make* to build a target, simply redefine CC to be *ATAC*, as follows:

```
prompt:> make CC="atac cc"
```

In the case of the *wordcount* program, the output for a typical *Makefile* might look like this:

```
atac cc -c wc.c
atac cc -c main.c
atac cc -o wordcount wc.o main.o
```

### 5.1.3 Selectively Instrumenting Software

If you only need coverage measures for a portion of your software contained in selected source files, it is unnecessary to compile the remaining source files with ATAC. Because compilation with ATAC increases execution time, memory use, and object code size, (see

Section 3.5, *What Will Using ATAC Cost You?*) it may be advantageous to use ATAC only on source files for which coverage measures are required.

You can limit coverage analysis of your software by selectively instrumenting specific source files. Only those source files that have been compiled with ATAC are instrumented, and only instrumented portions of the software collect trace information during test execution. This is accomplished through separate compilation, which ATAC supports in the same manner as *cc*. Simply compile all source files to be instrumented with *atac cc* and all remaining source files with the standard C compiler, then link the object files. Linking must be performed by *atac cc* so that the proper run-time library is included in the executable. For example, we can manually instrument *wc.c* and leave *main.c* untouched by entering:

```
prompt:> rm *.o wordcount
prompt:> atac cc -c wc.c
prompt:> cc -c main.c
prompt:> atac cc -o wordcount wc.o main.o
```

Alternatively, we can accomplish the same thing using the existing Makefile by doing the following:

```
prompt:> make clean
prompt:> make main.o
prompt:> make CC="atac cc"
```

Note that it is not possible to selectively instrument functions within a given source file, except as described in Section 6.7, *Improving Execution Speed and Saving Disk Space*.

At times you may lose track of which object files or executable files were compiled with ATAC. The *atacid* command may be used to identify files compiled with ATAC. For example, do the following for the *wordcount* program:

```
prompt:> atacid wc.o main.o wordcount | fgrep ATAC
```

If none of the files were compiled with ATAC, no lines are printed.

#### 5.1.4 Linking with ld

The *atac cc* command invokes *ld*, the standard UNIX linker, to link the object modules comprising an executable. If desired, you may explicitly invoke *atac ld* to customize this linking step. In this way, object files created with *atac cc* may be linked with object files and libraries created by other means.

The command line options for *atac ld* are the same as for *ld*. A program linked in this way outputs trace information to the file *a.out.trace*, where *a.out* is the name of the executable file created by *atac ld*. If the *-o prog* option is used to explicitly name the resulting executable, then the trace file generated is named *prog.trace*. To compile ATAC-specific object files prior to its link stage, *atac ld* invokes *cc*. After this ATAC-specific preprocessing has been completed, *atac ld* then invokes *ld* to link all object files. The use of another C compiler may be substituted for the *cc* command, and the use of another linker may be substituted for *ld*.

The following commands compile *wc.c* using *atac cc* and *main.c* using *cc*. The resulting object files are then linked to build *wordcount*:

```
prompt:> atac cc -c wc.c
prompt:> cc -c main.c
prompt:> atac ld -o wordcount /usr/lib/crt0.o wc.o main.o -lc
```

It is also possible to generate an ATAC instrumented executable without using a compiler to do the link.

The explanation is most easily understood by an example. Let us use the same wordcount program as used before for the illustration. To begin, create a directory, cd to it and copy the contents of the directory in which the tutorial files are installed into the new directory. There should be two *c* files: *main.c* and *wc.c*, and a Makefile. You can compile the wordcount program with *atac* by entering:

prompt:> make CC="atac cc"

This is the same as:

prompt:> atac cc -g -c wc.c
prompt:> atac cc -g -c main.c
prompt:> atac cc -g -o wordcount wc.o main.o

However, you are not required to use *cc* to make the link. Instead of running the third command above, you can use a link editor such as *ld* to generate the executable. To do so, you must first run:

prompt:> atac\_env\_create

to create an atac environment file (*atac\_env.o*) in the same directory where *atac\_env\_create* is invoked. Then you need to provide the standard C library (*-lc*), or any customized C libraries which are essential for your programs. Note that the exact order of these supporting libraries may vary depending on your environment. In addition, you need

to supply the ATAC run time routine (*atac\_rt.o*) in order for the executable to be able to collect the execution trace. Given all these, the command you should use looks like:

After a test execution, the trace information is saved in *a.out.trace* instead of *wordcount.trace* unless ATAC\_TRACE is set otherwise.

#### 5.1.5 Suppressing Instrumentation of Include Files

In C and  $C^{++}$  programs, source files included with the *#include* directive may contain executable code. By default, ATAC instruments executable code in include files unless the include file came from a system header file. The default definition of a system header file, in this context, is any include file referenced with a complete path name (starting with a /) or found in the include search list in a directory with a complete path name whose path name does not start with the user's home directory.

Include files that have been instrumented with ATAC will appear in the coverage summary by source file display. Suppressing instrumentation of selected *include files* may be desirable either to improve run-time performance or to remove those files from the coverage summary by source file. To modify the definition of a system file, edit the file called *\$HOME/.atac/cc.ini*, where *cc* is the compile command. If this file does not exist, copy it from `*ataclib*`*/init/cc.ini*, where *cc* is the compile command. (To make an installation change, modify the file in `*ataclib*`*/init* directly.) If this file does not exist either, copy from `*ataclib*`*/init/cc.ini*, where *comp* is the name of any similar compiler.

There should be a line in this file that begins with "INCLUDE=" (If not, add one). The value of the INCLUDE parameter is a space separated list of include path prefixes where each path prefix is preceded by -I, -J, or -S. Source files beginning with a prefix preceded by -I, as well as source files not beginning with any prefix on the list, are treated as user files and are instrumented. Source files beginning with -J or -S are treated as system files and are not instrumented. Source files beginning with a prefix preceded by -J are treated as C include files included into C<sup>++</sup> (appropriate extern "C" code is inserted before compilation).

Modify the INCLUDE parameter to specify -*S* for the path or path prefix for include files that you do not want instrumented.

For example:

To augment the initial definition of a system include file to exclude files from directories */usr/nosho* and *mynosho*, and to exclude any file in the current directory starting with Z you might use:

INCLUDE="-S/usr/nosho/ -S./mynosho/ -S./Z -I\$HOME -J/usr/include -S/"

It is important to put the -S for files under your home directory before the -I\$HOME entry; otherwise the files would match -I\$HOME first and would not be considered system files.

## 5.2 Instrumenting on Windows

#### 5.2.1 Basic Instrumentation

To compile with ATAC, remove all previously created object files and executable files you intend to build. Then compile the software as you normally would, prefixing the compile command with ATAC. These commands are:

If you use the IBM C compiler:

prompt:> atacICC /Fewordcount.exe main.c wc.c

If you use the Microsoft C compiler:

prompt:> atacCL /Fewordcount.exe main.c wc.c

In addition to creating the executable program *wordcount.exe* and the object files *wc.obj* and *main.obj*, *ATAC* has created the files *wc.atac* and *main.atac*. *ATAC* creates a *.atac* file for each *.c* file it compiles. These files contain static coverage information used in test analysis. It is possible to restrict instrumentation and the collection of coverage information to selected source files (see Section 5.2.3, *Selectively Instrumenting Software*).

#### 5.2.2 Integrating with Makefiles

If your existing makefiles make use of the a macro specifying a C or C<sup>++</sup> compiler, it is easy to integrate the use of ATAC with *nmake*. Execute the command in Appendix A-10, Compiling with atac - IBM compiler if you are using the IBM compiler or Appendix A-11, Compiling with atac - Microsoft compiler if you are using the Microsoft compiler. The output associated with these commands is included.

#### 5.2.3 Selectively Instrumenting Software

If you only need coverage measures for a portion of your software contained in selected source files, it is unnecessary to compile the remaining source files with ATAC. Because compilation with ATAC increases execution time, memory use, and object code size, (see Section 3.5, *What Will Using ATAC Cost You?*) it may be advantageous to use ATAC only on source files for which coverage measures are required.

You can limit coverage analysis of your software by selectively instrumenting specific source files. Only those source files that have been compiled with ATAC are instrumented, and only instrumented portions of the software collect trace information during test execution. This is accomplished through separate compilation with the installed compiler. Simply compile all source files to be instrumented by prefixing your compiler with *atac* and all remaining source files with your installed C compiler, then link the object files. Linking must be performed by *atacICC* or *atacCL* so that the proper run-time library is included in the executable. For example, we can manually instrument *wc.c* and leave *main.c* untouched by entering:

If you use the IBM C compiler:

```
prompt:> del *.obj wordcount.exe
prompt:> atacICC /c wc.c
prompt:> icc /c main.c
prompt:> atacICC /Fewordcount.exe wc.obj main.obj
```

If you use the Microsoft C compiler:

```
prompt:> del *.obj wordcount.exe
prompt:> atacCL /c wc.c
prompt:> cl /c main.c
prompt:> atacCL /Fewordcount.exe wc.obj main.obj
```

Alternatively, we can accomplish the same thing using the existing makefiles by first executing the clean command for your compiler, as found in Appendix A, Platform Specific Information, then executing the following two commands, as appropriate for your compiler:

If you use the IBM C compiler:

```
prompt:> nmake -f makefile_ibm main.obj
prompt:> nmake -f makefile_ibm CC=atacICC wordcount.exe
```

If you use the Microsoft C compiler:

prompt:> nmake -f makefile\_msc main.obj
prompt:> nmake -f makefile\_msc CC=atacCL wordcount.exe

Note that it is not possible to selectively instrument functions within a given source file, except as described in Section 6.7, *Improving Execution Speed and Saving Disk Space*.

#### **5.2.4 Building Executables with Installed Linkers**

It is possible to generate an ATAC instrumented executable without using a compiler command to do the link.

The explanation is most easily understood by an example. Let us use the same wordcount program as used before for the illustration. To copy these files, create a new directory, cd into it, and copy the contents of the directory in which the tutorial files are installed into the new directory. There should be two *c* files: *main.c* and *wc.c*, and a makefile. You can compile the wordcount program with *atac* by executing the *nmake* command for your setup, as specified in Appendix A, Platform Specific Information.

This is the same as:

If you use the IBM C compiler:

prompt:> atacICC /c wc.c main.c
prompt:> link /Fewordcount.exe wc.obj main.obj <ataclib>\dllatacrt.lib

If you use the Microsoft C compiler:

prompt:> atacCL /c wc.c main.c
prompt:> link /Fewordcount.exe wc.obj main.obj <ataclib>\dllatacrt.lib

where <ataclib> represents the directory printed by the *atac\_lib* command.

#### 5.2.5 Suppressing Instrumentation of Include Files

In C and  $C^{++}$  programs, source files included with the *#include* directive may contain executable code. By default atac instruments executable code in include files unless the include file comes from a list of partial pathnames contained in the registry. The default list suppresses header files whose pathnames begin with a disk drive identifier that contains the

current compiler. For example if a compiler is installed in *C:\BMCPPW*, then any header files beginning with *C:* in *#include* statements will not be instrumented.

Include files that have been instrumented with atac will appear in the coverage summary by source file display.

Suppressing instrumentation of selected *include files* may be desirable either to improve run-time performance or to remove those files from the coverage summary by source file. The *xconfig* utility contains an entry named "NO\_INSTRUMENT" that may be modified at any time. The "NO\_INSTRUMENT" list is a series of partial path names separated by semicolons. Any pathname of a header file that begins with one of the partial pathnames in the "NO\_INSTRUMENT" list is not instrumented. Pathnames to suppress are selected by case-sensitive string matching so upper and lower case entries for the same header file name may be necessary.

# **5.3 Common Instrumentation Options**

#### 5.3.1 Code Inside Macros

When uncovered testable attributes exist inside a preprocessor macro expansion, ATAC display components highlight the macro name and arguments within the original source code. Normally, blocks other than the first block inside a macro expansion are not counted or displayed. It is assumed that the tester does not expect complete coverage of each macro at each invocation. These blocks may be counted using the *atac -J* option.

### 5.3.2 Marking Code for Selective Reporting

In a program there is often code that is not normally intended to be executed because it handles unexpected error conditions or it implements unsupported features or debugging options, etc. By default, ATAC includes this code in coverage displays. If the programmer does not intend to test this code, coverage displays that include this code may be distracting and, possibly, misleading.

The programmer may identify this code by inserting a NOTTESTED comment in the code indicating that it is not to be included in coverage computations. The comment should also indicate the reason the code does not need to be tested. The recommended format of the comment is:

/\* NOTTESTED: reason \*/

where reason is one of:

- unsupported -- The code implements a feature that is not supported and therefore does not need to be tested.
- debug -- The code implements debugging aids which are not intended to be used in the field.
- logic-error -- The purpose of the code is to report a logic error when reached. The programmer believes that the conditions for executing this code cannot occur and therefore it cannot be tested.
- system-error -- The purpose of the code is to report a system error when reached. The programmer believes that the conditions for executing this code can only occur if there is an error in the operating system, or a system library. It therefore cannot be tested.
- caller-error -- The purpose of this code is to report an error in the usage of this function, such as incorrect parameters passed. Since there are no intentional misuses of the function, it is not possible to test this code.
- data-error -- The purpose of this code is to report invalid data passed by another part of the system. Since the other parts of the system have been designed to pass valid data, it is difficult to test this code.

Note that code that tests for user errors, input errors, or common system errors (e.g. write failed due to disk full) should be tested and should not be identified by the NOTTESTED comment. In general, code should be marked by the NOTTESTED comment only if an error in that code will not be considered an error in the system either because the code will never be executed, or the code will only be executed in a situation where failure is acceptable.

In addition to the NOTTESTED comment, ATAC supports the NOTREACHED comment used by the lint program. The NOTREACHED comment is intended to be used for code that cannot be reached in the flow of the program. (E.g. code following a *return* statement.)

The NOTTESTED comment may be inserted anywhere in the code that a comment is allowed. ATAC will not report coverage for the block containing the comment (or the next block if the comment is outside any block) nor for any following block that can only be reached by passing through that block. If the NOTTESTED comment appears outside of any subroutine, ATAC will not report coverage for the subroutine following the comment.

For example in the program *dEcho.c*:

```
/* dEcho program */
int dFlag, dCount;
/* NOTTESTED:debug */
dBug()
{
    if (dFlag)
         printf("D: %d\n", dCount);
}
main(int argc, char *argv[])
{
    int i;
    for (i = 1; i < argc; ++i) {</pre>
         ++dCount;
         if (!strcmp(argv[i], "-d")) { /* NOTTESTED:debug */
             dFlag = 1;
         }
         else printf("%s ", argv[i]);
    }
    putchar(`\n');
    dBug();
    return 0;
}
```

Coverage is not reported for the entire dBug function nor for the dFlag = 1 statement.

The *-T* option of the *atac* command may be used to include code marked NOTTESTED in the coverage computation. The *-R* option may be used for code marked NOTREACHED. For example the block coverage on the program above before any tests are run is given by:

When the -T option is given, blocks marked NOTREACHED are included:

The *-mT* option of the *atac* command may be used to include a separate column for coverage on code marked NOTTESTED. The *-mR* option of the *atac* command may be used for code marked NOTREACHED. For example the NOTREACHED, NOTTESTED, and other block coverage on the program above before any tests are run is given by:

The same options may be used to view covered or non-covered code marked NOTTESTED or NOTREACHED.

These commands may be useful for determining how frequently the NOTTESTED and NOTREACHED comments have been used, and whether code was executed that was not expected to be tested.

## 5.4 Compilation and Link Errors

When a program fails to compile or link with ATAC, check that it compiles and links without errors using your installed compiler (Refer to Appendix A, Platform Specific Information for the specific commands to execute.) If the same command line arguments are used, a program that compiles and links without errors using a standard compiler should compile and link without errors under ATAC, with the following exceptions:

- ATAC considers *const*, *enum*, *signed*, *void*, and *volatile* to be keywords as required by the ANSI C standard<sup>1</sup>. ATAC does not support the use of these keywords as identifier names.
- ATAC does not support the ANSI C empty *struct/union* declaration to clear the definition of a *struct/union* tag. These declarations are ignored.
- ATAC does not support anachronistic C constructs that may be present in programs written before 1977. These constructs, such as =+ instead of += and *int x 6;* instead of *int x=6;*, are still supported by some compilers.
- Spaces inside assignment operators such as + = instead of += are not supported by ATAC.
- ATAC does not support *struct/union* member names used in association with a *struct/union* in which they were not declared.
- ATAC may not support extensions to the C language such as in-line assembler code, syntax variations, etc. (It does support Microsoft and IBM language extensions for C and C<sup>++</sup>.)
- Some C compilers do not consider identifier names significant beyond the sixth character position. ATAC considers the whole name significant. As a result, ATAC may detect misspelled variable names that are not detected by these com-

<sup>1.</sup> American National Standard for Information Systems - Programming Language C, Document Number X3J11.

pilers.

In most of these cases, ATAC will issue a *parse failed* message and fail to compile the program.

After preprocessing and data-flow instrumentation of a source program, ATAC passes the modified program to the standard C compiler. Errors from the standard C compiler may indicate an error in ATAC (e.g., during instrumentation) or in the standard C compiler.

A program compiled with ATAC must be linked with ATAC. If linked with the standard compiler, the linker will issue a message indicating an undefined external symbol named aTaC43 or  $_aTaC43$  because the required run-time library has not been included in the executable.

# **Chapter 6**

# ATAC:

# **Executing Software Tests**

When a program that has been compiled with ATAC is executed, in addition to its normal output, it generates coverage information that is appended to a trace file. The information within this file is later used by  $\chi$ ATAC and ATAC to produce coverage displays and reports. This chapter discusses how to manipulate the trace file and identifies problems that might occur during test execution.

### 6.1 Naming the Trace File

By default, execution of a program compiled with ATAC creates the trace file *prog.trace* in the current directory, where *prog* is the name of the executable program under test. The name of this executable is specified to the ATAC compiler using the appropriate command-line option (see Section 5.1.1, *Basic Instrumentation* (UNIX) or Section 5.2.1, *Basic Instrumentation* (Windows)). If left unspecified, the executable created is named *a.out* and the trace file is named *a.out.trace*. If the executable file is later renamed, the name of the trace file to which it appends information at run-time remains unchanged. However, the name of this file name can be overridden by setting the ATAC\_TRACE environment variable to the desired trace file name before the next test is executed.

An ATAC trace file name ends with the extension *.trace*. If this extended name is not specified and the ATAC\_TRACE environment variable is set, *.trace* will automatically be appended to the name set in the ATAC\_TRACE environment variable. The trace file name may not begin with a hyphen.

The trace file may be written in a directory other than the current directory by setting the ATAC\_DIR environment variable with a path to the desired directory. ATAC\_DIR may be set to either an absolute or relative path.

# 6.2 Trace File Compression

When a test case is run on a program instrumented with ATAC, trace information is collected in a temporary trace file. A reference to this temporary trace file is appended to the "master" trace file. By default, ATAC compresses the trace file after each test execution. To save execution time at the expense of some disk space, automatic trace compression can be disabled by setting the environment variable ATAC\_COMPRESS to *no* prior to program execution. In addition, the frequency of compression can be set to approximately every *n* files by setting the value to an integer, *n*. To restore automatic trace compression after each test execution, unset the ATAC\_COMPRESS environment variable or set it to *yes*. (See Section 4.1.2, *ATAC\_COMPRESS*.) It should be noted that the compressed trace file format used by ATAC is not the same as that used by general purpose file compression tools.

#### 6.2.1 Forcing Trace File Compression

Whenever the ATAC\_COMPRESS environment variable is set to *no*, it is advisable to periodically force trace file compression between test executions. This will prevent the trace file from growing too large.

In addition, if the nature of a program or a set of tests is such that many executions exit abnormally (e.g., via receipt of a signal), the trace file may not be compressed prior to program exit. In this case, trace file compression should periodically be forced even if ATAC\_COMPRESS has not been set.

If invoked with a *.trace* file as it's argument, the *atactm* command performs trace file compression (see Section 7.8, *Concerning Trace File Compression*). This offers a simple way to force trace file compression, regardless of whether or not the ATAC\_COMPRESS environment variable is set. For example, invoking *atactm* as follows:

```
prompt:> atactm wordcount.trace
```

forces the compression of wordcount.trace.

# 6.3 Temporary Trace Files

The temporary trace file is normally created in the /usr/tmp directory. This can be overridden by setting the ATAC\_TMP environment variable before linking or running the instrumented program. On some systems performance will suffer if the temporary trace file is written to an NFS mounted file system.

The temporary trace file will not be incorporated into the master trace file if:

- The ATAC\_COMPRESS environment variable is set to 0 or *no*.
- The instrumented program terminates abnormally.
- The master trace file is locked. The master trace file may be locked for the following reasons:
  - The trace file is being compressed by another program.
  - The trace file is being browsed with the graphical interface.
  - The lock file was not deleted due to a previous abnormal termination of the graphical interface or the *atactm* compression tool.
- There is not enough disk space available to incorporate the temporary trace file into the master trace file.
- The temporary trace file is not readable (e.g. the file system is not mounted) at the time the compression tool is run.

The temporary trace file will be automatically incorporated into the master trace file except under the conditions listed above.

# 6.4 Trace File Locking

A trace file must be locked to prevent concurrent attempts to compress or edit the trace file (e.g. with *atactm*) and to permit the graphical interface to process concurrent trace file changes efficiently.

The lock is a file in the same directory as the trace file with the same name as the trace file except that the *.trace* suffix is replaced with *.AElock*.

If the lock file exists or cannot be created (due to directory permissions), tools that did not create the lock cannot edit or compress the trace file. In addition, if the graphical interface cannot create the lock and test cases are still running, the whole trace file will have to be reread every time the "*Update*" button is selected.

Normally the lock file is automatically deleted by the tool that created the lock. If the tool terminates abnormally, the lock file may not be deleted. The lock file may be deleted manually.

Note that locking is not needed to prevent trace file corruption. If it becomes necessary to "force" a lock, due to apparent failure of it's owner, the resulting trace may become incomplete but will not become corrupted.

# 6.5 Trace File Permission

In the Windows environment, permissions are generally not an issue because of the singleuser nature of the setup. If you are working in a multi-user Windows environment, check with your system administrator regarding file security. It is notable that the ownership of a trace file changes to the last user who compressed it.

In the UNIX environment, the master trace file is created with the same read/write permissions for user/group/other as the directory it is created in. Compression will preserve the read/write permissions on the trace file.

Temporary trace files are created with the same permissions as the trace file that points to it.

For example, if the directory the trace file is created in is readable and writable by user and group (0770), the trace file and temporary trace files are created readable and writable by user and group (0660) when a test is run by anyone in the group. The same trace file may be appended and/or compressed by anyone in the group.

If the ATAC\_UMASK environment variable is set before linking or execution, it should be set to an octal number from 0 to 0666. The value is used to restrict the permissions on the

trace file. E.g. if the directory to contain the trace file has permissions 0775 and ATAC\_UMASK is 026 then the trace file is created with permission 0640.

Note that the ownership of the trace file changes to the last one who compressed it. This shouldn't matter as long as the permissions for group or other permit reading and writing.

Note also, that if a directory has the "sticky bit" set, files can be deleted from the directory only by the owner (regardless of file and directory permissions). This bit is often set on / tmp and /usr/tmp so that people can't delete each others temporary files even though everybody can write the directory. If this bit is set on the directory where ATAC is putting the temporary trace files, and there are multiple users writing to the same trace file, during compression, some of the temporary trace files will not get deleted. When this happens, *atactm* truncates the files to size zero to save disk space and as an indication that the file is no longer needed.

# 6.6 Parallel Test Execution

ATAC supports parallel test execution. When multiple instances of a program instrumented with ATAC are executed in parallel, writing to the same trace file, ATAC will maintain separate trace data for each in the trace file.

# 6.7 Improving Execution Speed and Saving Disk Space

Programs compiled under ATAC execute more slowly, require more memory, and occupy more disk space than when compiled with the standard C compiler (see Section 3.5, *What Will Using ATAC Cost You?*). The time required for program execution may be reduced, at a cost of some disk space, by not compressing the trace file between each test execution. If automatic trace file compression is turned off, it is advisable to periodically force compression in order to reduce the size of the trace file (see Section 6.2.1, *Forcing Trace File Compression*).

The impact of ATAC on execution speed and disk space may also be reduced by limiting the scope of coverage analysis to a subset of the source files in the program under test (see Section 5.1.3, *Selectively Instrumenting Software* (UNIX) or Section 5.2.3, *Selectively Instrumenting Software* (Windows)). Using this approach, normal program performance only degrades while executing code within the source files compiled with ATAC. Coverage analysis of an entire software system is obtained by combining the results of executing identical tests on a number of source file subsets, each selectively instrumented in a complementary manner.

If testing is being conducted in a network environment where remote file systems are being accessed from a file server, execution time may also be reduced by directing the trace file to a file on a local disk (see Section 6.1, *Naming the Trace File*). This eliminates network file access time when writing to the trace file. If ATAC\_TMP is set, it should also point to a directory on a local disk (see Section 4.1.6, *ATAC\_TMP*).

Execution time may also be reduced by restricting the amount of detail in the coverage data. In particular, if only block coverage data is needed, execution time may be reduced by setting ATAC\_BLOCKONLY to *yes* (see Section 4.1.1, *ATAC\_BLOCKONLY*).

Under certain circumstances, there may be a section of code for which normal execution speed is critical, even at the cost of missing coverage data. If these sections are identified, ATAC will omit instrumentation in them. These sections will be counted as code that has not been covered. To identify code for which normal execution speed is critical, insert the word TIMECRITICAL in a comment preceding the section of code. After the section of code, insert the word NOTTIMECRITICAL in a comment. For example the *play\_audio* function that follows must copy audio data to the output device as fast as possible to avoid gaps in the sound.

```
play_audio(file_in, audio_out)
{
         int
              n;
        char *buf[8000];
        while (1) {
              /* TIMECRITICAL */
              while (buf_level(audio_out) < HIGH_WATER){</pre>
                    n = read(file_in, buf,8000);
                    if (n == 0)
                          return;
                    write(audio_out, buf, n);
              }
              /* NOTTIMECRITICAL */
              usleep(100000);
         }
}
```

To omit these sections from the ATAC summary counts and coverage displays, use the *atac* -Y option. To count or view only these sections use the *atac* -mY option.

# 6.8 Explaining Run-Time Errors

A program compiled with ATAC should exhibit behavior identical to the same program compiled with the standard C compiler, with the following exceptions:

- The program compiled with ATAC will create or append to a trace file (see Section 6.1, *Naming the Trace File*).
- The program compiled with ATAC will execute somewhat more slowly than the original program. If the program is timing sensitive, this may cause other behavioral differences (see Section 3.5, *What Will Using ATAC Cost You?* and Section 6.7, *Improving Execution Speed and Saving Disk Space*).
- The ATAC run-time routine uses *malloc* for memory allocation. Programs that allocate memory in a manner that is not compatible with *malloc* may not execute properly with ATAC.
- Programs that appear to behave correctly sometimes contain memory violations which, by chance, do not interfere with program execution (e.g., accessing unallocated memory locations). When ATAC is used, these violations may begin to interfere with program execution and result in program failure. Conversely, memory violations that would normally result in program failure may be masked when using ATAC.

# **Chapter 7**

# ATAC: Managing Your Test Cases

When a program is compiled with ATAC, coverage information is appended to a trace file each time the resulting executable is tested. This information records the time of test case execution, what is covered, and the occurrence of any abnormal conditions (e.g., trace file corruption). This chapter discusses how to manage your test cases by manipulating the contents of the trace file. The contents of an ATAC trace file are not in human-readable form. However, the ATAC trace manager, *atactm*, can be used to manipulate its contents. *Atactm* can list, rename, extract, delete, and assign cost to test cases. Each of these operations can be qualified to apply to a selective subset of test cases within a trace file. Listing test cases is a display operation. Renaming, deleting, or assigning cost to tests can either be performed in-place, effecting the existing trace file, or the results can be directed to a new trace file. Extracting one or more test cases means to select and copy them to a new trace file. For a synopsis of *atactm* usage, see its manual page entry in Appendix B.5, atactm. It should be noted that some, but not all of the functionalities of *atactm* are available in  $\chi$ ATAC.

## 7.1 Listing Test Cases

A list of all the tests represented in a given trace file is obtained using the *-l* or *-L* commandline options. For example, assuming that four test cases have been executed against the *wordcount* program, invoking *atactm* on *wordcount.trace* with the *-l* option:

```
prompt:> atactm -1 wordcount.trace
```

yields an abbreviated list of, in this case, default test names (see Section 7.3, *Naming Test Cases*, for more details):

wordcount.1 wordcount.2 wordcount.3 wordcount.4

Alternatively, invoking *atactm* on *wordcount.trace* with the -L option:

prompt:> atactm -L wordcount.trace

yields a longer, more informative, list of test case information:

| 12/25/97-09:53:45 | 0:00:01 4.0 | 100 wordcount.1 |
|-------------------|-------------|-----------------|
| 12/25/97-09:53:50 | 0:00:01 4.0 | 100 wordcount.2 |
| 12/25/97-09:53:57 | 0:00:00 4.0 | 100 wordcount.3 |
| 12/25/97-09:54:02 | 0:00:00 4.0 | 100 wordcount.4 |

Using *-l* can be convenient in conjunction with shell scripts to aid in performing actions on large numbers of test cases. Using *-L* provides more information. The test list contains six or seven columns for each test providing the execution date-time and duration of the test, the version of ATAC used, a user-assigned test cost (the default is 100), test trace attributes (----- for none), the test name, and the uncompressed trace file if applicable. The significance of test cost is discussed in the Section 7.6, Assigning Cost to Test Cases.

The possible trace attribute values are:

- *B*, indicating that the test was run for block coverage data only (see Section 4.1.1, *ATAC\_BLOCKONLY*)
- *c*, indicating that test information has been corrupted
- *C*, indicating that the test was started or ended by a call to *atac\_restart()*
- *f*, indicating that execution count information is missing
- *F*, indicating that the process called *fork* in uninstrumented code
- *i*, indicating that some coverage may have been lost in a signal handler routine due to interruption of user level code
- *m*, indicating that an uncompressed trace file is missing
- *M*, indicating that the process ran out of memory during the test
- *N*, indicating that the test was started by a call to *fork*
- *O*, indicating that the test ended by calling *fork*, or that one or more object files were compiled with an obsolete version of *atac*
- *r*, indicating that the test is apparently still running
- *R*, indicating that the test started or ended by receipt of a signal (UNIX only, see *Section 4.2.2, ATAC\_SIGNAL*)
- *S*, indicating that the ATAC runtime routine encountered errors during this test
- *T*, indicating that the process could not create a trace file for this test
- *u*, indicating that the data for this test has not been compressed
- *V*, indicating that one or more object files were compiled with an obsolete version of atac.

Like the other *atactm* operations, test cases can be selectively listed by using the *-n* and *-x* command-line options along with the *-l* or *-L* options. The use of these options in selecting specific test cases is discussed in Section 7.2, *Selecting Test Cases*.

### 7.2 Selecting Test Cases

*Atactm* operates on the information within a trace file corresponding to one or more test cases. The supported operations (e.g., list, rename, delete, etc.) can be performed on all tests, or selectively, on a subset of the existing tests. This is achieved using the *-n* option to select the tests on which the operation is to be applied. For example, assume the same four tests as listed in Section 7.1, *Listing Test Cases*, have been executed against the *wordcount* program. The first two of these tests are listed by entering:

prompt:> atactm -l -n wordcount.1 -n wordcount.2 wordcount.trace

which results in the following output:

wordcount.1 wordcount.2

Notice that multiple -n arguments may be submitted on a single command-line. In such a case, the union of all the tests named are selected. Tests can also be named using wild card characters. These wild cards are the same as those used by the UNIX-like command processor in naming files (\*, ?, [...]). So, entering the appropriate command below:

```
prompt:> atactm -l -n 'word*.[1-2]' wordcount.trace (UNIX)
or
prompt:> atactm -l -n word*.[1-2] wordcount.trace (Windows)
```

results in the same listing as the previous example. In some cases, quote marks may be needed to prevent the shell from expanding the test names as file names.

Sometimes it is necessary to select all tests other than those that have been named. The -x option is used to select the compliment of all tests specified using one or more instances of the -n option. For example, entering:

```
prompt:> atactm -l -x -n 'word*.[1-2]' wordcount.trace (UNIX)
or
prompt:> atactm -l -x -n word*.[1-2] wordcount.trace (Windows)
```

lists the third and fourth test cases, which were excluded from the output of the previous examples:

wordcount.3 wordcount.4

### 7.3 Naming Test Cases

By default, tests are named *prog.n*, where *prog* is the base name of the trace file and *n* is a number starting at 1. Unique numeric values are appended to all test names so that two tests never have the same name in a given trace file. See Section 7.1, *Listing Test Cases*, for an example listing of default test names.

A test can also be named explicitly by setting the ATAC\_TEST environment variable to the test name prior to execution (see Section 4.1.5, *ATAC\_TEST*). Valid test names consist of letters, digits, and underscores. As with default test names, a numeric suffix is added to

the name automatically to make it unique (a numeric suffix should not be specified in the value of ATAC\_TEST). For example, testing *wordcount* by entering:

```
prompt:> ATAC_TEST=empty wordcount empty (UNIX)
or
prompt:> set ATAC_TEST=empty
prompt:> wordcount empty (Windows)
```

results in the creation of a new test case named *empty.1*, as shown by the *-l* listing:

```
wordcount.1 wordcount.2 wordcount.3 wordcount.4 empty.1
```

#### 7.3.1 Renaming Test Cases

An existing test can be renamed using the *-r* option of *atactm*. For example, assume the *wordcount* tests *wordcount*. *I* through *wordcount*. 4 are respectively designed to test each of the legal command-line options for *wordcount*. These options are *-w*, *-c*, *-l*, and *-*?. A more meaningful set of test names can be provided in *wordcount*.*trace* by entering the following series of commands:

```
prompt:> atactm -r w_option -n wordcount.1 wordcount.trace
prompt:> atactm -r c_option -n wordcount.2 wordcount.trace
prompt:> atactm -r l_option -n wordcount.3 wordcount.trace
prompt:> atactm -r q_option -n wordcount.4 wordcount.trace
```

Now listing the test cases represented in *wordcount.trace* results in:

w\_option.1 c\_option l\_option.1 q\_option.1 empty.1

The *-r* option specifies the new test name, while the *-n* option selects the old test to be renamed. A group of tests may also be renamed using wild cards, multiple instances of the *-n* option, or the *-x* option to name the old tests (see Section 7.2, *Selecting Test Cases*, for more details). For example, to rename the tests from the last example so their names are all related, enter:

```
prompt:> atactm -r option_test -n '*_option.*' wordcount.trace (UNIX)
or
prompt:> atactm -r option_test -n *_option.* wordcount.trace (Windows)
```

Listing the test cases represented in *wordcount.trace* now results in:

```
option_test.1 option_test.3 empty.1
option_test.2 option_test.4
```

Note that, to guarantee uniqueness, a different *.n* suffix has been appended to the new test name for each test case. Make sure that only the desired test names match when using wild cards, otherwise multiple test cases can be unintentionally renamed.

#### 7.3.2 What's in a Name?

ATAC supports the notion of a test case as a collection of trace information associated with a single program execution. Furthermore, ATAC provides a set of operations that can be selectively applied to each test case's trace information. However, ATAC has no concept of how a specific test case is intended to test a program, nor does ATAC manage test case setup, inputs, or outputs.

Test names are what link ATAC trace information with the test plan for a program. It is important to name test cases so that it is possible to identify what they are designed to test, what setup is required to make them run, where their inputs and outputs are located, and so on. While executing tests, the tester should keep track of all the required information and map it to the appropriate ATAC test names. Descriptive test case names may facilitate this process. Doing so will help to make tests repeatable and facilitate test set minimization (see Section 11.2, *Test set minimization via a character-based user interface*), both of which aid in regression testing.

### 7.4 Extracting Test Cases and Merging Trace Files

Test cases can be selectively extracted from an existing trace file and copied to a new trace file using the *-e* command-line option. Extracting test cases copies data to a new trace file without deleting those test cases from the original trace file. For example, trace information for the test case named *wordcount.1* is copied from *wordcount.trace* and placed in *new.trace* by entering:

prompt:> atactm -e -n option\_test.1 -o new.trace wordcount.trace

The *-n* and *-o* options are required in order to select the test case(s) of interest and specify their destination. In addition, the *-x* argument may optionally be used (see Section 7.2, *Selecting Test Cases*). Note that, if *new.trace* already exists, it is overwritten and will now only contain test case *wordcount.1*.

*Atactm* may be used to merge trace files. To merge *new.trace* and *wordcount.trace* into *merge.trace* enter:

prompt:> atactm -o merge.trace wordcount.trace new.trace

In this case, *merge.trace* now contains two copies of the first test case: the copy from *wordcount.trace*, which is named *option\_test.1* and the copy from *new.trace* which has been renamed *option\_test.5*. Note that tests with the same name are renumbered to insure that two test cases do not have the same name. If the *-o* option is omitted, the first trace file is overwritten by the merged trace file.

### 7.5 Deleting Test Cases

From time-to-time, it may become necessary to delete trace information corresponding to specific test executions. This may occur if the program under test is modified (see Section 7.7, *Dealing with Source Code Modifications*).

Deleting an entire trace file discards the trace information for all tests whose executions are recorded in that file. Alternatively, trace information can be selectively discarded by invoking *atactm* with the *-d* command-line option. For example, trace information for the test case named *wordcount.1* is deleted from *wordcount.trace* by entering:

prompt:> atactm -d -n wordcount.1 wordcount.trace

The *-n* option is required to select the test case(s) to be deleted, and the *-x* argument may optionally be used (see Section 7.2, *Selecting Test Cases*). Alternatively, the result after deleting test *wordcount.1* from *wordcount.trace* is placed in *new.trace* by entering:

prompt:> atactm -d -n wordcount.1 -o new.trace wordcount.trace

When the *-o* option is used, the trace file *wordcount.trace* remains unchanged. If *new.trace* already exists, it is overwritten and will now contain all test cases in *wordcount.trace*, except for *wordcount.1*.

# 7.6 Assigning Cost to Test Cases

ATAC associates a cost with each test case. By default, all tests are given an initial cost of 100. However, invoking *atactm* with the -*c* command-line option allows the cost of each test to be selectively reassigned any non-negative value. This value is determined by the user and should reflect the relative difficulty and expense of executing the test case.

Depending on the nature of the program under test, this may be a function of execution time, tester time, test setup time, or other factors. For example, assume that a large file called */etc/termcap* is submitted to the *wordcount* program and this test is named *termcap*. Furthermore, assume we regard this test to be twice as expensive to run as the default test case. We can reassign the cost of *termcap* as 200 by entering:

prompt:> atactm -c 200 -n termcap wordcount.trace

The *-n* option is required in order to select the test case(s) of interest. In addition, the *-x* argument may optionally be used for selection (see Section 7.2, *Selecting Test Cases*), while the *-o* argument may optionally be used to place the results in a new trace file.

The cost assignments of one or more test cases can be selectively displayed by invoking *atactm* using the *-L* command-line option (see Section 7.1, *Listing Test Cases*). ATAC uses these cost assignments to minimize the size of a test set based upon the relative cost and coverage characteristics of individual test cases (see Section 11.2, *Test set minimization via a character-based user interface*).

# 7.7 Dealing with Source Code Modifications

If a source file is modified while testing is underway, ATAC's list of what needs to be covered within the file becomes out-of-date (see Section 3.4, *How Does ATAC Work?*). This source file must be recompiled and the program under test relinked using the ATAC compiler. Furthermore, test cases must be rerun because they may be out-of-date in relation to the new executable program.

It may not be convenient or cost-effective to repeatedly recompile after each source code modification. If recompilation is deferred pending additional changes, it is suggested that you make the modifications to source file copies, rather than the actual files originally compiled with ATAC. If the originals are modified, ATAC may no longer be able to display highlighted code fragments correctly. Warning messages signaling this are issued if an attempt is made to display code fragments within a file modified more recently than any of its trace information. However, the highlighted code fragments are still displayed in the event that minor code changes will not misalign the display too much. This permits coverage testing and display activities to continue prior to recompilation and in the face of minor source code changes, without copying files or rerunning previous test cases.

When you rebuild the program under test you should delete the old trace file or the affected tests. If you forget to do this and begin to execute tests, you should either delete all test cases run prior to the rebuild (see Section 7.5, *Deleting Test Cases*) or extract all test cases run since the rebuild and overwrite the trace file (see Section 7.4, *Extracting Test Cases and Merging Trace Files*). Otherwise, ATAC tools may output error messages identifying

obsolete test cases. For example, after *wordcount* source file *main.c* is substantially modified and *wordcount* rebuilt, execution of the command:

prompt:> atac -s -n option\_test.1 main.atac wordcount.trace

would result in the following message being printed and no output produced:

```
error: main.c differs substantially in test option_test.1 (12/24/97-15:25:39) from main.atac (12/25/97-13:04:38)
```

If the change appears to be inconsequential, the error is reduced to a warning and output is produced. If the change only affects spaces and comments, no error or warning is issued.

### 7.8 Concerning Trace File Compression

Trace file compression discards all redundant trace information within a trace file. If two distinct test cases overlap in terms of coverage, all trace information that redundantly records this coverage for each test case is consolidated and shared between the tests. This tends to reduce the size of the trace file. Moreover, if trace file compression is performed after each test execution, other than a small entry recording that a test has been run, the trace file only grows if a test case actually improves coverage.

Each time *atactm* is invoked, if any options other than *-l* and *-L* are specified, including no options, the trace file is automatically compressed. For example, if *atactm* is invoked on *wordcount.trace* as follows, compression will occur:

prompt:> atactm wordcount.trace

This feature is useful, under certain conditions, as a means of forcing trace file compression (see Section 6.2, *Trace File Compression*).

# **Chapter 8**

# ATAC:

# **Generating Summary Reports**

When a program is compiled with *atac*, a *.atac* file is generated for each instrumented source file, and coverage information is appended to a trace file each time the compiled executable is tested. Each *.atac* file contains a list of what should be covered when testing its corresponding source file. The trace file records what has actually been covered during testing.  $\chi$ ATAC uses the same facilities as does ATAC in reporting testing results, therefore the presentation of summary reports for ATAC and  $\chi$ ATAC are merged in this chapter. This chapter discusses how to generate reports using these files that summarize the current level of code coverage and what each test case has contributed to this coverage. Such reports provide a high-level view of how a test is progressing and the relative contribution of each test case to the software testing effort.

The character-based interface, *atac*, accepts various command-line options, one or more *.atac* files, and a trace file as input. *atac* compares what should be covered in a given source file to what has been covered and outputs its findings in a variety of ways. The *-s* command-line option is used to generate summary reports. Additional arguments are used along with *-s* to further specify the contents and format of a report. For a synopsis of *atac* usage, see its command reference pages in Appendix B.2.

In the graphical interface,  $\chi$ ATAC, on the other hand, summary report selections are made by posting the "*Summary*" menu and selecting the relevant entry with the help of the mouse.The *.atac* and *.trace* files may be specified either on the command line or added later during a  $\chi$ ATAC session using the "*File*" menu.

### 8.1 Generating Coverage Summaries

To invoke *atac* in summary generation mode, use the *-s* command-line option. For example, assume that the *wordcount* program discussed in Chapter 2, has been executed only against the following three tests:

```
prompt:> wordcount -l empty
prompt:> wordcount -w empty
prompt:> wordcount -c empty
```

Then a summary of the current level of code coverage is obtained by entering:

prompt:> atac -s main.atac wc.atac wordcount.trace

The summary report generated looks like this:

| % blocks  | % decisions | % C-Uses  | % P-Uses  |             |
|-----------|-------------|-----------|-----------|-------------|
|           |             |           |           |             |
| 67(34/51) | 49(17/35)   | 51(47/92) | 42(13/31) | == total == |

This report indicates that, throughout all source files making up the *wordcount* program, 67% of all blocks (34 of 51), 49% of all decisions (17 of 35), 51% of all c-uses (47 of 92), and 42% of all p-uses (13 of 31) have been covered.

The corresponding summary in the graphical interface is obtained by clicking on the "Summary" button in the top button bar and selecting the "by type" entry from the summary menu that pops up. Figure 8-1 shows the resulting display. In any discussion involving  $\chi$ ATAC through out this chapter, we will assume that the three test cases mentioned above have been executed and  $\chi$ ATAC has been invoked using the following command:

prompt:> xatac main.atac wc.atac wordcount.trace

| File Tool Options            | Summa               | ry TestCases    | Update GoBa | ck Help |
|------------------------------|---------------------|-----------------|-------------|---------|
| ◆ by-type ◇ by-file √        | by-function         |                 |             |         |
| overall cov                  | erage summary by ty | pe over selecte | d testcases |         |
| $\Diamond$ function_entry    | 3 of 3              |                 |             | 100%    |
| block                        | 34 of 51            |                 | 66.7%       |         |
| $\diamondsuit$ decision      | 17 of 35            | 48              | 1.6%        |         |
| $\diamond$ c_use             | 47 of 92            | ļ               | 51.1%       |         |
| $\Diamond$ p_use             | 13 of 31            | 41.9            | 8           |         |
|                              |                     |                 |             |         |
|                              |                     |                 |             |         |
|                              |                     |                 |             |         |
|                              |                     |                 |             |         |
|                              |                     |                 |             |         |
|                              |                     |                 |             |         |
|                              |                     |                 |             |         |
|                              |                     |                 |             |         |
| $\gamma \Lambda T \Lambda C$ | File                | s:              | Test cases  | :       |
| <i>χΑΤΑC</i>                 | 2 of                | 2               | 3 of 3      |         |

Figure 8-1 Coverage summary by type

Note that  $\chi$ ATAC displays the percentages as a bar chart. Each bar is actually made up of two bars, one contained inside the other. The length of the outer bar represents the maximum possible (100%) coverage for the corresponding measure and that of the inner bar represents the actual coverage attained so far for that measure. As the actual coverage increases, the length of the inner bar increases accordingly.

Both ATAC and  $\chi$ ATAC use standard rounding in reporting results except that 100% coverage and 0% coverage are treated as special cases. No result is ever rounded up to 100% or down to 0%. Also, whereas ATAC rounds percentages to whole numbers,  $\chi$ ATAC rounds them to their first decimal places.

# 8.2 Selecting What to Summarize

As mentioned earlier, ATAC uses various command-line options to specify the summary format, and  $\chi$ ATAC uses various menus for the same purpose. You can break down the summary information by file, by function, or by test case.

#### 8.2.1 By File

In the character-based interface, a coverage summary broken down by source file is printed using the *-g* command-line option. Assuming that the test cases of Section 8.1 have been executed, a per source file coverage summary for the *wordcount* program is printed by entering:

prompt:> atac -sg main.atac wc.atac wordcount.trace

The summary report generated looks like this:

| % blocks  | % decisions | % C-Uses  | % P-Uses  | source file |
|-----------|-------------|-----------|-----------|-------------|
|           |             |           |           |             |
| 76(29/38) | 70(16/23)   | 53(39/74) | 69(11/16) | main.c      |
| 38(5/13)  | 8(1/12)     | 44(8/18)  | 13(2/15)  | WC.C        |
| 67(34/51) | 49(17/35)   | 51(47/92) | 42(13/31) | == total == |

This right most column indicates whether the coverage levels presented correspond to *main.c*, *wc.c*, or the union of all the source files presented. Note that the *-g* command-line option cannot be used along with the *-f* command-line option (see Section 8.2.2, *By Function*).

In the graphical interface, a per file summary is obtained by selecting the "*by file*" entry of the summary menu. Figure 8-2 shows the per file summary after the three tests mentioned above have been executed. Files listed in the "*Summary*" window can be sorted in different ways. Clicking on "*Sort\_by*" in the middle button bar and selecting the "*name*" entry will sort files by name in alpha-numeric order. The "*num\_covered*,"

"*percentage\_covered*," "*num\_uncovered*," and "*percentage\_uncovered*" entries sort files by the number or percentage of testable attributes covered or uncovered, respectively, according to the currently selected coverage type. The entry "*num\_total\_units*" sorts files by the total number of testable attributes with respect to the currently selected coverage type. The "*default\_order*" selection performs the sort according to the order the *.atac* files occurred on the command line; and the entry "*dont\_sort*" preserves the current state of the sort allowing new information to be appended to the end.

Clicking with the right mouse button on a file label that is currently selected deselects it, and *vice versa*. Clicking with the left mouse button on "*Disable*" and selecting the "*Disable all .h files*" or "*Disable all source files*" entry will deselect all *.h* or *source* files, respectively, whereas the "*Enable all .h files*" or "*Enable all source files*" entry will reselect all *.h* or *source* files, respectively.

In the character-based interface the per-file summary includes information about all four coverage types; however, in the graphical interface, it includes information only about the currently selected coverage type. When  $\chi$ ATAC is first invoked, block coverage is selected by default. To see the per-file coverage for another coverage type, e.g., decision coverage,

| File Tool Options     | Summa              | ary TestCases    | Update    | GoBack Help |
|-----------------------|--------------------|------------------|-----------|-------------|
| ◇ by-type ◆ by-file < | by-function        |                  | Disable   | e Sort_by   |
| block cove            | rage summary by fi | le over selected | testcases |             |
| ♦ main.c              | 29 of 38           |                  | 71        | 6.3%        |
| ♦ ₩C.C                | 5 of 13            | 38.5%            |           |             |
|                       |                    |                  |           |             |
|                       |                    |                  |           |             |
|                       |                    |                  |           |             |
|                       |                    |                  |           |             |
|                       |                    |                  |           |             |
|                       |                    |                  |           |             |
|                       |                    |                  |           |             |
|                       |                    |                  |           |             |
|                       |                    |                  |           |             |
| total                 | 34 of 51           |                  | 66.7%     |             |
|                       | Coverage:          | Files:           | Те        | st cases:   |
| $\chi ATAC$           | block              | 2 of 2           |           | 3 of 3      |

Figure 8-2 Block coverage summary by file

click on the "*Options*" button in the top button bar and select the corresponding coverage entry in the options menu that pops up. Figure 8-3 shows the "*Options*" menu and Figure 8-4 shows the per-file decision coverage summary after selecting the "*decision coverage*" entry of the options menu.

### 8.2.2 By Function

A code coverage summary broken down by function is printed using the -f command-line option in the character-based interface. Assuming that the test cases of Section 8.1 have been executed, a per function coverage summary for the *wordcount* program is printed by entering:

```
prompt:> atac -sf main.atac wc.atac wordcount.trace
```

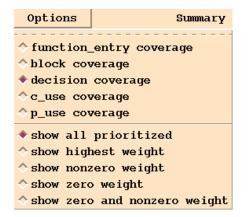

Figure 8-3 The Options menu

| File Tool Options   | Summa                 | ary TestCases     | Update Gol    | Back Help      |
|---------------------|-----------------------|-------------------|---------------|----------------|
| ♦ by-type ♦ by-file | by-function           |                   | Disable       | Sort_by        |
| decision cov        | verage summary by f   | ile over selected | testcases     |                |
| 🔶 main.c            | 16 of 23              |                   | <b>69.6</b> % |                |
| ♦ wc.c              | 1 of 12               | 8.3%              |               |                |
|                     |                       | -                 |               |                |
|                     |                       |                   |               |                |
|                     |                       |                   |               |                |
|                     |                       |                   |               |                |
|                     |                       |                   |               |                |
|                     |                       |                   |               |                |
|                     |                       |                   |               |                |
|                     |                       |                   |               |                |
|                     |                       |                   |               |                |
| total               | 17 of 35              | 48.               | 6%            |                |
|                     |                       |                   |               |                |
| $\chi ATAC$         | Coverage:<br>decision | Files:<br>2 of 2  |               | cases:<br>of 3 |

Figure 8-4 Decision coverage summary by file

| % blocks  | % decisions | % C-Uses  | % P-Uses  | function    |
|-----------|-------------|-----------|-----------|-------------|
|           |             |           |           |             |
| 70(21/30) | 59(10/17)   | 50(35/70) | 50(5/10)  | main        |
| 100(8)    | 100(6)      | 100(4)    | 100(6)    | print       |
| 38(5/13)  | 8(1/12)     | 44(8/18)  | 13(2/15)  | count       |
| 67(34/51) | 49(17/35)   | 51(47/92) | 42(13/31) | == total == |

The summary report generated looks like this:

This right most column indicates whether the coverage levels presented correspond to *main*, *print*, *count*, or the union of all functions presented. Note that the *-f* command-line option cannot be used along with the *-g* command-line option (see Section 8.2.1, *By File*).

In the graphical interface, the per function coverage summary is obtained by selecting the "*by function*" entry of the summary menu. Figure 8-5 shows an example. Functions listed

| File Tool Options   | Summa                 | ary TestCases     | Update Go     | Back Help |
|---------------------|-----------------------|-------------------|---------------|-----------|
| ♦ by-type ♦ by-file | by-function           | file_name         | Disable       | Sort_by   |
| decision cover      | rage summary by fur   | ction over select | ted testcases | 5         |
| main.c:main         | 10 of 17              |                   | <b>58.8</b> % |           |
| main.c:print        | 6 of 6                | 100%              |               |           |
| wc.c:count          | 1 of 12               | 8.3%              |               |           |
|                     |                       |                   |               |           |
|                     |                       |                   |               |           |
|                     |                       |                   |               |           |
|                     |                       |                   |               |           |
|                     |                       |                   |               |           |
|                     |                       |                   |               |           |
|                     |                       |                   |               |           |
|                     |                       |                   |               |           |
| total               | 17 of 35              | 48                | . 6%          |           |
|                     |                       | ]                 |               |           |
| $\chi ATAC$         | Coverage:<br>decision | Functions:        | Test          | cases:    |

Figure 8-5 Decision coverage summary by function

in the "Summary" window can be sorted in different ways. Clicking on "Sort\_by" in the middle button bar and selecting the "name" entry will sort functions by name in alphanumeric order. The "num\_covered," "percentage\_covered," "num\_uncovered" and "*percentage\_uncovered*" entries sort functions by the number or percentage of testable attributes covered or uncovered, respectively, according to the currently selected coverage type. The entry "*num\_total\_units*" sorts functions by the total number of testable attributes with respect to the currently selected coverage type. The "*default\_order*" selection performs the sort according to the order of *.atac* files on the command line; and the entry "*dont\_sort*" preserves the current state of the sort, allowing new information to be appended to the end.

Clicking with the right mouse button on a function label that is currently selected deselects it, and *vice versa*. Clicking with the left mouse button on "*Disable*" and selecting the "*Disable all functions*" entry will deselect all functions, whereas the "*Enable all functions*" entry will re-select all functions.

Function names in the "Summary" window can be displayed with or without the corresponding file name. Clicking with the left mouse button on "file\_name" and selecting the "include file name" entry will have the file name included, whereas the "exclude file name" entry excludes the file name.

Unlike the character-based interface which includes all coverage types and all functions in all specified files in the per-function summary display, the graphical interface shows the coverage statistics only for the currently selected coverage type. As in the case of the per-file summary display, a different coverage type may be selected by choosing the corresponding entry in the "*Options*" menu.

#### 8.2.3 By Test Case

In the character-based interface, the -p command-line option may be used along with the -s option to generate reports that summarize coverage on a per test case basis. Assuming that the test cases of Section 8.1 have been executed, a per test case coverage summary for the *wordcount* program is printed by entering:

prompt:> atac -sp main.atac wc.atac wordcount.trace

The summary report generated looks like this:

| % blocks  | % decisions | % C-Uses  | % P-Uses  | test        |
|-----------|-------------|-----------|-----------|-------------|
|           |             |           |           |             |
| 59(30/51) | 34(12/35)   | 42(39/92) | 32(10/31) | wordcount.1 |
| 59(30/51) | 34(12/35)   | 42(39/92) | 32(10/31) | wordcount.2 |
| 59(30/51) | 34(12/35)   | 42(39/92) | 32(10/31) | wordcount.3 |
| 67(34/51) | 49(17/35)   | 51(47/92) | 42(13/31) | == all ==   |

This right most column indicates whether the coverage levels presented correspond to *wordcount.1, wordcount.2, wordcount.3,* or the union of all test cases presented.

| File Tool                             | 0ptions | Summa    | ary  | TestCase | s U  | pdate | GoBack | Help  |
|---------------------------------------|---------|----------|------|----------|------|-------|--------|-------|
|                                       |         |          |      |          |      | Disab | le Sor | rt_by |
| decision coverage summary by testcase |         |          |      |          |      |       |        |       |
| wordcount.1                           |         | 12 of 35 |      | 34.3%    |      |       |        |       |
| wordcount.2                           |         | 12 of 35 |      | 34.3%    |      |       |        |       |
| wordcount.3                           |         | 12 of 35 |      | 34.3%    |      |       |        |       |
|                                       |         |          |      |          |      |       |        |       |
|                                       |         |          |      |          |      |       |        |       |
|                                       |         |          |      |          |      |       |        |       |
|                                       |         |          |      |          |      |       |        |       |
|                                       |         |          |      |          |      |       |        |       |
|                                       |         |          |      |          |      |       |        |       |
|                                       |         |          |      |          |      |       |        |       |
|                                       |         |          |      |          |      |       |        |       |
| total                                 |         | 17 of 35 |      |          | 48.6 | 8     |        |       |
|                                       |         |          | ]    |          |      |       |        |       |
| χΑΤΑ                                  | C       | Cover    |      |          |      |       | cases: |       |
| //****                                |         | decis    | 510n |          |      | 3     | of 3   |       |

In the graphical interface, the per test case summary is obtained by clicking on the *"TestCases"* button on the top button bar. Figure 8-6 shows the per test case summary after

Figure 8-6 Decision coverage summary by test case

executing the three tests mentioned in Section 8.1. As in the case of per file and per function display, the per test case display also shows coverages only for the currently selected coverage type. But unlike the per function display, the per test case display shows the coverage achieved by each test case over all source files, not just the currently selected file.

Clicking with the right mouse button on a test case label that is currently selected deselects it, and *vice versa*. Clicking with the left mouse button on "*Disable*" and selecting the "*Disable all tests*" entry will deselect all tests, whereas the "*Enable all tests*" entry will re-select all tests. The entry "*Disable zero coverage tests*" will disable tests which do not contribute any coverage with respect to the currently selected coverage type.

Clicking on "Sort\_by" in the middle button bar and selecting the "name" entry will sort tests by name in alpha-numeric order. The "num\_covered" entry sorts tests by the number of testable attributes covered with respect to the currently selected coverage type. The entry

"*default\_order*" sorts tests according to the order in which they were executed, and the entry "*dont\_sort*" preserves the current state of the sort, allowing new information to be appended to the end.

## 8.3 Restricting Summary Information

It is possible to restrict the information included in a summary by the character-based interface in many ways. Restrictions are made by controlling the *.atac* files submitted in the argument list and using various command-line options. The graphical interface does not offer any additional facilities for restricting the summary display besides those discussed in Section 8.2, *Selecting What to Summarize*. The options discussed within this section may be used together freely.

#### 8.3.1 By File

The coverage summary generated by *atac* is limited to those *.atac* files submitted in the argument list. For example, the per function summary generated in Section 8.2.2 is limited to those functions in *main.c* by entering:

prompt:> atac -sf main.atac wordcount.trace

The summary report generated looks like this:

| % blocks            | % decisions         | % C-Uses            | % P-Uses           | function      |
|---------------------|---------------------|---------------------|--------------------|---------------|
| 70(21/30)<br>100(8) | 59(10/17)<br>100(6) | 50(35/70)<br>100(4) | 50(5/10)<br>100(6) | main<br>print |
| 76(29/38)           | 70(16/23)           | 53(39/74)           | 69(11/16)          | == total ==   |

#### 8.3.2 By Function

An *atac* summary is limited to a selected set of functions using the *-F* command-line option. For example, the per function summary generated in Section 8.2.2 is limited to the functions *main* and *count* by entering:

prompt:> atac -sf -F main -F count main.atac wc.atac wordcount.trace

| % blocks  | % decisions | % C-Uses  | % P-Uses | function    |
|-----------|-------------|-----------|----------|-------------|
| 70(21/30) | 59(10/17)   | 50(35/70) | 50(5/10) | main        |
| 38(5/13)  | 8(1/12)     | 44(8/18)  | 13(2/15) | count       |
| 60(26/43) | 38(11/29)   | 49(43/88) | 28(7/25) | == total == |

The summary report generated looks like this:

Note that multiple functions may be specified by repeating the *-F* option, and functions may be named using wild card characters. These wild cards are the same as those used by the UNIX-like command processor in naming files (\*, ?, [...]). In some cases, quote marks may be needed to prevent the command processor from expanding the test names as file names.

#### 8.3.3 By Coverage Criteria

An *atac* summary is limited to a selected set of coverage measures using the *-m* {*bcdepu*} command-line option. The argument to *-m* selects one or more coverage measures: *e* selects function-entry coverage, *b* block coverage, *d* decision coverage, *c* c-use coverage, *p* p-use coverage, and *u* all-uses coverage (see Section 3.3, *What Does ATAC Do?*, for an explanation of these measures). For example, the per function summary generated in Figure 8-5 is limited to block and decision coverage by entering:

prompt:> atac -sf -mbd main.atac wc.atac wordcount.trace

The summary report generated looks like this:

| % blocks  | % decisions | function    |
|-----------|-------------|-------------|
|           |             |             |
| 70(21/30) | 59(10/17)   | main        |
| 100(8)    | 100(6)      | print       |
| 38(5/13)  | 8(1/12)     | count       |
| 67(34/51) | 49(17/35)   | == total == |

### 8.4 Additional Test Case Summaries

As mentioned in Section 8.2.3, in the character-based interface, the -p command-line option may be used along with the -s option to generate reports that summarize coverage on a per test case basis. The character-based interface also provides various other ways to display test case coverage summaries. If you are following the examples in the first three sections of this chapter, clear out the *.trace* file by removing it. Then execute the *wordcount* program against the following three test cases:

```
prompt:> wordcount -?
prompt:> wordcount empty
prompt:> wordcount < empty</pre>
```

Also assume  $\chi$ ATAC is not running and that *atactm* is used to rename (see Section 7.3, *Naming Test Cases*):

prompt:> atactm -n wordcount.1 -r help\_test wordcount.trace
prompt:> atactm -n wordcount.2 -r empty\_file\_test wordcount.trace
prompt:> atactm -n wordcount.3 -r stdin\_test wordcount.trace

and assign a cost (see Section 7.6, Assigning Cost to Test Cases) to each of these tests:

prompt:> atactm -n help\_test.1 -c 10 wordcount.trace
prompt:> atactm -n empty\_file\_test.1 -c 20 wordcount.trace
prompt:> atactm -n stdin\_test.1 -c 20 wordcount.trace

A per test case code coverage summary is obtained by entering:

prompt:> atac -sp main.atac wc.atac wordcount.trace

The summary report generated looks like this:

| % blocks  | % decisions | % C-Uses  | % P-Uses  | test              |
|-----------|-------------|-----------|-----------|-------------------|
|           |             |           |           |                   |
| 14(7/51)  | 11(4/35)    | 7(6/92)   | 6(2/31)   | help_test.1       |
| 53(27/51) | 26(9/35)    | 38(35/92) | 32(10/31) | empty_file_test.1 |
| 37(19/51) | 17(6/35)    | 18(17/92) | 23(7/31)  | stdin_test.1      |
| 69(35/51) | 40(14/35)   | 46(42/92) | 42(13/31) | == all ==         |

Additional arguments are available to sort or include other test case information in the summary (see Section B.2, *atac*). These arguments may be used together freely.

#### 8.4.1 Including Cumulative Coverage

Cumulative test case coverage is included in a summary using the -q command-line option. For example, the following generates a cumulative summary of the test cases presented above:

prompt:> atac -sq main.atac wc.atac wordcount.trace

The summary report generated looks like this:

| % blocks<br>(cumulative) | % decisions<br>(cumulative) | % C-Uses<br>(cumulative) | % P-Uses<br>(cumulative) | test              |
|--------------------------|-----------------------------|--------------------------|--------------------------|-------------------|
| 14(7/51)                 | 11(4/35)                    | 7(6/92)                  | 6(2/31)                  | help test.1       |
| 63(32/51)                | 34(12/35)                   | 42(39/92)                | 35(11/31)                | empty_file_test.1 |
| 69(35/51)                | 40(14/35)                   | 46(42/92)                | 42(13/31)                | stdin_test.1      |

With respect to block coverage, *help\_test.1* achieved 14 percent coverage, *empty\_file\_test.1* adds an additional 49 percent coverage (total of 63%) and *stdin\_test.1* adds another 6 percent coverage (total of 69%). However, these results have been presented as a cumulative running total. The *-q* option implies a per test case summary, so the *-p* option need not be explicitly included.

#### 8.4.2 Including Test Cost

The user-assigned cost of executing each test case is included in a summary using the -K command-line option. For example, the following generates a summary of the test cases presented above, including test cost:

prompt:> atac -sK main.atac wc.atac wordcount.trace

The summary report generated looks like this:

| cost | % blocks  | % decisions | % C-Uses  | % P-Uses  | test              |
|------|-----------|-------------|-----------|-----------|-------------------|
|      |           |             |           |           |                   |
| 10   | 14(7/51)  | 11(4/35)    | 7(6/92)   | 6(2/31)   | help_test.1       |
| 20   | 53(27/51) | 26(9/35)    | 38(35/92) | 32(10/31) | empty_file_test.1 |
| 20   | 37(19/51) | 17(6/35)    | 18(17/92) | 23(7/31)  | stdin_test.1      |
| 50   | 69(35/51) | 40(14/35)   | 46(42/92) | 42(13/31) | == al             |
|      |           |             |           |           |                   |

The -K option implies a per test case summary, so the -p option need not be explicitly included.

### 8.4.3 Sorting by Coverage

Test cases are sorted in order of decreasing additional coverage using the -*S* command-line option. For example, to sort the test cases summarized above enter:

prompt:> atac -sS main.atac wc.atac wordcount.trace

The summary report generated looks like this:

| % blocks  | % decisions | % C-Uses  | % P-Uses  | test              |
|-----------|-------------|-----------|-----------|-------------------|
|           |             |           |           |                   |
| 53(27/51) | 26(9/35)    | 38(35/92) | 32(10/31) | empty_file_test.1 |
| 14(7/51)  | 11(4/35)    | 7(6/92)   | 6(2/31)   | help_test.1       |
| 37(19/51) | 17(6/35)    | 18(17/92) | 23(7/31)  | stdin_test.1      |
| 69(35/51) | 40(14/35)   | 46(42/92) | 42(13/31) | == all ==         |
|           |             |           |           |                   |

These test cases have been listed in order of increasing effectiveness across all coverage measures. The -S option implies a per test case summary, so the -p option need not be explicitly included.

The same output can also be obtained in the graphical interface by invoking  $\chi$ Regress, clicking on the "*Minimize\_in*" button in the middle button bar and selecting "greedy\_order" (see Section 11.4, *Test set minimization and prioritization via a graphical user interface*).

#### 8.4.4 Sorting by Cumulative Cost per Additional Coverage

Test cases are sorted in order of decreasing cost per additional code coverage using the -Q command-line option. All costs are presented as cumulative values. For example, to summarize the sorted cumulative cost per additional coverage for the test cases executed above enter:

prompt:> atac -sQ main.atac wc.atac wordcount.trace

The summary report generated looks like this:

| cost<br>(cum) | % blocks<br>(cumulative) | % decisions<br>(cumulative) | % C-Uses<br>(cumulative) | % P-Uses<br>(cumulative) | test              |
|---------------|--------------------------|-----------------------------|--------------------------|--------------------------|-------------------|
| 20            | 53(27/51)                | 26(9/35)                    | 38(35/92)                | 32(10/31)                | empty_file_test.1 |
| 30            | 63(32/51)                | 34(12/35)                   | 42(39/92)                | 35(11/31)                | help_test.1       |
| 50            | 69(35/51)                | 40(14/35)                   | 46(42/92)                | 42(13/31)                | stdin_test.1      |

This output is similar to that obtained using the -S option, however test cost is also considered. The -Q option implies a per test case summary, so the -p option need not be explicitly included. Note that using the -Q option is equivalent to using the option sequence -qKS.

The same output can also be obtained in the graphical interface by invoking  $\chi$ Regress, clicking on the "*Minimize\_in*" button in the middle button bar and selecting "*optimal\_order*" (see Section 11.4, *Test set minimization and prioritization via a graphical user interface*).

### 8.5 Ignoring What is Out-of-Date

By default, the character-based interface issues an error message if any of a program's *.atac* files have been significantly modified since a test case represented in its trace file was executed. Modifications which change only comments and white space in a program do not

significantly affect the *.atac* files. Other changes may affect the structure of a program and these significantly affect the *.atac* files. ATAC determines that a test is out-of-date by comparing the check sums of source files in test cases and *.atac* files, as appropriate (see Section 7.7, *Dealing with Source Code Modifications*). The graphical interface also issues a warning whenever it detects any test cases to be out-of-date with any source files. It also marks the out-of-date test cases as an 'o' in the test case display.

If a *.atac* file has been modified since the last test case was executed, you can force the generation of *atac* summary reports using the *-i* command-line option. This will cause *atac* to ignore out of date information although warnings may be issued. In general, the *-i* option should be used with caution. However, it can be used to avoid re-running tests against source code known to be unmodified prior to the last system build. The graphical interface, however, currently does not provide a way to force such a display.

# **Chapter 9**

# ATAC: Displaying Uncovered Code

When a program is compiled with *atac*, a *.atac* file is generated for each instrumented source file, and coverage information is appended to a trace file each time the compiled executable is tested. Each *.atac* file contains a list of what should be covered when testing its corresponding source file. The trace file records what has actually been covered during testing. This chapter discusses how to display uncovered source code using these files, a capability that helps the tester in developing test cases to improve code coverage.

# 9.1 Displaying Uncovered Code

ATAC offers two user interfaces: a character-based interface referred to as *atac* (for historical reasons), and a graphical interface referred to as  $\chi$ ATAC. The former is invoked using the command, *atac*, and the latter is invoked with the command, *xatac*.

The character-based interface, *atac*, accepts various command-line options that specify various display selection choices besides accepting one or more *.atac* and *.trace* files as input. *atac* compares what should be covered in a given source file to what has been covered and outputs its findings in a variety of ways. Unless invoked in summary report generation mode (with the *-s*, *-C*, *-H*, *-T*, or *-v* command-line options; see Chapter 8, *ATAC: Generating Summary Reports*), *atac* outputs the results of its analysis in the display mode. Source code fragments are paged across the screen and uncovered testable attributes are highlighted in reverse video. Additional arguments are used to further specify precisely which testable attributes are displayed. For a synopsis of *atac* usage, see its command reference page in Appendix B.2, atac.

If you are following the tutorial example, clear out the *.trace* file by removing it. Then execute the *wordcount* program against the following four tests:

```
prompt:> wordcount -?
prompt:> wordcount -bad_option
prompt:> wordcount no_such_file
prompt:> wordcount empty
```

Now all uncovered testable attributes can be displayed using the character-based interface by entering:

prompt:> atac main.atac wc.atac wordcount.trace

The beginning part of the display generated appears in Figure 9-1. The first line of the display informs the tester that function-entry coverage has been completely satisfied. This line is followed by a code fragment highlighting the eight remaining uncovered blocks in the file *main.c* followed by some of the remaining uncovered blocks in the file *wc.c* (recall that a function call ends a block). Additional information follows in the display, but the output appears one page at-a-time, so the tester can study it while developing test cases.

In the graphical user interface,  $\chi$ ATAC, on the other hand, the display selections are made by clicking appropriate menus and selecting relevant entries with the help of the mouse. The *.atac* and *.trace* files may be specified either on the command line or added later during a  $\chi$ ATAC session. Refer to Chapter 2, *ATAC: A Tutorial* for more explanation. Figure 9-2 shows the result of invoking  $\chi$ ATAC (after moving a few lines down) using the following command:

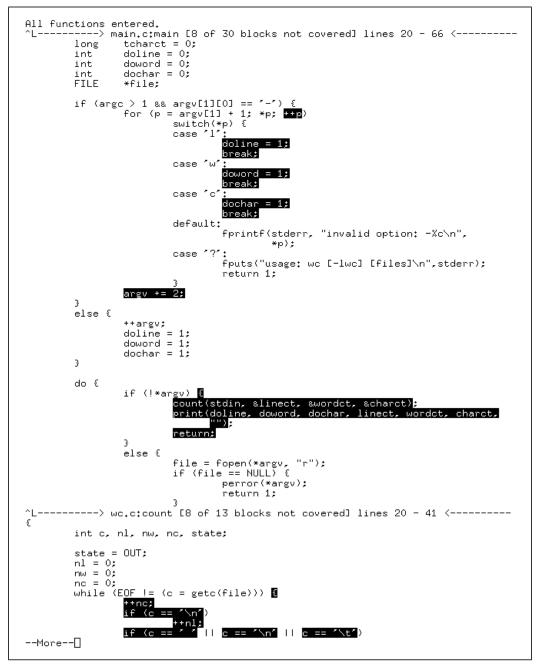

Figure 9-1 A partial display of all uncovered blocks using the character-based interface

prompt:> xatac main.atac wc.atac wordcount.trace

The source window in the middle displays the source file that corresponds to the first *.atac* file on the command line. All covered and uncovered blocks in the file are highlighted in

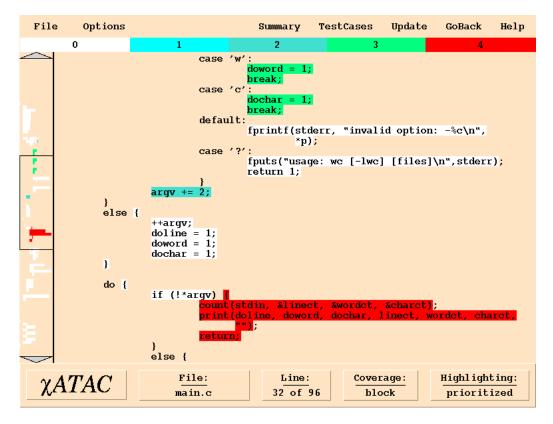

Figure 9-2 A partial display of all uncovered blocks using the graphical interface

various colors. Each color represents a certain weight. If, for instance, a block has a weight, 10, it means any test that causes that block to be covered is guaranteed to cover a *minimum* of 9 other blocks or decisions as well.  $\chi$ ATAC determines these weights by doing a detailed control flow analysis of the program. White represents zero weight and red represents the highest weight among all blocks in the file. Thus, if a block is highlighted in white, it means that it has already been covered by a test case and covering it again will not add new coverage. If, on the other extreme, a block is highlighted in red, it means that it has not been covered by any test case so far and covering it first is the most efficient way to add new coverage to the program; it is the best way to add maximum coverage in a single program execution.

The color spectrum chart above the source window displays the actual weights associated with each color. The annotated scroll bar to the left of the source window displays a thumbnail sketch of the entire file. It is very useful in quickly locating where the red blocks, or the "hot spots," in the file are. Clicking with the left mouse button at any spot in the scroll bar brings the corresponding region of the file into the source window. The arrows at the top and the bottom of the scroll bar may be used to scroll up or down the source file a few

lines at a time. Alternatively, the mouse may be dragged up or down the scroll bar with the left mouse button pressed to rapidly scroll through the file.

Test cases may be run in parallel to a  $\chi$ ATAC session. Running a test case causes new coverage information to be logged to a *trace* file.  $\chi$ ATAC continuously monitors the specified trace files to see if any new coverage information has been added to any of them. If so, it highlights the "*Update*" button in the top button bar to alert the tester to this fact. The tester may then choose to click on this button to incorporate the new coverage information in the display, or wait to do so until several other test cases have been run.

## 9.2 Selecting What to Display

It is possible to select the uncovered testable attributes to be displayed. In the characterbased interface, selections are made by controlling the *.atac* files submitted on the argument list and using various command-line options (the options discussed within this section may be used together freely). In the graphical user interface,  $\chi$ ATAC, as mentioned earlier, selections are made by selecting appropriate menus and the relevant entries with the help of the mouse.

#### 9.2.1 By File

The character-based interface only displays the uncovered testable attributes for those *.atac* files that are submitted on the argument list. For example, the display generated in Figure 9-1 may be limited to only one file, *main.c*, by entering:

```
prompt:> atac main.atac wordcount.trace
```

The graphical interface, on the other hand, always displays one source file at a time even when multiple .*atac* files are specified on the command line. By default it displays the source file that corresponds to the first .*atac* file on the command line, as mentioned earlier. A different source file may be displayed by clicking on the "*Summary*" button in the top button bar and then selecting the "*by-file*" option. For each .*atac* file specified on the command line, χATAC lists the corresponding source file in this window. This list can be sorted in different ways. Clicking on "*Sort\_by*" in the middle button bar and selecting the "*name*" entry will sort files by name in alpha-numeric order. The "*num\_covered*," "*percentage\_covered*," "*num\_uncovered*," and "*percentage\_uncovered*" entries sort files by the number or percentage of testable attributes covered or uncovered, respectively, according to the currently selected coverage type. The entry "*num\_total\_units*" sorts files by the total number of testable attributes with respect to the currently selected coverage type. The "*default\_order*" selection performs the sort according to the order the .*atac* files occurred on the command line; and the entry "*dont\_sort*" preserves the current state of the sort allowing new information to be appended to the end.

A new file that is not listed may be added to the summary window and displayed by clicking on the "*open .atac or source file* . . ." entry in the "*File*" menu and specifying the name of the corresponding *.atac* file in the dialog box that pops up as shown in Figure 9-3 (the Windows dialog box looks slightly different).

| Directory:                            | /tmp_mnt/fs/magic/usr10/xsuds/draft-08-11/tutorial-xatac | - E            |  |  |  |
|---------------------------------------|----------------------------------------------------------|----------------|--|--|--|
| 🗈 <mark>main.atac</mark><br>🗈 wc.atac | E main.atac                                              |                |  |  |  |
|                                       |                                                          |                |  |  |  |
|                                       |                                                          |                |  |  |  |
|                                       |                                                          |                |  |  |  |
|                                       |                                                          |                |  |  |  |
| File n <u>a</u> n                     | me: main.atac                                            | <u>O</u> pen   |  |  |  |
| Files of <u>ty</u>                    | pe: .atac files (*.atac) -                               | <u>C</u> ancel |  |  |  |

Figure 9-3 The atac file dialog box

Clicking with the right mouse button on a file label that is currently selected deselects it, and *vice versa*. Clicking with the left mouse button on "*Disable*" and selecting the "*Disable all .h files*" or "*Disable all source files*" entry will deselect all *.h* or *source* files, respectively, whereas the "*Enable all .h files*" or "*Enable all source files*" entry will reselect all *.h* or *source* files, respectively.

#### 9.2.2 By Function

In the character-based interface, display may be limited to uncovered testable attributes within a selected set of functions using the *-F* command-line option. For example, the display generated in Figure 9-1 may be limited to the functions *main* and *count* by entering:

prompt:> atac -F main -F count main.atac wc.atac wordcount.trace

Note that multiple functions may be specified by repeating the -F option and these functions must be defined within the *.atac* files listed on the command-line. Functions may be named using wild card characters. These wild cards are the same as those used by the UNIX-like command processor in naming files (\*, ?, [...]). In some cases, quote marks may

be needed to prevent the command processor from expanding the function names containing wild cards as file names.

The graphical interface, as mentioned earlier, always displays an entire source file in the source window that the user can browse through using the scroll bar. Therefore there is no direct way of limiting the source display to certain functions in the graphical interface. Selecting the "by-function" option in the "Summary" window and then clicking on a particular function name, say, main.c:main, makes function main in main.c appear in the source window. However, this does not prevent another function, print in our case, in main.c (i.e., main.c:print) from being displayed in the source window even though it may be hidden due to the size of the source window. Nevertheless, you can still view the function print by browsing through using the scroll bar.

Functions listed in the "Summary" window can be sorted in different ways. Clicking on "Sort\_by" in the middle button bar and selecting the "name" entry will sort functions by name in alpha-numeric order. The "num\_covered," "percentage\_covered," "num\_uncovered" and "percentage\_uncovered" entries sort functions by the number or percentage of testable attributes covered or uncovered, respectively, according to the currently selected coverage type. The entry "num\_total\_units" sorts functions by the total number of testable attributes with respect to the currently selected coverage type. The "default\_order" selection performs the sort according to the order of .atac files on the command line; and the entry "dont\_sort" preserves the current state of the sort, allowing new information to be appended to the end.

Clicking with the right mouse button on a function label that is currently selected deselects it, and *vice versa*. Clicking with the left mouse button on "*Disable*" and selecting the "*Disable all functions*" entry will deselect all functions, whereas the "*Enable all functions*" entry will re-select all functions.

Function names in the "Summary" window can be displayed with or without the corresponding file name. Clicking with the left mouse button on "file\_name" and selecting the "include file name" entry will have the file name included, whereas the "exclude file name" entry excludes the file name.

#### 9.2.3 By Coverage Criteria

In the character-based interface, display may be limited to uncovered attributes for a selected set of coverage measure(s) using the *-m* {*bcdepu*} command-line option. The argument to *-m* selects one or more coverage measures: *e* selects function-entry coverage, *b* block coverage, *d* decision coverage, *c* c-use coverage, *p* p-use coverage, and *u* all-uses coverage (see Section 3.3, *What Does ATAC Do?*, for an explanation of these measures).

For example, the display generated in Figure 9-1 may be limited to decision coverage in *main.c* and *wc.c* by entering:

prompt:> atac -md main.atac wc.atac wordcount.trace

In  $\chi$ ATAC, the desired coverage type may be specified by clicking on the "*Options*" button in the top button bar and selecting the corresponding coverage type in the top half of the menu that pops up, as shown in Figure 9-4.

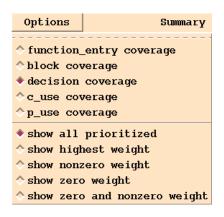

Figure 9-4 The Options menu

#### 9.2.4 By Test Case

By default, *atac* displays uncovered testable attributes after reconciling all test case trace information recorded in a given trace file against all *.atac* files submitted on the command-line. You can display what has not been covered with respect to selected test cases in the character-based interface by using the *-n test\_name* command-line option. For example, assume the four tests presented at the beginning of this chapter have been executed against the *wordcount* program. Any testable attributes not covered by the first two of these tests are displayed by entering:

prompt:> atac -n wordcount.1 -n wordcount.2 main.atac wc.atac wordcount.trace

Notice that multiple -n arguments may be submitted on a single command-line. In such a case, the union of all the tests named is selected. Tests can also be named using wild card characters. These wild cards are the same as those used by the UNIX-like command processor in naming files (\*, ?, [...]). So, entering:

prompt:> atac -n 'wordcount.[1-2]' main.atac wc.atac wordcount.trace

results in the same listing as the previous example. In some cases, quote marks may be needed to prevent the command processor from expanding the test names as file names.

Sometimes it is necessary to select all tests other than those that have been named. The -x option is used to select the complement of all tests specified using one or more instances of the -n option. For example, entering:

```
prompt:> atac -x -n 'wordcount.[1-2]' main.atac wc.atac wordcount.trace
```

displays any testable attributes not covered by the third and fourth test cases, excluded from the output in the previous examples.

As in the character-based interface, the graphical interface also takes all test cases into consideration by default while determining any uncovered testable attributes (see Figure 9-5). Clicking with the right mouse button on a test case label that is currently selected

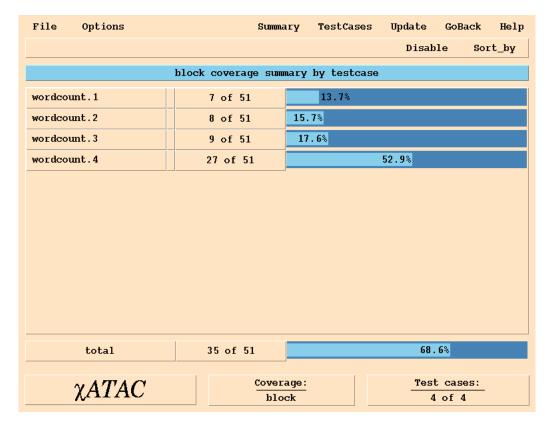

Figure 9-5 A test case display

deselects it, and *vice versa*. Clicking with the left mouse button on "*Disable*" and selecting the "*Disable all tests*" entry will deselect all tests, whereas the "*Enable all tests*" entry

will re-select all tests. The entry "*Disable zero coverage tests*" will disable tests which do not contribute any coverage with respect to the currently selected coverage type.

Tests listed in the "*TestCases*" window can be sorted into different orders. Clicking on "*Sort\_by*" in the middle button bar and selecting the "*name*" entry will sort tests by name in alpha-numeric order. The "*num\_covered*" entry sorts tests by the number of testable attributes covered with respect to the currently selected coverage type. The entry "*default\_order*" sorts tests according to the order in which they were executed, and the entry "*dont\_sort*" preserves the current state of the sort, allowing new information to be appended to the end.

#### 9.2.5 All Uncovered Testable Attributes

By default, after performing the required analysis, the character-based interface only displays those uncovered testable attributes that are covered by a weaker measure (see Section 3.3, *What Does ATAC Do?*, for a discussion concerning the relative strength of coverage measures). For instance, suppose the *wordcount* program contains an uncovered block that is also part of an uncovered decision. Only the uncovered block will be displayed by *atac*, and the uncovered decision will be omitted from its output (because it is a stronger coverage measure). This is to avoid repeatedly displaying multiple uncovered testable attributes, each involving the same source code constructs.

You can force the display of all uncovered testable attributes, whether they are covered by a weaker measure or not, using the *-a* command-line option. For example, assume the four tests presented at the beginning of this chapter have been executed against the *wordcount* program. Enter the following to force the display of all uncovered testable attributes:

prompt:> atac -a main.atac wc.atac wordcount.trace

The graphical interface, on the other hand, always displays all uncovered testable attributes whether or not the corresponding weaker measures are covered. This is because, unlike the character-based interface,  $\chi$ ATAC displays all covered and uncovered attributes "in place" in the source file and ignoring uncovered attributes not covered by a weaker measure will not reduce the size of the output the user has to scroll through.

## 9.3 Ignoring What is Out-of-Date

By default, the character-based interface issues an error message if any of a program's *.atac* files have been significantly modified since a test case represented in its trace file was

executed. See Chapter 8.5, *Ignoring What is Out-of-Date* for more information about how ATAC handles these situations.

## 9.4 Using Underscoring Rather Than Highlighting

The source code fragments output by the character-based interface are larger than the uncovered testable attributes being displayed. This is to provide the tester with sufficient context to identify and understand what needs to be covered within the program itself. Within these source code fragments, *atac*, by default, identifies the testable attributes of interest by highlighting them. This approach is convenient for display purposes, but the output may not be easy to print without capturing screen images.

You can cause the character-based interface to use underscoring, rather than highlighting, using the -u command-line option. For example, a display similar to that in Figure 9-1, except using underscoring, is generated by entering:

prompt:> atac -u main.atac wc.atac wordcount.trace > myfile

and then viewing the contents of *myfile*. The output may also be sent directly to a printer, allowing easy generation of hard copy coverage displays.

## **Chapter 10**

## ATAC:

## **Testing Modified Code**

For a multiple release software product, testers may be more concerned with whether the code that has been changed, added or deleted from one release to the next has been properly tested rather than the overall coverage with respect to a module, a subsystem or the entire software. They need to either create new tests or select existing regression tests to validate the modified code in order to make sure the *new* software still behaves the same way as the previous version, except where changes are expected. This can be done by first running *atacdiff* to find the difference between two releases followed by a coverage analysis on the generated .*dif* files and other related .*atac* and .*trace* files.

In this chapter we explain how to test the modified code. The same wordcount program as used in previous chapters is used here. To copy these files, create a new directory, cd to it, and copy the contents of the directory in which the tutorial files are installed into the new directory. For illustration, we will use (1) three *c* files: *main\_old.c, main.c* and *wc.c,* (2) three data files: *input1, input2* and *input3* and (3) the *tests\_regress* script.

The remainder of this chapter is organized as follows: Section 10.1 describes how to view the coverage of modified code and Section 10.2 explains how to select existing regression tests to revalidate the modified code.

## 10.1 Coverage of Modified Code

To view coverage of modified code only, run *atacdiff* to create *a*.*dif* and open it whenever the corresponding .*atac* is used.

When *main\_old.c* is updated to *main.c*, there is one addition, one deletion and one change as shown in Figure 10-1. A tutorial for the  $\chi$ Diff tool is presented in Section 16.2.

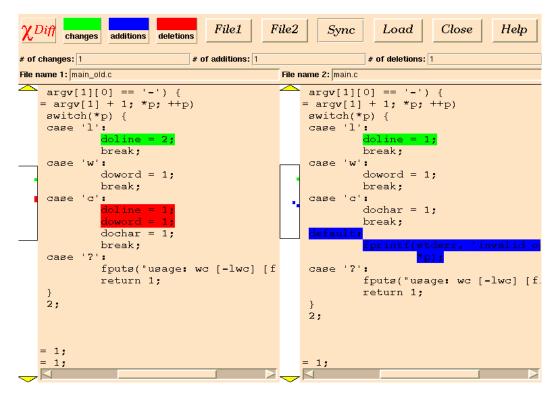

Figure 10-1 Differences between *main\_old.c* and *main.c* 

Since all the modification is in *main.c*, we only need to compile this file with ATAC. Execute the command appropriate for your setup, as follows:

UNIX: prompt:> atac cc -c main.c Windows with IBM C compiler: prompt:> atacICC /w0 /Q /c main.c

Windows with Microsoft C compiler: prompt:> atacCL /nologo /w /c main.c

Compile *wc.c* without ATAC according to your setup:

UNIX: prompt:> cc -c wc.c Windows with IBM C compiler: prompt:> icc /w0 /Q /c wc.c

Windows with Microsoft C compiler: prompt:> cl /nologo /w /c wc.c

Generate the executable as appropriate for your computing environment:

```
UNIX:
prompt:> atac cc -o wordcount main.o wc.o
Windows with IBM C compiler:
prompt:>atacICC /w0 /Q wc.obj main.obj /Fewordcount.exe
```

Windows with Microsoft C compiler: prompt:>atacCL /nologo /w wc.obj main.obj /link /out:wordcount.exe

After the compilation, one *.atac* file (*main.atac* for *main.c*) and the executable *wordcount*(*.exe*) are created. Note one *.atac* file is created for each instrumented *.c* file, i.e., the *.c* files compiled with ATAC.

Run the following atacdiff command

prompt:> atacdiff main.c main\_old.c

to generate *main.dif* which contains the differences between *main.c* and *main\_old.c*. See Appendix B.6, atacdiff for more details.

Invoke  $\chi$ ATAC with respect to the modified code:

prompt:> xsuds main.atac main.dif

Scroll down the  $\chi$ ATAC window until you see what is displayed in Figure 10-2. Only three

| File       | Tool | 0ptions                                                  |                                         | Summary                                                 | TestCases          | Update    | GoBack                 | Help |
|------------|------|----------------------------------------------------------|-----------------------------------------|---------------------------------------------------------|--------------------|-----------|------------------------|------|
|            |      | 1                                                        | 0                                       |                                                         |                    | 1         |                        |      |
|            |      | char<br>int<br>long<br>long<br>int<br>int<br>int<br>FILE | <pre>doline = 0;<br/>doword = 0;</pre>  | charct;                                                 |                    |           |                        |      |
| - <b>1</b> |      | if (arg                                                  | c > 1 && argv[1]                        | [0] == (-()                                             | {                  |           |                        |      |
| <u></u>    |      | ()                                                       | for (p = argv[1<br>switch()<br>case '1' | ] + 1; *p; +<br>*p) {<br>':<br><mark>doline = 1;</mark> | ++p)               |           |                        |      |
|            |      |                                                          | case 'w'                                | break;<br>':<br>doword = 1;                             |                    |           |                        |      |
|            |      |                                                          | case 'c'                                | break;                                                  |                    |           |                        |      |
|            |      |                                                          | default                                 | dochar = 1;<br>break;                                   | •                  |           |                        |      |
|            |      |                                                          | default                                 | fprintf(sto                                             | lerr, "inval:      | id option | : -%c\n",              |      |
|            |      |                                                          | case '?'                                |                                                         | ;<br>je: wc [-lwc] | [files]   | \n",stderr             | ;);  |
|            |      |                                                          | }                                       | Locurn 1,                                               |                    |           |                        |      |
|            |      |                                                          | argv += 2;                              |                                                         |                    |           |                        |      |
| χ£         | ATA  |                                                          | File:<br>main.c                         | Line:<br>16 of 90                                       | 6 Covera           | <u> </u>  | Highlight<br>11 priori |      |

Figure 10-2 The initial display of the main  $\chi$ ATAC window to show the modifications between *main.c* and *main\_old.c* 

basic blocks are highlighted as compared to every block in Figure 2-1. To cover these blocks, we need two tests:

prompt:> wordcount -x input1

and

prompt:> wordcount -wlc input1

If you are not familiar with how to generate tests to effectively increase the code coverage, please refer to Chapter 2, *ATAC: A Tutorial* for a detailed discussion.

Figure 10-3 shows these two tests also give 100% coverage with respect to other metrics. In fact, the modification from *main\_old.c* to *main.c* does not involve a modification of any decision, c-use or p-use.

| File Tool Options                                            | Sum              | mary   | TestCases   | Update    | GoBack | Help |
|--------------------------------------------------------------|------------------|--------|-------------|-----------|--------|------|
| <pre>by-type \$\sigma\$ by-file \$\sigma\$ by-function</pre> |                  |        |             |           |        |      |
| overall cov                                                  | erage summary by | type o | ver selecte | d testcas | es     |      |
| > function_entry                                             | 0 of 0           | 100%   |             |           |        |      |
| 🔶 block                                                      | 3 of 3           |        |             |           |        | 100% |
| > decision                                                   | 0 of 0           | 100%   |             |           |        |      |
| > c_use                                                      | 0 of 0           | 100%   |             |           |        |      |
| > p_use                                                      | 0 of 0           | 100%   |             |           |        |      |
|                                                              |                  |        |             |           |        |      |

Figure 10-3 The coverage summary by type after two test executions

The above example shows how testers, with the help of ATAC, can put their emphasis on generating tests to cover only the modified code rather than the entire software under test.

## **10.2 Modification-Based Regression Test Selection**

As a program evolves the regression test set grows larger, *old* tests are rarely discarded, and the expense of regression testing grows. Repeating all previous test cases in regression testing after each minor software revision or patch is often impossible because of time pressures and budget constraints. In this section we explain how to select only those regression tests that execute the modified code. This includes all tests that have to be used for revalidation. Hereafter, we refer to such selection as *modification-based* regression test selection.

The selection of regression tests is made by using the execution trace files of the old program. This is because if it is done on the new program, then the whole advantage of modification-based selection vanishes. Selecting regression tests which execute the deleted or changed code in the *old* program is easy, but it requires more work to identify tests that execute the code added to the new program. One way to do so is to select the tests that execute the line of code which is just *before* and *after* the corresponding position of the added code in the new release. For example, if code at lines 10 to 15 has been added in release *i*', *atacdiff* will select line 9 (the one just before) and line 16 (the one just after) in release *i* for coverage analysis. In general, such a selection guarantees that if a test case executes lines 9 and 16 in release *i*, it also executes lines 10 to 15 in release *i*' unless the

execution in release i' can jump into or out of the added code without going through lines 9 or 16. In practice, this does not happen often.

Once we have regression tests selected based on their execution of the modified code, we can go a step further, as discussed in Chapter 11, to apply test set minimization and test case prioritization to determine which tests, among those necessary, should be reexecuted first, and which ones have lower priority or are to be omitted from reexecution. For the moment, let us emphasize modification-based regression test selection using *main\_old.c* and *main.c* as examples.

Once again, since all the modification is in *main*, we only need to compile this file with *atac*. However, instead of using *main.c* as in Section 10.1, *main\_old.c* is used here. Note that before we compile *main\_old.c*, we need to delete object files generated from the previous compilation. This can be done by executing the clean command appropriate for the setup you are using. See Appendix A, Platform Specific Information to determine this.

Compile *main\_old.c* with ATAC by using the appropriate command below:

UNIX: prompt:> atac cc -c main\_old.c Windows with IBM C compiler: prompt:> atacICC /w0 /Q /c main\_old.c

Windows with Microsoft C compiler: prompt:> atacCL /nologo /w /c main\_old.c

Compile *wc.c* without ATAC, as appropriate for your computing environment:

UNIX: prompt:> cc -c wc.c Windows with IBM C compiler: prompt:> icc /w0 /Q /c wc.c

Windows with Microsoft C compiler: prompt:> cl /nologo /w /c wc.c Generate the executable, per your setup:

```
UNIX:
prompt:> atac cc -o wordcount main_old.o wc.o
Windows with IBM C compiler:
prompt:> atacICC /w0 /Q wc.obj main_old.obj /Fewordcount.exe
Windows with Microsoft C compiler:
prompt:> atacCL /nologo /w wc.obj main_old.obj /link /out:wordcount.exe
```

After the compilation, one *.atac* file (*main\_old.atac* for *main\_old.c*) and the executable *wordcount(.exe)* are created.

Run the following *atacdiff* command

```
prompt:> atacdiff main_old.c main.c
```

to generate *main\_old.dif* which contains the differences between *main\_old.c* and *main.c*.

Suppose before *main\_old.c* was updated to *main.c*, all the tests in Figure 11-1 had already been executed. This can be done by executing the script *tests\_regress*. While the script is running, you will see some 'error' messages because the tests are executing lines of code designed to handle error conditions.

To find all the regression tests that execute the modified code from *main\_old.c* to *main.c*, run the following command:

prompt:> atac -t main\_old.atac main\_old.dif wordcount.trace

Of the 17 tests, only six are selected as shown in Figure 10-4. This implies a 64.7% savings

| % blocks | % decisions | % C-Uses | % P-Uses | test         |
|----------|-------------|----------|----------|--------------|
|          |             |          |          |              |
| 100(2)   | 100(0)      | 100(0)   | 100(0)   | wordcount.5  |
| 50(1/2)  | 100(0)      | 100(0)   | 100(0)   | wordcount.8  |
| 50(1/2)  | 100(0)      | 100(0)   | 100(0)   | wordcount.10 |
| 50(1/2)  | 100(0)      | 100(0)   | 100(0)   | wordcount.12 |
| 50(1/2)  | 100(0)      | 100(0)   | 100(0)   | wordcount.13 |
| 50(1/2)  | 100(0)      | 100(0)   | 100(0)   | wordcount.14 |

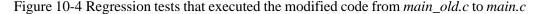

in terms of the number of regression tests that need to be reexecuted for program revalidation.

# PART II

# $\chi Regress, \chi Vue, \chi Slice, \chi Prof, \chi Find & \chi Diff$

## **Chapter 11**

## **χRegress:**

# **A Tool for Effective Regression Testing**

- Do you spend excessive resources in regression testing?
- Do you know how to select effective regression tests?
- Is your regression test suite too large to manage?

The purpose of regression testing is to ensure that changes made to software, such as adding new features or modifying existing features, do not adversely affect features of the software that should not change. It is not cost-effective to rerun all the tests in a regression suite; a method is needed to reduce the testing effort.  $\chi$ Regress is just such a tool which supports test set minimization and test prioritization. It helps testers identify a representative subset of tests which should be re-executed to revalidate modified software.

## 11.1 Background

No matter how well conceived and tested software is, it will eventually have to be modified in order to fix bugs or respond to changes in user specifications. Regression testing must be conducted to confirm that recent program changes have not adversely affected existing features and new tests must be created to test new features. Testers might rerun *all* test cases generated at earlier stages to ensure that the program behaves as expected. However, as a program evolves the regression test set grows larger, *old* tests are rarely discarded, and the expense of regression testing grows. Repeating all previous test cases in regression testing after each minor software revision or patch is often impossible due to time pressure and budget constraints. On the other hand, for software revalidation, arbitrarily omitting test cases used in regression testing is risky. Thus, we need to investigate methods to select small subsets of effective fault-revealing regression test cases to revalidate software. It is for this purpose that  $\chi$ Regress, a test set minimization and prioritization tool, was developed.

χRegress supports test set *minimization* to reduce the number of test cases contained in a test set without loss of code coverage. In other words, it minimizes a test set to find a *minimal subset* in terms of the number of test cases that preserves the code coverage with respect to a certain criterion (*block, decision, c-use, p-use* or *all-uses* as explained in Section 3.3, *What Does ATAC Do?*) of the original test set. χRegress also supports test set *prioritization* by sorting tests in increasing order of additional coverage per cost.

For test set minimization,  $\chi$ Regress uses an implicit enumeration algorithm with reductions to find the optimal subset based on all tests examined. In addition, to determine the exact minimized subset,  $\chi$ Regress also provides options to select a fast but approximate solution based on *greedy* heuristics in case the exact solution is not obtained in reasonable time. For test set prioritization,  $\chi$ Regress first selects a test case which gives the maximal coverage with respect to a given criterion per unit cost. Subsequent tests are selected based on their additional coverage per unit cost.

When testers can only afford to re-execute a few regression tests, they can either use every test case in the minimized subset for software revalidation or select as many tests as possible on the basis of test case priority, i.e., starting from the top of the prioritized test list. The rationale behind these two techniques is the following:

- 1. The *correlation* between the fault detection capability of a test set and its code coverage on a program is higher than that between the fault detection capability and test set size. Insufficient testing such as long hours of test case execution that do not increase code coverage can lead to an incorrect assessment of program reliability.
- 2. No matter how a test set is generated, its minimized test sets have a *size/effectiveness* advantage over the original set in terms of fewer test cases with little or no compromise in the strength of revealing faults.

3. In general, a reduced set of tests selected by minimization/prioritization can detect faults not detected by a reduced set of the same size selected in a random or arbitrary way. Null hypothesis testing indicates that such effectiveness advantage of minimization/prioritization over randomization does not just happen by chance.

In practice, depending on the available resources, a trade-off between what we can do in regression testing and what we can afford to do is applied to determine which test, among those necessary, should be re-executed first, and which one has lower priority or is to be omitted from re-execution. Our experience suggests that although neither test set minimization nor prioritization can reduce the cost of testing the current release, it may significantly reduce the cost of testing future releases of a software system. This savings arises because less time is spent maintaining, documenting, executing, and evaluating the output of smaller test sets.

The remainder of this chapter is organized as follows: Section 11.2 describes how to conduct test set minimization via a character-based user interface, Section 11.3 describes how to perform test set prioritization via a character-based user interface and Section 11.4 explains how these procedures are executed via a graphical user interface.

# **11.2** Test set minimization via a character-based user interface

In this section we explain how test set minimization is done via a character-based user interface. The same wordcount program as used before is used here. To copy these files, create a new directory, cd to it, and copy the contents of the directory in which the tutorial files are installed into the new directory. For the illustrations in this chapter, we will use: (1) two *c* files: *main.c* and *wc.c*, (2) three data files: *input1*, *input2*, and *input3*, (3) the *Makefile* and (4) the *tests\_regress* script. Compile the *wordcount* program with ATAC. Refer to Appendix A, Platform Specific Information to determine the correct command to execute for your setup.

After the compilation, two *.atac* files (*main.atac* for *main.c* and *wc.atac* for *wc.c*) and the executable *wordcount*(*.exe*) are created. Note, one *.atac* file is created for each instrumented *.c* file, i.e., the *.c* files compiled with ATAC.

Now let's repeat all the tests executed in Chapter 2, *ATAC: A Tutorial*, and assign costs to each of these tests, as specified in Section 7.6, *Assigning Cost to Test Cases*. To save typing, these commands have been collected in a script file called *tests\_regress(.bat)*. Figure 11-1 lists the commands it executes. To run the script, type tests\_regress. While the script is running, you will see some 'error' messages because the tests are executing lines of code designed to handle error conditions.

===== These tests are executed ===== wordcount input1 wordcount -x input1 wordcount < input1 wordcount nosuchfile wordcount -wlc input1 wordcount input1 input2 wordcount "-?" wordcount -l input1 wordcount -w input1 wordcount -1 < input1 wordcount -w < input1 wordcount -c < input1 wordcount -1 nosuchfile wordcount -lx input1 wordcount input1 nosuchfile wordcount empty wordcount input3 ===== These cost assignments are executed ====== atactm -n wordcount.1 -c 120 wordcount.trace atactm -n wordcount.2 -c 50 wordcount.trace atactm -n wordcount.3 -c 20 wordcount.trace atactm -n wordcount.4 -c 10 wordcount.trace atactm -n wordcount.5 -c 40 wordcount.trace atactm -n wordcount.6 -c 60 wordcount.trace wordcount.trace -c 80 atactm -n wordcount.7 atactm -n wordcount.8 -c 20 wordcount.trace atactm -n wordcount.9 -c 10 wordcount.trace atactm -n wordcount.10 -c 70 wordcount.trace atactm -n wordcount.11 -c 50 wordcount.trace atactm -n wordcount.12 -c 50 wordcount.trace atactm -n wordcount.13 -c 50 wordcount.trace atactm -n wordcount.14 -c 40 wordcount.trace atactm -n wordcount.15 -c 60 wordcount.trace atactm -n wordcount.16 -c 20 wordcount.trace atactm -n wordcount.17 -c 150 wordcount.trace

Figure 11-1 Commands executed by the *tests\_regress* script

After the script finishes, run *atac* with the *-q* option to print out the cumulative coverage with respect to each test case. The output of:

prompt:> atac -q main.atac wc.atac wordcount.trace

is in Figure 11-2. From this figure, it is obvious that some tests are redundant in terms of coverage. A minimal cost subset of these tests which has the same block, decision and all-uses coverage as the original set can be obtained by executing the command:

prompt:> atac -Mq main.atac wc.atac wordcount.trace

| % blocks<br>(cumulative)                            | % decisions<br>(cumulative)                                                                                                    | % C-Uses<br>(cumulative)                                                                                                    | % P-Uses<br>(cumulative)                                                                                                    | test                                                                                                    |
|-----------------------------------------------------|----------------------------------------------------------------------------------------------------|----------------------------------------------------------------------------------------------------|----------------------------------------------------------------------------------------------------|----------------------------------------------------------------------------------------------------|
| (cumulative)<br>                                    | (cumulative)<br>57(20/35)<br>66(23/35)<br>71(25/35)<br>74(26/35)<br>86(30/35)<br>89(31/35)<br>91(32/35)<br>97(34/35)<br>100(35)<br>100(35)<br>100(35)<br>100(35) | (cumulative)<br>45(41/92)<br>50(46/92)<br>53(49/92)<br>55(51/92)<br>72(66/92)<br>80(74/92)<br>80(74/92)<br>85(78/92)<br>87(80/92)<br>90(83/92)<br>92(85/92)<br>93(86/92) | (cumulative)<br>71(22/31)<br>74(23/31)<br>81(25/31)<br>84(26/31)<br>84(26/31)<br>87(27/31)<br>87(27/31)<br>97(27/31)<br>97(30/31)<br>97(30/31)<br>97(30/31)<br>97(30/31) | wordcount.1<br>wordcount.2<br>wordcount.3<br>wordcount.4<br>wordcount.5<br>wordcount.6<br>wordcount.7<br>wordcount.8<br>wordcount.9<br>wordcount.10<br>wordcount.11<br>wordcount.12 |
| 100(51)<br>100(51)<br>100(51)<br>100(51)<br>100(51) | 100(35)<br>100(35)<br>100(35)<br>100(35)<br>100(35)                                                                                                    | 95(80/92)<br>95(87/92)<br>96(88/92)<br>97(89/92)<br>100(92)<br>100(92)                                                                                                   | 97(30/31)<br>97(30/31)<br>97(30/31)<br>97(30/31)<br>100(31)                                                                                                    | wordcount.12<br>wordcount.14<br>wordcount.15<br>wordcount.16<br>wordcount.17                                                                                                    |

Figure 11-2 The cumulative coverage per test case

The output so generated is displayed in Figure 11-3 with tests in order of decreasing added coverage per unit cost. Since ATAC minimization does not modify the *.trace* file, for those tests which are not included in the minimal subset such as *wordcount.1*, their corresponding trace information remains in the trace file unless it is deleted explicitly by *atactm* with the *-d* option (see Section 7.5, *Deleting Test Cases*). After this minimization, test set size is

| % blocks<br>(cumulative)                                                                                                    | % decisions<br>(cumulative) | % C-Uses<br>(cumulative)                                                                                                    | % P-Uses<br>(cumulative)                                                                                                    | test                                                                                                    |
|----------------------------------------------------------------------------------------------------|-----------------------------|----------------------------------------------------------------------------------------------------|----------------------------------------------------------------------------------------------------|----------------------------------------------------------------------------------------------------|
| <pre>(calculative)<br/>75(38/51)<br/>80(41/51)<br/>84(43/51)<br/>90(46/51)<br/>92(47/51)<br/>92(47/51)<br/>98(50/51)<br/>100(51)<br/>100(51)<br/>100(51)</pre> | <pre>(callative)<br/></pre> | 49(45/92)<br>66(61/92)<br>68(63/92)<br>72(66/92)<br>76(70/92)<br>85(78/92)<br>87(80/92)<br>90(83/92)<br>93(86/92)<br>93(86/92)<br>97(89/92) | <pre>71(22/31) 81(25/31) 84(26/31) 90(28/31) 94(29/31) 97(30/31) 97(30/31) 97(30/31) 97(30/31) 97(30/31) 97(30/31) 97(30/31) 97(30/31)</pre> | wordcount.9<br>wordcount.16<br>wordcount.3<br>wordcount.8<br>wordcount.6<br>wordcount.14<br>wordcount.5<br>wordcount.11<br>wordcount.12<br>wordcount.2 |
| 100(51)                                                                                                    | 97(34/35)                   | 98(90/92)                                                                                                    | 97(30/31)                                                                                                    | wordcount.13                                                                                                    |
| 100(51)                                                                                                    | 97(34/35)                   | 99(91/92)                                                                                                    | 97(30/31)                                                                                                    | wordcount.15<br>wordcount.10                                                                                                    |
| 100(51)<br>100(51)                                                                                                    | 97(34/35)<br>100(35)        | 100(92)<br>100(92)                                                                                                    | 97(30/31)<br>97(30/31)                                                                                                    | wordcount.7                                                                                                    |
| 100(51)                                                                                                    | 100(35)                     | 100(92)                                                                                                    | 100(31)                                                                                                    | wordcount.17                                                                                                    |

Figure 11-3 The minimal subset with the same block, decision and all-uses coverage as the original test set

reduced from 17 to 16. A bigger size reduction can be obtained by doing

minimization with respect to a different coverage criterion (see Section 11.2.3, *Minimizing by Coverage Criteria*).

#### **11.2.1 Forcing Tests to be in the Minimal Set**

There are some tests that you always want to be included in the minimal set regardless of whether they provide additional cost-effective code coverage, such as tests that detect previously fixed programming faults. You can force the inclusion of such tests in the minimal set by giving them a cost of 0 using *atactm*.

#### **11.2.2 Choosing a Reduced Subset after Minimization**

In some cases, a cost effective test set need not be minimal. Suppose you only have two hours to execute some subset of your regression test set; then you would like to execute the most effective subset during that time. You may wish to make the cost versus effectiveness trade-off decision yourself. In this case you can run ATAC minimization with the *-K* option to print out a cumulative summary of the cost. For example, a cumulative summary as shown in Figure 11-4 for tests in Figure 11-1 is generated by entering:

prompt:> atac -MKq main.atac wc.atac wordcount.trace

```
cost
     % blocks
                % decisions
                           % C-Uses
                                      % P-Uses
                                                 test
(cum) (cumulative) (cumulative) (cumulative) (cumulative)
_____ _____
     75(38/51)
               66(23/35)
                          49(45/92)
                                     71(22/31) wordcount.9
10
30
     80(41/51) 74(26/35) 66(61/92) 81(25/31) wordcount.16
40
     84(43/51)
               77(27/35) 68(63/92) 84(26/31) wordcount.4
   90(46/51) 83(29/35)
                          72(66/92) 90(28/31) wordcount.3
60
               89(31/35)
     92(47/51)
                          76(70/92)
80
                                     94(29/31) wordcount.8
               91(32/35)
140
     92(47/51)
                          85(78/92)
                                     97(30/31) wordcount.6
     98(50/51)
               94(33/35)
                          87(80/92)
                                     97(30/31)
                                                wordcount.14
180
                                              wordcount.5
                        90(83/92)
              97(34/35)
                                     97(30/31)
220
     100(51)
                                    97(30/31) wordcount.11
    100(51)
              97(34/35) 93(86/92)
270
                                    97(30/31) wordcount.12
              97(34/35) 96(88/92)
320
    100(51)
370
    100(51)
              97(34/35) 97(89/92)
                                    97(30/31) wordcount.2
     100(51)
              97(34/35) 98(90/92)
                                    97(30/31) wordcount.13
420
     100(51)
              97(34/35) 99(91/92)
                                    97(30/31) wordcount.15
480
     100(51)
                97(34/35)
                          100(92)
                                     97(30/31)
                                              wordcount.10
550
                                     97(30/31)
630
     100(51)
                100(35)
                           100(92)
                                                wordcount.7
                100(35)
                           100(92)
                                      100(31)
780
     100(51)
                                                 wordcount.17
```

Figure 11-4 The minimal subset with the same block, decision and all-uses coverage as the original test set (includes cost)

From this summary it is easy to identify a subset of the tests that achieve a given level of coverage at reduced cost. For example, all tests together have cost 780. However, the first four tests in the minimal set achieve at least 90% *block* coverage at a total cost of 60, a fraction of the entire cost of the minimal set.

#### 11.2.3 Minimizing by Coverage Criteria

With the *-m{bcdepu}* option, ATAC minimization can be limited to computing a minimal subset for a selected set of coverage measure(s). The argument to *-m* selects one or more coverage measures: *e* selects function-entry coverage, *b* block coverage, *d* decision coverage, *c* c-use coverage, *p* p-use coverage, and *u* all-uses coverage (see Section 3.3, *What Does ATAC Do?*, for an explanation of these measures). For example, the minimal subset generated for tests in Figure 11-1, as shown in Figure 11-5, is limited to block and decision coverage by entering:

prompt:> atac -Mq -mbd main.atac wc.atac wordcount.trace

In this case, test set size is reduced to from 17 to 6, which corresponds to a major size reduction.

| % blocks<br>(cumulative) | <pre>% decisions (cumulative)</pre> | test         |
|--------------------------|-------------------------------------|--------------|
|                          |                                     |              |
| 75(38/51)                | 66(23/35)                           | wordcount.9  |
| 86(44/51)                | 77(27/35)                           | wordcount.3  |
| 94(48/51)                | 83(29/35)                           | wordcount.14 |
| 98(50/51)                | 91(32/35)                           | wordcount.15 |
| 100(51)                  | 97(34/35)                           | wordcount.12 |
| 100(51)                  | 100(35)                             | wordcount.7  |
|                          |                                     |              |

Figure 11-5 The minimal subset with respect to the block and decision coverage

#### **11.2.4 Minimizing by File**

ATAC minimization can compute a minimal test set for selected testable attributes found in the *.atac* files submitted on its argument list. For example, the minimal test set generated for tests in Figure 11-1 is limited to blocks, decisions and all-uses found in *main.c* by entering:

prompt:> atac -M main.atac wordcount.trace

| % blocks  | % decisions | % C-Uses  | % P-Uses | test         |
|-----------|-------------|-----------|----------|--------------|
| 66(25/38) | 48(11/23)   | 42(31/74) | 50(8/16) | wordcount.9  |
| 24(9/38)  | 17(4/23)    | 11(8/74)  | 25(4/16) | wordcount.4  |
| 37(14/38) | 22(5/23)    | 12(9/74)  | 31(5/16) | wordcount.3  |
| 66(25/38) | 48(11/23)   | 42(31/74) | 50(8/16) | wordcount.8  |
| 58(22/38) | 39(9/23)    | 46(34/74) | 56(9/16) | wordcount.6  |
| 26(10/38) | 22(5/23)    | 14(10/74) | 12(2/16) | wordcount.14 |
| 76(29/38) | 57(13/23)   | 47(35/74) | 50(8/16) | wordcount.5  |
| 47(18/38) | 39(9/23)    | 20(15/74) | 38(6/16) | wordcount.11 |
| 47(18/38) | 39(9/23)    | 20(15/74) | 38(6/16) | wordcount.12 |
| 21(8/38)  | 17(4/23)    | 9(7/74)   | 12(2/16) | wordcount.2  |
| 37(14/38) | 30(7/23)    | 19(14/74) | 25(4/16) | wordcount.13 |
| 58(22/38) | 39(9/23)    | 34(25/74) | 56(9/16) | wordcount.15 |
| 47(18/38) | 39(9/23)    | 20(15/74) | 38(6/16) | wordcount.10 |
| 18(7/38)  | 17(4/23)    | 8(6/74)   | 12(2/16) | wordcount.7  |
| 100(38)   | 100(23)     | 100(74)   | 100(16)  | == all ==    |

The output of this appears in Figure 11-6.

Figure 11-6 The minimal subset with respect to *main.c* 

#### **11.2.5 Minimizing by Function**

With the -*F* option, ATAC minimization can be limited to computing a minimal test set for selected testable attributes found in a selected set of functions. For example, the minimal test set generated for tests in Figure 11-1 is limited to the functions *main* and *count* by entering:

prompt:> atac -M -F main -F count main.atac wc.atac wordcount.trace

#### **11.2.6 Minimizing by Test Case**

By default, ATAC minimization computes a minimal test set after reconciling all test case trace information recorded in a given *.trace* file against all *.atac* files submitted on the command line. You can compute a minimal test set with respect to selected test cases by using the *-n* option. A minimal test set is generated with respect to the block coverage of the first nine test cases of those in Figure 11-1 by entering:

prompt:> atac -MKq -mb -n "wordcount.?" main.atac wc.atac wordcount.trace

The output generated is in Figure 11-7.

| cost  | % blocks     | test        |
|-------|--------------|-------------|
| (cum) | (cumulative) |             |
|       |              |             |
| 20    | 53(27/51)    | wordcount.3 |
| 30    | 65(33/51)    | wordcount.4 |
| 70    | 94(48/51)    | wordcount.5 |
| 120   | 100(51)      | wordcount.2 |

Figure 11-7 The minimal subset with respect to wordcount.1 to wordcount.9

Notice that tests can be named by using wild card characters. These wild cards are the same as those used by the UNIX-like command processor in naming files (\*, ?, [...]). In some cases, quotation marks may be needed to prevent the command processor from expanding the test names as file names. Also, multiple instances of the *-n* argument may be submitted on a single command line. Sometimes it is necessary to select all tests other than those that have been named. The *-x* option is used to select the complement of all tests specified using one or more instances of the *-n* option. For example, entering:

prompt> atac -MKq -mb -x -n "wordcount.?" main.atac wc.atac wordcount.trace

computes a minimal test set with respect to block coverage for all tests in Figure 11-1 except the first nine. The generated summary report is displayed in Figure 11-8.

| % blocks<br>(cumulative) | test                                                             |
|--------------------------|------------------------------------------------------------------|
|                          |                                                                  |
| 53(27/51)                | wordcount.16                                                     |
| 86(44/51)                | wordcount.11                                                     |
| 94(48/51)                | wordcount.14                                                     |
| 98(50/51)                | wordcount.13                                                     |
| 100(51)                  | wordcount.12                                                     |
|                          | (cumulative)<br>53(27/51)<br>86(44/51)<br>94(48/51)<br>98(50/51) |

Figure 11-8 The minimal subset with respect to all tests except *wordcount.1* to *wordcount.9* 

# **11.3** Test set prioritization via a character-based user interface

In this section we explain how test set prioritization is performed via a character-based user interface. To begin, we assume the same *main.atac*, *wc.atac* and *wordcount.trace* as those in Section 11.2 are used. You can then print out the cumulative cost and coverage of each test in *increasing* order per additional coverage by entering:

#### prompt:> atac -Q main.atac wc.atac wordcount.trace

The corresponding output is in Figure 11-9. Test *wordcount.9* is selected as the first test because it gives the maximum coverage with respect to block, decision, c-use and p-use per unit cost. Subsequent tests are selected based on their additional coverage with respect to these four criteria per unit cost. In our case, *wordcount.16* is selected after *wordcount.9* because it gives the maximal additional block, decision, c-use and p-use per unit cost.

| cost<br>(cum) | % blocks<br>(cumulative) | % decisions<br>(cumulative) | % C-Uses<br>(cumulative) | % P-Uses<br>(cumulative) | test                        |
|---------------|--------------------------|-----------------------------|--------------------------|--------------------------|-----------------------------|
| 10            | 75(38/51)                | 66(23/35)                   | 49(45/92)                | 71(22/31)                | wordcount.9                 |
| 30<br>40      | 80(41/51)<br>84(43/51)   | 74(26/35)<br>77(27/35)      | 66(61/92)<br>68(63/92)   | 81(25/31)<br>84(26/31)   | wordcount.16<br>wordcount.4 |
| 40<br>60      | 90(46/51)                | 83(29/35)                   | 72(66/92)                | 90(28/31)                | wordcount.3                 |
| 80            | 92(47/51)                | 89(31/35)                   | 76(70/92)                | 94(29/31)                | wordcount.8                 |
| 140           | 92(47/51)                | 91(32/35)                   | 85(78/92)                | 97(30/31)                | wordcount.6                 |
| 180           | 98(50/51)                | 94(33/35)                   | 87(80/92)                | 97(30/31)                | wordcount.14                |
| 220           | 100(51)                  | 97(34/35)                   | 90(83/92)                | 97(30/31)                | wordcount.5                 |
| 270           | 100(51)                  | 97(34/35)                   | 93(86/92)                | 97(30/31)                | wordcount.11                |
| 320           | 100(51)                  | 97(34/35)                   | 96(88/92)                | 97(30/31)                | wordcount.12                |
| 370           | 100(51)                  | 97(34/35)                   | 97(89/92)                | 97(30/31)                | wordcount.2                 |
| 420           | 100(51)                  | 97(34/35)                   | 98(90/92)                | 97(30/31)                | wordcount.13                |
| 480           | 100(51)                  | 97(34/35)                   | 99(91/92)                | 97(30/31)                | wordcount.15                |
| 550           | 100(51)                  | 97(34/35)                   | 100(92)                  | 97(30/31)                | wordcount.10                |
| 630           | 100(51)                  | 100(35)                     | 100(92)                  | 97(30/31)                | wordcount.7                 |
| 780           | 100(51)                  | 100(35)                     | 100(92)                  | 100(31)                  | wordcount.17                |
| 900           | 100(51)                  | 100(35)                     | 100(92)                  | 100(31)                  | wordcount.1                 |

Figure 11-9 Prioritized tests based on block, decision and all-uses

With the prioritized test list available, we can decide where the cut-off should be. For example, suppose you want to select a subset of all the tests shown in Figure 11-9 with maximal possible coverage and a total cost less than 220 for your regression testing. Your subset should contain tests {9, 16, 4, 3, 8, 6, 14, 5}. On the other hand, if your subset has to achieve the same block coverage as the original set (100% in this case) and its cost should be the least, then run the following command:

prompt:> atac -MKq -mb main.atac wc.atac wordcount.trace

to get the minimal set with respect to the block coverage<sup>1</sup>. The output generated is shown in Figure 11-10.

<sup>1.</sup> The option -K can be omitted if you don't want to include cost as part of the output.

| cost  | % blocks     | test         |
|-------|--------------|--------------|
| (cum) | (cumulative) |              |
|       |              |              |
| 20    | 53(27/51)    | wordcount.3  |
| 30    | 65(33/51)    | wordcount.4  |
| 70    | 94(48/51)    | wordcount.5  |
| 110   | 100(51)      | wordcount.14 |

Figure 11-10 A minimized subset with 100% block coverage

### **11.4** Test set minimization and prioritization via a graphical user interface

We now repeat test set minimization and prioritization via a graphical user interface using the same *main.atac*, *wc.atac* and *wordcount.trace* files as those in Section 11.2. Since the current version of the Toolsuite's graphical interface does not support all the features discussed in Section 11.2 and Section 11.3, we will only illustrate those that are supported. Invoke the graphical interface of the Toolsuite by typing:

prompt:> xsuds main.atac wc.atac wordcount.trace

Then, pull down the "*Tool*" menu and select the "*xregress*" option. Click on the "*TestCases*" button in the top button bar to see the cumulative coverage by test case with respect to the selected coverage criteria. By default, five criteria -- function-entry, block, decision, c-use and p-use -- are selected. The resulting window appears in Figure 11-11 with tests listed in the order of decreasing added coverage per unit cost.

Click with the *left* mouse button on "*function\_entry*", "*decision*", "*c\_use*" and "*p\_use*" in the middle button bar to deselect these criteria. This makes *block* coverage the only selected criterion and updates the test case window accordingly, as shown in Figure 11-12. A shortcut for this is to click on "*block*" with the *right* mouse button which will deselect every criterion except *block*.

By default,  $\chi$ Regress is in *greedy\_order* which sorts test cases in order of increasing cost per additional coverage. You can switch to *optimal\_order* to do the test set minimization by clicking on the "*Minimize\_in*" button in the middle button bar and selecting "*optimal\_order*". The updated test cases window is displayed in Figure 11-13. The Test cases frame at the lower-right corner shows "4 of 17" indicating that only the first four tests (*wordcount.3*, *wordcount.4*, *wordcount.5* and *wordcount.14*) are included in the minimized subset with the same *block* coverage as the original test set. The same output can be obtained via the character-based interface by entering the following on the command line:

prompt:> atac -M -mb main.atac wc.atac wordcount.trace

| File Tool Options    | States                |                                   |
|----------------------|-----------------------|-----------------------------------|
| function_entry # blo | ck = decision = c_u   | se ∎ p_use Disable Minimize_i     |
| cumulative cov       | erage summary by test | to e over selected coverage types |
| wordcount.9          | 131 of 212            | 61.85                             |
| wordcount.16         | 156 of 212            | All five coverage 73.64           |
| wordcount.4          | 162 01 212            | criteria are selected. 76.40      |
| wordcount.3          | 172 of 212            | \$1.15                            |
| wordcount.8          | 180 of 212            | 84.95                             |
| wordcount.6          | 190 of 212            | 89.6\                             |
| wordcount.14         | 196 of 212            | 92.5%                             |
| wordcount.5          | 201 of 212            | 94.83                             |
| wordcount.11         | 204 of 212            | 96.25                             |
| wordcount.12         | 206 of 212            | 97.24                             |
| wordcount.2          | 207 of 212            | 97.6%                             |
| wordcount.13         | 208 of 212            | 98.15                             |
| wordcount.15         | 209 of 212            | 98.64                             |
| wordcount.10         | 210 of 212            | 99.13                             |
| wordcount.7          | 211 of 212            | 99.5                              |
| wordcount.17         | 212 of 212            | Test wordcount.1 does not         |
| wordcount.1          | 212 of 212            | improve the overall coverage. 100 |
| total                | 212 of 212            | 100                               |
| $\chi Regress$       | Cov                   | erage: Test cases:                |

Figure 11-11 Test cases window of xRegress in *greedy\_order* with all five coverage criterion selected

The only difference is that the character-based command only returns tests in the minimized set and ignores others, whereas the test case window in  $\chi$ Regress lists all tests including those not in the minimized set.

To quit  $\chi$ Regress click on the "File" button in the top button bar and select "exit".

| File Tool Options        | Summa                 | ry TestCases     | Update G    | oBack Help      |  |
|--------------------------|-----------------------|------------------|-------------|-----------------|--|
| ☐ function_entry ■ block | □ decision □ c_us     | e ∐ p_use        | Disable     | Minimize_in     |  |
| cumulative covera        | ge summary by test    | case over select | ed coverage | types           |  |
| wordcount.9              | 38 of 51              |                  | 74.         | <mark>5%</mark> |  |
| wordcount.3              | 44 of 51              |                  |             | 86.3%           |  |
| wordcount.4              | 46 of 51              |                  |             | 90.2%           |  |
| wordcount.14             | 50 of 51              |                  |             | 98%             |  |
| wordcount.5              | 51 of 51              |                  |             | 100%            |  |
| wordcount.8              | 51 of 51              |                  |             | 100%            |  |
| wordcount.16             | 51 of 51              |                  |             | 100%            |  |
| wordcount.2              | 51 of 51              |                  |             | 100%            |  |
| wordcount.11             | 51 of 51              |                  |             | 100%            |  |
| wordcount.12             | 51 of 51              |                  |             | 100%            |  |
| wordcount.13             | 51 of 51              |                  |             | 100%            |  |
| y wordcount.6            | 51 of 51              |                  |             | 100%            |  |
| total                    | 51 of 51              |                  |             | 100%            |  |
|                          | Coverage: Test cases: |                  |             |                 |  |
| χRegress                 |                       | ock              | 5 of        |                 |  |

Figure 11-12 The updated test case window in *greedy\_order* with only the block coverage criterion selected

| File Tool Options        | Summa                                                                  | ary TestCases    | Update G    | oBack Help |  |  |
|--------------------------|------------------------------------------------------------------------|------------------|-------------|------------|--|--|
| ☐ function_entry ■ block | ☐ function_entry ■ block ☐ decision ☐ c_use ☐ p_use Disable Minimize_i |                  |             |            |  |  |
| cumulative covera        | ge summary by test                                                     | case over select | ed coverage | types      |  |  |
| wordcount.3              | 27 of 51                                                               |                  | 52.9%       |            |  |  |
| wordcount.4              | 33 of 51                                                               |                  | 64.7%       |            |  |  |
| wordcount.5              | 48 of 51                                                               |                  |             | 94.1%      |  |  |
| wordcount.14             | 51 of 51                                                               |                  |             | 100%       |  |  |
| wordcount.9              | 51 of 51                                                               |                  |             | 100%       |  |  |
| wordcount.8              | 51 of 51                                                               |                  |             | 100%       |  |  |
| wordcount.16             | 51 of 51                                                               |                  |             | 100%       |  |  |
| wordcount.2              | 51 of 51                                                               |                  |             | 100%       |  |  |
| wordcount.11             | 51 of 51                                                               |                  |             | 100%       |  |  |
| wordcount.12             | 51 of 51                                                               |                  |             | 100%       |  |  |
| wordcount.13             | 51 of 51                                                               |                  |             | 100%       |  |  |
| y wordcount.6            | 51 of 51                                                               |                  |             | 100%       |  |  |
| total                    | 51 of 51                                                               |                  |             | 100%       |  |  |
| χRegress                 |                                                                        | rage:<br>ock     | Test c      |            |  |  |

Figure 11-13 The updated test case window in *optimal\_order* with only the block coverage criterion selected

# Chapter 12

# χ**Vue:**

# A Tool for Effective Software Maintenance

- Do you need to know where features are implemented?
- Do you spend excess time in resolving maintenance requests?
- Can you visualize features in code?

Maintenance and modification of legacy software systems are the most costly activities in the life cycle of a long-lived system. Central to this activity are techniques for effectively finding and modifying code which implements features. The tool,  $\chi$ Vue, is tailored to this need and has a state of the art graphical user interface to allow the maintainer or programmer to quickly locate code that is associated with features of the system.

## 12.1 Background

Ideally, in a well-designed software system each program feature would be implemented in a single identifiable module; in practice, though, this is never the case. In the early development stage of a system, programmers may follow certain standards to ensure a clear mapping between each feature and its corresponding code segments. However, as development continues, it is likely that such traceability will often become the first casualty of the pressure to keep a system operational. As a result, program features are implemented over several non-adjacent subroutines which makes the features more difficult to locate and understand. Such delocalized programs can lead to serious maintenance errors.

In general, the first step towards software maintenance is to locate the code relevant to a particular feature. There are two methods of achieving this. First, a systematic approach can be followed which requires a complete understanding of the program behavior before any code modification. Second, an *as-needed* approach can be adopted, which requires only a partial understanding of the program so as to locate, as quickly as possible, certain code segments that need to be changed for the desired debugging/enhancement. The systematic approach provides a good understanding of the existing interactions among program features, but is often impractical in a real work environment due to the pressures of time and cost when working with large complicated software systems. On the other hand, the asneeded approach, although less expensive, may ignore some non-local interactions among the features and cause a program modification to result in disastrous side-effects. Thus, a need arises to identify those parts of the system that are crucial for the maintainer to understand. A possible solution is to read the documentation; however, in many cases, this may not be effective. The documentation may not exist; or even if it exists it may be incomplete, difficult to comprehend or not updated. Also, programmers/maintainers may be reluctant to read it. Perhaps a faster and a more efficient way of identifying the important segments of the code is to let the system speak for itself. It is this issue that the tool,  $\chi Vue$ , attempts to address.

The *execution slice-based* technique is a solution which helps programmers and maintainers locate the implementation of different features in a software system. To find, for example, where the call forwarding feature is implemented in a telephone switching system, one would run a small, carefully selected, set of tests -- some that invoke the call forwarding feature and others that do not. Such tests are classified as *invoking* tests and *excluding* tests, respectively. Traces of program execution are analyzed to look for code components that were executed in the invoking tests but not in the excluding tests. Although this technique may not find all relevant code that makes up the call forwarding feature, it does identify a small number of program components that are unique to this feature. The identified code can then be used as a *starting point* for studying this feature. This is especially useful for those features that are implemented in many different modules in a large, complicated and poorly documented system.

It is important to note that code segments so identified rely heavily on the test cases used. Different sets of code may be identified by different sets of invoking and excluding tests. This implies poorly selected tests will lead to inaccurate identification by either including components that are not unique to the feature or excluding the ones that should not be excluded.

There are many ways in which execution traces of invoking and excluding tests may be compared to identify pieces of code that are related to a given feature, say f. One approach is to identify code that is executed by any invoking test case but not executed by any excluding test case. Another approach is to identify program components that are executed by every invoking test case but not executed by any excluding test case. The latter approach identifies only those program components that are always executed when feature f is exhibited but not otherwise. Another, simpler, approach is to compare the execution trace of just one invoking test with that of one excluding test. To minimize the amount of relevant code identified, the invoking test selected may be the one with the smallest execution trace and the excluding test selected may be the one with the largest execution trace. Depending on how features are implemented in the program, programmers/maintainers may have to try all these approaches, or construct their own approaches, in order to find the best set of code related to a given feature.

Ideally, the excluding tests used should be as similar as possible to the invoking tests in order to filter out as much common code as possible. To illustrate how to select the invoking and excluding tests, consider the example code in Figure 12-1. Suppose we want to find the code that is uniquely used to identify an *equilateral* triangle. We first construct an invoking test  $t_1$  that exhibits this feature and two excluding tests  $t_2$  and  $t_3$  which assign *isosceles* and *rectangle*, respectively, to *class*. Clearly,  $t_1$  is closer to  $t_2$  than  $t_3$ . The difference between the execution traces of  $t_1$  and  $t_2$  shows that only statements *s10* and *s13* are unique to this feature, whereas additional code such as the statements *s3-s7* would also be identified should  $t_3$  be used in place of  $t_2$  as the excluding test. Furthermore, this example also indicates we do not even need to use the feature that identifies a *rectangle* to find code that is unique to *equilateral* triangle. The ability to identify program components unique to a feature without even knowing all the program's features greatly enhances the feasibility of using the execution slice technique to quickly highlight a small number of program components.

### 12.2 A Tutorial

The use of  $\chi$ Vue is most easily understood by an example. In this chapter we use the same wordcount program as used in the previous chapters to illustrate how the basic features of  $\chi$ Vue can be used in identifying functional features. To copy these files, create a new directory, cd to it, and copy the contents of the directory in which the tutorial files are installed into the new directory.

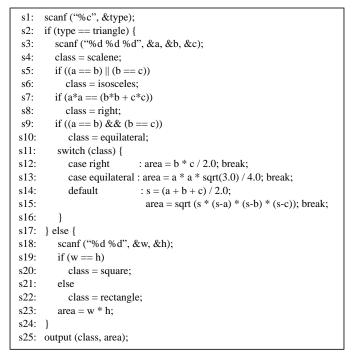

Figure 12-1 A simple example

For the illustrations in this chapter, we will use (1) two *.c* files: *main.c* and *wc.c*, (2) three data files: *input1*, *input2*, and *input3*, and (3) the *Makefile*. Now you are ready to compile the wordcount program, with *atac*, by entering the appropriate *make* command, as specified in Appendix A, Platform Specific Information.

After the compilation, two *.atac* files (*main.atac* for *main.c* and *wc.atac* for *wc.c*) and the executable *wordcount*(*.exe*) are created. Note one *.atac* file is created for each instrumented *.c* file, i.e., the *.c* files compiled with *atac cc*.

Invoke the graphical interface of the Toolsuite by:

```
prompt:> xsuds *.atac
```

Then, pull down the "*Tool*" menu and select the "*xvue*" option. Figure 12-2 shows the initial main window of  $\chi$ Vue.

| File | Tool                         | Options                                                                                                    | Features                                                                                                    | Summary                          | TestCases | Update   | GoBack                         | Help |
|------|------------------------------|----------------------------------------------------------------------------------------------------|----------------------------------------------------------------------------------------------------|----------------------------------|-----------|----------|--------------------------------|------|
|      | * page<br>*<br>*/<br>#includ | ified from "<br>by Kernighan<br>a 18.<br>de <stdio.h><br/>cgc,argv)<br/>int argc;<br/>char **arg<br/>char *p.</stdio.h> |                                                                                                    | 97ð.                             | je "      |          |                                |      |
| χ    | Vue                          | long tl<br>long two<br>long tcl<br>int do<br>int do<br>FILE *f<br>if (argc ><br>for                                     | <pre>inect = 0;<br/>ordct = 0;<br/>harct = 0;<br/>line = 0;<br/>word = 0;<br/>char = 0;<br/>ile;<br/>1 &amp;&amp; argw[1][r<br/>r (p = argw[1]</pre> | 0] == '-')<br>+ 1; *p; +<br>p) { | -+p)      | <u> </u> | <u>Highlight</u><br>highest we |      |

Figure 12-2 The initial display of the main  $\chi$ Vue window

Let us run the following tests:

| prompt:> | wordcount | -x inputl   | (wordcount.1) |
|----------|-----------|-------------|---------------|
| prompt:> | wordcount | -wlc input1 | (wordcount.2) |
| prompt:> | wordcount | -wl input1  | (wordcount.3) |
| prompt:> | wordcount | -w input1   | (wordcount.4) |
| prompt:> | wordcount | nosuchfile  | (wordcount.5) |

The file *input1* contains the following line:

test input file 1

After the execution, a trace file *wordcount.trace* is created containing the execution information used in feature analysis.

To tell  $\chi$ Vue to incorporate the dynamic information from this trace file into its display, click with the left mouse button on the "*File*" button in the top button bar. This will cause

the "*file*" menu to pop-up. Click on the "*open trace file*..." entry in the menu. This will open a dialog box as shown in Figure 12-3. (The Windows dialog box looks slightly

| Directory:         | /u/ewong/IBM/doc97/tutorial | - 1            |  |  |  |  |
|--------------------|-----------------------------|----------------|--|--|--|--|
| 🗈 wordcount.tra    | S wordcount.trace           |                |  |  |  |  |
|                    |                             |                |  |  |  |  |
|                    |                             |                |  |  |  |  |
|                    |                             |                |  |  |  |  |
|                    |                             |                |  |  |  |  |
|                    |                             |                |  |  |  |  |
| File n <u>a</u> n  | e: wordcount.trace          | <u>O</u> pen   |  |  |  |  |
| Files of <u>ty</u> | e: trace_file (*.trace) -   | <u>C</u> ancel |  |  |  |  |

Figure 12-3 The trace file dialog box for UNIX

different.) Select *wordcount.trace* and click on the "*open*" button. This will cause  $\chi$ Vue to read in the trace file.

To verify this, you can click the left mouse button on the "*TestCases*" button in the top button bar. A block coverage summary by test case over all files will be displayed as shown in Figure 12-4.

| Tile Tool Options | Features Summ     | ary TestCases    | Update | GoBack | Help |
|-------------------|-------------------|------------------|--------|--------|------|
|                   |                   |                  |        | isable |      |
|                   | block slicing sum | mary by testcase |        |        |      |
| wordcount.1       | 8 of 51           | 15.7%            |        |        |      |
| wordcount.2       | 42 of 51          |                  |        | 82.4%  |      |
| wordcount.3       | 40 of 51          |                  |        | 78.4%  |      |
| wordcount.4       | 38 of 51          |                  |        | 74.5%  |      |
| wordcount.5       | 9 of 51           | 17.6%            |        |        |      |

Figure 12-4 The coverage summary by test case

Run *wordcount* again using *input2* and *input3* with option -*c* and -*l*, respectively, by entering:

| prompt:> | wordcount -c | < input2 | (wordcount.6) |
|----------|--------------|----------|---------------|
| prompt:> | wordcount -1 | input3   | (wordcount.7) |

Running these two additional tests causes their dynamic information to be added to the trace file. Note that  $\chi$ Vue has highlighted the "*Update*" button in the top button bar, as shown in Figure 12-5, to alert you to this fact.  $\chi$ Vue continuously monitors the specified

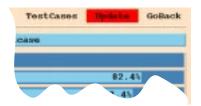

Figure 12-5 The Update button

trace files to see if any new information has been added to them. If so, it highlights the "*Update*" button to indicate this to you. You may choose to click on this button now to update the display with the information from the test case you have just run, or you may choose to wait until you have run several test cases.

Click on the "*Update*" button to tell  $\chi$ Vue to incorporate the information from *wordcount.6* and *wordcount.7* into its display. Figure 12-6 shows the updated display.

Now it's time to specify a feature. Click on the "*Features*" button in the top button bar to switch back to the main window of  $\chi$ Vue. Click on the "*add*" button in the middle button bar to have a feature editing window pop up as shown in Figure 12-7. By default, all seven tests appear in the *dont\_know* category, which means the user has not yet categorized them.

Suppose the feature we have in mind is wordcount's character counting feature (i.e., the -c option). Then we enter the name of the feature, character\_counting, in the rectangle next to *Feature Name*. Enter the corresponding description, the -c option, in the rectangle next to *Description*. Since *wordcount.2* and *wordcount.6* exhibit the feature, they should be categorized as invoking tests. To achieve this categorization, select *wordcount.2* by clicking on it with the left mouse button, and then click the left arrow button between *invoking\_tests* and *dont\_know*. Apply the same procedure on *wordcount.6*. This will move *wordcount.2* and *wordcount.6* from the *dont\_know* category to the *invoking\_tests* category.

| Disable         Set           block slicing summary by testcase         Set           wordcount.1         8 of 51         15.7%           wordcount.2         42 of 51         82.4%           wordcount.3         40 of 51         78.4%           wordcount.4         38 of 51         74.5%           wordcount.5         9 of 51         17.6% | File Tool Options | GoBack Help   |
|----------------------------------------------------------------------------------------------------|-------------------|---------------|
| wordcount.1         8 of 51         15.7%           wordcount.2         42 of 51         82.4%           wordcount.3         40 of 51         78.4%           wordcount.4         38 of 51         74.5%                                                                                                    |                   | sable Sort_by |
| wordcount.2         42 of 51         82.4%           wordcount.3         40 of 51         78.4%           wordcount.4         38 of 51         74.5%                                                                                                    |                   |               |
| wordcount.2         42 of 51         82.4%           wordcount.3         40 of 51         78.4%           wordcount.4         38 of 51         74.5%                                                                                                    |                   |               |
| wordcount.3         40 of 51         78.4%           wordcount.4         38 of 51         74.5%                                                                                                    | wordcount.2       | 82.4%         |
| wordcount. 4 38 of 51 74.5%                                                                                                    | wordcount.3       | 78.4%         |
|                                                                                                    | wordcount.4       | 4.5%          |
|                                                                                                    | wordcount.5       |               |
| wordcount.6 31 of 51 60.8%                                                                                                    | wordcount.6       |               |
| wordcount.7 38 of 51 74.5%                                                                                                    | wordcount.7       | 4.5%          |

Figure 12-6 The updated coverage summary by test case

| Edit feature Attribute | es:                                                                                                    |                 |
|------------------------|----------------------------------------------------------------------------------------------------|-----------------|
| Feature Name:          | Description:                                                                                                    |                 |
| invoking-tests         | dont_know                                                                                                    | excluding-tests |
| Δ<br>Y                 | <ul> <li>wordcount.1</li> <li>wordcount.2</li> <li>wordcount.3</li> <li>wordcount.4</li> <li>wordcount.5</li> </ul> |                 |
| ok                     |                                                                                                    | cancel          |

Figure 12-7 The initial display of the feature editing window

Tests *wordcount.3*, 4 and 7 do not involve this feature. Thus, they should be categorized as excluding tests. To achieve this categorization, select *wordcount.3* by clicking on it with the left mouse button and then with the right arrow button between *excluding\_tests* and *dont\_know*. Apply the same procedure on *wordcount.4* and *wordcount.7*. This will move *wordcount.3*, 4 and 7 from the *dont\_know* category to the *excluding\_tests* category. For tests *wordcount.1* and *wordcount.5*, suppose we don't care. Hence, they remain in the *dont\_know* category. Figure 12-8 shows the resulting display. If all the information is

| Edit feature Attribute<br>Feature Name: characte |                                     | the -c option                                                             |
|--------------------------------------------------|-------------------------------------|---------------------------------------------------------------------------|
| invoking_tests                                   | dont_know                           | excluding_tests                                                           |
| wordcount.2<br>wordcount.6                       | <pre>wordcount.1 wordcount.5 </pre> | <ul> <li>wordcount.3</li> <li>wordcount.4</li> <li>wordcount.7</li> </ul> |
| ok                                               |                                     | cancel                                                                    |

Figure 12-8 The final display of the feature editing window

correct, click on the "ok" button to close this editing window. This will update the main  $\chi$ Vue window as shown in Figure 12-9.

| File  | Tool    | Options | Fe  | atures           | Summary  | TestC   | ases | Update   | GoBack   | Help |
|-------|---------|---------|-----|------------------|----------|---------|------|----------|----------|------|
| open  | save    | save_as | add | delete           | edit     | heurist | ics  | find_cod | 9        |      |
| 1     | Feature | e Name  |     | Invokin          | ng Tests |         |      | Excludi  | ng Tests |      |
| chara | acter_c | ounting |     | ount.2<br>ount.6 |          |         |      | ount.3   |          |      |
|       |         |         |     |                  |          |         |      |          |          |      |
|       |         |         |     |                  |          |         |      |          |          |      |

Figure 12-9 The updated display of the main  $\chi$ Vue window

If you make any mistake assigning a feature, you can select the feature to be modified (*character\_counting* in our case) by first clicking on it and then on the "*edit*" button in the middle button bar. An editing window will be displayed (that is the same as Figure 12-8 in our case) for your editing. You may now move tests from one category to another using the techniques described earlier. After you are done, click on the "*ok*" button, thereby closing the editing window and automatically updating the main  $\chi$ Vue window to reflect the latest modification. Since there is no mistake involved in our case, instead of clicking on "*ok*", you can click on the "*cancel*" button which closes the editing window without changing the display of the main  $\chi$ Vue window.

You can save the present feature description in a file by clicking on the "*save\_as*" button in the middle button bar. This will cause a dialog box to appear as shown in Figure 12-10. (The dialog box on Windows looks slightly different.) Enter wc as the name of the file in

| Directory: /u/ewong/IBM/doc97/tutorial - |                                |                |  |  |
|------------------------------------------|--------------------------------|----------------|--|--|
|                                          |                                |                |  |  |
|                                          |                                |                |  |  |
|                                          |                                |                |  |  |
|                                          |                                |                |  |  |
| File n <u>a</u> me                       | e: wc                          | Save           |  |  |
| Files of <u>t</u> ype                    | e: feature_file (*.features) - | <u>C</u> ancel |  |  |

Figure 12-10 The save\_as dialog box for UNIX

the rectangle next to the label *File name* and click on the "*save*" button. A file named *wc.features* is created in your working directory containing all the feature descriptions you have entered. (The file extension *.features* is appended automatically by  $\chi$ Vue.) Once you have saved your feature description in a file, you can update it by simply clicking on the "*save*" button in the middle button bar.  $\chi$ Vue will reuse the last selected file name and overwrite it with the latest feature descriptions.

To delete a feature, select it by clicking on it, (*character\_counting* in our case) and click on the "*delete*" button in the middle button bar. A dialog box as shown in Figure 12-11 will appear. Click on the "*ok*" button to confirm the deletion. This will cause the selected feature to be deleted and the main  $\chi$ Vue window to be updated accordingly. Since we do not want

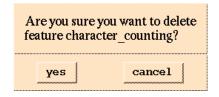

Figure 12-11 The feature deletion dialog box

to delete the feature, click on the "cancel" button to close the dialog box and return to the main window of  $\chi$ Vue as displayed in Figure 12-9.

To use features that were previously saved in another feature file, click on the "open" button in the middle button bar. This will cause a dialog box to pop up as shown in Figure 12-12. (The dialog box for Windows looks slightly different.) Select the file which contains the feature(s) to be imported and then click on the "open" button to have them displayed in the main window of  $\chi$ Vue. In our case, there is no need to do so because the

| Directory: /u/ewong/IBM/doc97/tutorial - |                               |                |  |  |
|------------------------------------------|-------------------------------|----------------|--|--|
| 🗈 wc.features                            |                               |                |  |  |
|                                          |                               |                |  |  |
|                                          |                               |                |  |  |
|                                          |                               |                |  |  |
|                                          |                               |                |  |  |
| File n <u>a</u> me                       | : wc.features                 | <u>O</u> pen   |  |  |
| Files of <u>t</u> ype                    | : feature_file (*.features) - | <u>C</u> ancel |  |  |

Figure 12-12 The feature open dialog box for UNIX

feature (*character\_counting*) is already displayed. So, click on the "*cancel*" button to close the dialog box and return to the main window of  $\chi$ Vue as displayed in Figure 12-9.

The next step is to answer the question: "Where in wordcount is feature *character\_counting* (i.e., the *-c* option) implemented?" To look for program components that are uniquely related to *character counting*, first select this feature by clicking on *character\_counting* under the "*Feature Name*" button and click on the "*heuristics*" button in the middle button bar. This will cause a heuristics window to appear as shown in Figure 12-13.

 $\chi$ Vue provides three heuristics. By default, heuristic A is selected. With this heuristic (see Figure 12-13) program components that are executed by any invoking test (*wordcount.2* and *wordcount.6* in our case), but not executed by any excluding test (*wordcount.3*, *wordcount.4* and *wordcount.7* in our case), are identified. In other words, program components that are in the union of *wordcount.2* and *6*, but not in the union of *wordcount.3*, *4* and *7*, are identified.

You can switch to heuristic B or heuristic C as shown in Figure 12-14, by clicking on the corresponding button with the left mouse button. With heuristic B, program components that are commonly executed by all invoking tests (*wordcount.2* and *wordcount.6* in our case), but not any excluding test (*wordcount.3*, *wordcount.4* and *wordcount.7* in our case), are identified. In other words, program components that are in the intersection of *wordcount.2* and *6*, but not in the union of *wordcount.3*, *4* and *7*, are identified. With heuristic C, program components that are executed by the smallest invoking test (*wordcount.6* in our case), but not by the largest excluding test (*wordcount.3* in our case), are identified.

Instead of using the default heuristic, let us use heuristic B for the purposes of this tutorial. Click on the "*Heuristic B*" button. Click on the "*find\_code*" button towards the bottom of the heuristics window to close it and have a summary by file displayed in the main  $\chi$ Vue window as shown in Figure 12-15. You can have the summary displayed in other formats

| Select a heuristic: |                                                                     |
|---------------------|---------------------------------------------------------------------|
| 🔹 heuristic A 🛛 🗸   | heuristic B 💊 heuristic C                                           |
| invoking_tests      | union_of                                                            |
|                     | wordcount.2                                                         |
|                     | Minus                                                               |
| excluding_tests     | union_of                                                            |
|                     | ★ wordcount.3 ★ wordcount.4 ↓ / / / / / / / / / / / / / / / / / / / |
| find_code           | cancel                                                              |

Figure 12-13 Heuristics window with heuristic A selected

by clicking on the "by-type" or the "by-function" button in the middle button bar. To see the source display of the corresponding file, click on a file name in this summary window. In our case, we can only select *main.c* since *wc.c* does not have blocks that "seem to be unique" to the *character\_counting* feature, the feature for which we are looking.

The source code of *main.c* is displayed in Figure 12-16. The scroll bar is a thumbnail sketch of the entire file indicating there are two red spots. Clicking with the left mouse button at any spot in the scroll bar brings the corresponding region of the file into the source window. You can use the arrows at the top or the bottom of the scroll bar to scroll up or down the source file a few lines at a time. You can also drag the mouse up or down the scroll bar with the left mouse button pressed to rapidly scroll up or down the file. In addition,  $\chi$ Vue also provides keyboard shortcuts. Pressing the *Up* or *Down* arrow key will move the file up or down one line at a time. The *PageUp* and *PageDown* keys scroll up and down the file one page at a time, respectively. The *Home* key scrolls to the beginning of the file, whereas the *End* key goes to the end of the file.

The display in Figure 12-16 shows the resulting code after the first red spot is selected. Analysis of the code reveals that all the highlighted blocks are indeed "unique" to the *character\_counting* feature (the -c option).

| Select a heuristic:        |                                                                                         |  |  |  |
|----------------------------|-----------------------------------------------------------------------------------------|--|--|--|
| ♦ heuristic A              | heuristic B                                                                             |  |  |  |
| invoking_tests             | intersection_of                                                                         |  |  |  |
| Wordcount.2<br>Wordcount.6 |                                                                                         |  |  |  |
|                            | Minus                                                                                   |  |  |  |
| excluding_tests            | union_of                                                                                |  |  |  |
|                            | Image: Wordcount.3     Image: Wordcount.4     Image: Wordcount.7     Image: Wordcount.7 |  |  |  |
| find_code                  | cancel                                                                                  |  |  |  |

Figure 12-14 Heuristics window with heuristic B selected

| File Tool Options       | Features Sum      | mary TestCases    | Update GoBack | . Help  |
|-------------------------|-------------------|-------------------|---------------|---------|
| 🖴 by-type 🔶 by-file 🧇 b | oy-function       |                   | Disable       | Sort_by |
| block sli               | cing summary by f | ile over selected | testcases     |         |
| 🔶 main.c                | 2 of 38           | 5.3%              |               |         |
| > wc.c                  | 0 of 13           | 0%                |               |         |
|                         |                   |                   |               |         |

Figure 12-15 A summary by file over all selected test cases

Similarly, you can view the feature at the *decision*, *c-use* or *p-use* level by selecting the corresponding criterion from the "*Options*" menu as shown in Figure 12-17. For example, the decisions in *main.c* that are unique to *character\_counting* are shown in Figure 12-18. For each highlight,  $\chi$ Vue can further indicate which branch of it is uniquely related to a given feature. In our case it is the *true* but not the *false* branch of *dochar* that is unique to *character\_counting*.

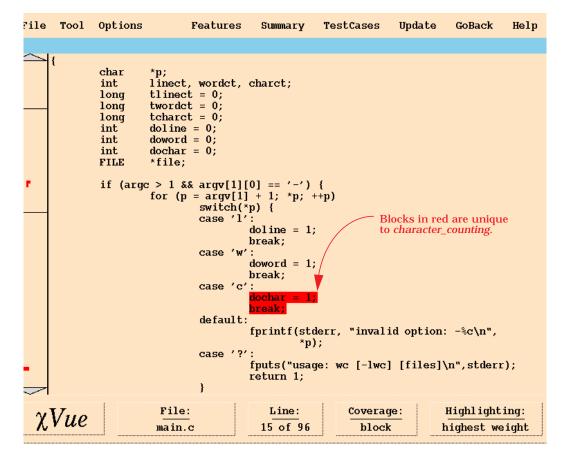

Figure 12-16 Blocks in *main.c* that are unique to *character\_counting* 

|               | ction_entry coverage |
|---------------|----------------------|
| bloc          | ck coverage          |
| 🔷 dec:        | ision coverage       |
| ¢c_u          | se coverage          |
| <b>⇔ր_ս</b> ։ | se coverage          |
| 🔷 shov        | w prioritized        |
| 🔷 shov        | w highest            |
| 🔷 shov        | w not_covered        |
| 🔶 shoi        | w covered            |
|               |                      |

Figure 12-17 The Options menu

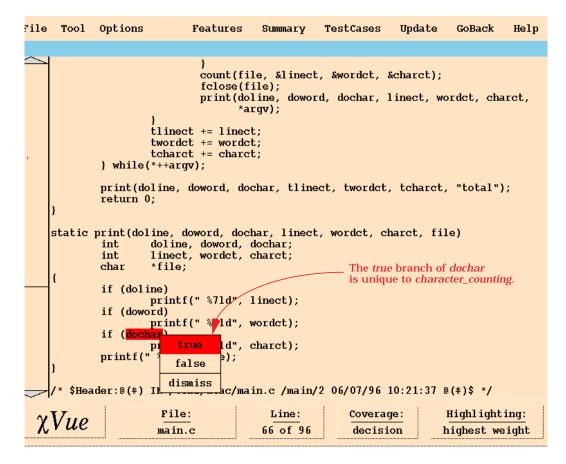

Figure 12-18 Decisions in *main.c* that are unique to *character\_counting* 

You can make your own customized heuristic by moving tests around as shown in Figure 12-19. In this case, program components that are executed by *wordcount.2* but not *wordcount.3* are identified. Recall that test *wordcount.2* is:

```
prompt:> wordcount -wlc input1 (an invoking test)
```

and test wordcount.3 is

```
prompt:> wordcount -wl input1 (an excluding test)
```

This heuristic follows the strategy discussed in Section 12.1, *Background* by selecting an invoking test (*wordcount.2*) and an excluding test (*wordcount.3*) which have very similar execution traces. In fact, the only difference between these two tests is that one executes the -*c* option and the other does not. Unique code so selected is the same as that selected by *heuristic B*.

| Select a heuristic:        |                             |
|----------------------------|-----------------------------|
| ♦ heuristic A              | heuristic B 🛛 🕹 heuristic C |
| invoking_tests             | intersection_of             |
| wordcount.6                | Image: Second condition     |
|                            | Minus                       |
| excluding_tests            | union_of                    |
| wordcount.4<br>wordcount.7 | ← ↓ wordcount.3             |
| find_code                  | cancel                      |

Figure 12-19 Heuristics window with a custom heuristic selected

In some situations, the highlighted code may be a super set of the unique code with respect to a certain feature. Nevertheless, code so selected provides a good *starting point* for mapping features to program components at different levels of granularity.

To quit  $\chi$ Vue, click on the "*File*" button in the top button bar, then click on the "*exit*" entry of the menu that pops up.

Since you have already run several tests and saved the information in *wordcount.trace* and *wordcount.features*, the next time you invoke  $\chi$ Vue you can use the command:

prompt:> xsuds \*.atac \*trace \*features

to import them directly as command line arguments instead of loading them interactively through the graphical interface.

# **Chapter 13**

# χSlice: A Tool for Program Debugging

- Do you know how to locate bugs quickly?
- Do you spend too much time finding faults in your program?
- Can you narrow down bugs to files, then functions, then lines of code?

 $\chi$ Slice is the program debugger in the Toolsuite. It automates many tedious tasks that developers otherwise must perform manually while debugging their code.  $\chi$ Slice helps developers to focus on just the relevant code by eliminating the typical *conceptual clutter* of debugging. It makes the relevant pieces of the code stand out in no time with its intelligent analysis and state-of-the-art graphical interface.

#### 13.1 Background

In this section we describe an execution slicing tool,  $\chi$ Slice, and show the usefulness of slicing in locating program faults.

In general, program slicing can be categorized as *static* slicing and *dynamic* slicing. A static slice is a set of statements of a program which *might* affect the value of a particular output or the value of a variable instance; whereas a dynamic slice is the set of statements which *did* affect the value of the output upon execution of a particular input. A dynamic slice with respect to the output variables gives us the statements that are not only executed but also have an impact on the program output under that test case. Although both static and dynamic slices can be used as an abstraction to help programmers in locating faults, a static slice is less effective because it, in general, requires that a larger portion of program code be examined than does a dynamic slice.

Collecting dynamic slices may consume excessive time and file space.  $\chi$ Slice computes an execution slice instead. An execution slice is the set of statements executed under a test case. Since not every statement that is executed under a test case has an effect on the program output for that test case, some statements in an execution slice may not be in the corresponding dynamic slice. This makes an execution slice a super set of a dynamic slice. Based on execution slices,  $\chi$ Slice also computes an execution dice which is the set difference of two execution slices. In  $\chi$ Slice, an execution slice is the set of a program's *blocks, decisions, c-uses* or *p-uses* executed by a test input. Similarly, an execution dice is the set of *blocks, decisions, c-uses* or *p-uses* in one execution slice which do not appear in the other execution slice.

The strategy for fault localization in  $\chi$ Slice is as follows. Suppose a piece of software has worked successfully for some time, so many error-free test cases are available. Then a problem is reported from the field with a new test case that exhibits a failure. The fault will be in the execution slice of the new test that exhibits the failure. It seems likely that the fault is not in the execution slices of the similar tests that do not exhibit the failure. We refer to the error-free test cases as *successful* tests and those that cause a failure as *failed* tests. A good starting point for locating the fault is to look at code that is in the failed execution slice but not in the successful ones, i.e., the execution dice obtained by subtracting the successful execution slices from the failed execution slice. Code in the resulting dice is highlighted in red as the most likely location of the fault. Code in the failed execution slice but not in the dice is highlighted in a different color with its likelihood of containing the fault inversely proportional to the number of successful tests which also execute it.

Execution dices obtained depend on the test cases used. Different dices may be generated by different sets of successful and failed tests. In order to have the best results one should try to identify successful tests that are as similar as possible to the failed tests in order to filter out as much irrelevant code as possible.

#### 13.2 A Tutorial

The use of  $\chi$ Slice is most easily understood by an example. In this section we use the same wordcount program as used before to illustrate how the basic features of  $\chi$ Slice can be used in locating program faults. To copy these files, create a new directory, cd to it, and copy the contents of the directory in which the tutorial files are installed into the new directory. For the illustrations in this chapter, we will use (1) three *c* files: *main\_err.c*, *main.c* and *wc.c*, (2) three data files: *input1*, *input2*, and *input3* and (3) a *Makefile*. The file *main\_err.c* is an erroneous version of *main.c* with a fault which is to be found. Follow the instructions in Appendix A, Platform Specific Information to compile *wordcount* without *atac* using *main.c*; delete the object files; and compile *wc\_err* with *atac* using *main\_err.c*.

After the compilation, two .*atac* files (*main\_err.atac* for *main\_err.c* and *wc.atac* for *wc.c*) and two executables *wordcount*(*.exe*) and *wc\_err*(*.exe*) are created. Note, one *.atac* file is created for each instrumented *.c* file, i.e., the *.c* files compiled with the ATAC compiler.

To find where the fault is, we need some successful tests and some tests that fail. Let us run  $wc_{err}$  on the first test:

```
prompt:> wc_err input1 (wc_err.1)
```

This should produce the following output:

| 1 | 4 | 19 | input1 |
|---|---|----|--------|
| 1 | 4 | 19 | total  |

Repeat the same test with *wordcount*. The same output is generated which implies that test *wc\_err.1* does not distinguish the behavior of *wc\_err* from that of *wordcount*. Hence, it is a successful test.

We now run the second test on *wc\_err* by entering:

prompt:> wc\_err -w input1 (wc\_err.2)

The output looks like:

| 4 | input1 |
|---|--------|
| 4 | total  |

This is the same as that obtained from executing:

prompt:> wordcount -w input1

This implies that test *wc\_err.2* is another successful test.

Let us run another test by:

```
prompt:> wc_err -w <input1 (wc_err.3)</pre>
```

An output with an empty line is generated. Executed on *wordcount*, the same test produces the following output:

4

This output differs from that generated by *wc\_err* indicating test *wc\_err.3* is a failed test. So far, we have run three tests. On two of them *wc\_err* and *wordcount* produce the same outputs, whereas on the third test different outputs are observed.

Next, we invoke the graphical user interface of the Toolsuite by entering the following command:

prompt:> xsuds main\_err.atac wc.atac wc\_err.trace

Then pull down the "*Tool*" menu and select the "*xslice*" option. Figure 13-1 shows the main window of  $\chi$ Slice.

Click on the "*TestCases*" button in the top button bar to get the test case window of  $\chi$ Slice. Mark  $wc\_err.1$  and  $wc\_err.2$  as successful tests by clicking on the leftmost square next to them. A check sign appears in the square. In addition,  $wc\_err.1$  and  $wc\_err.2$  are highlighted in green. Similarly, you can mark  $wc\_err.3$  as a failed test by clicking on the square immediately to the left of  $wc\_err.3$ . An X sign appears in the square and  $wc\_err.3$  is highlighted in red. The resulting test case window appears in Figure 13-2.

Click on "Summary" in the top button bar to have a summary by file displayed in the main  $\chi$ Slice window as shown in Figure 13-3. To see the source display of the corresponding file, click on a file name in this summary window. You can have the summary displayed in other formats by clicking on the "by-type" or the "by-function" button in the middle button bar. To continue with this tutorial, be sure "by-file" is selected.

As discussed in Section 13.1, code in the execution dice is highlighted in red as the most likely location of the fault. Code in the failed execution slice but not in the dice is highlighted in a different color with its likelihood of containing the fault inversely proportional to the number of successful tests which also execute it. In our case, code in red with the highest priority 3 is executed by the failed test ( $wc\_err.3$ ) but not the successful tests (neither  $wc\_err.1$  nor  $wc\_err2$ ). Code with a priority 2 is executed by the failed test ( $wc\_err.3$ ) and one of the successful tests (either  $wc\_err.1$  or  $wc\_err.2$ ). Code with a priority 1 is executed by the failed test ( $wc\_err.3$ ) and both successful tests ( $wc\_err.1$  and

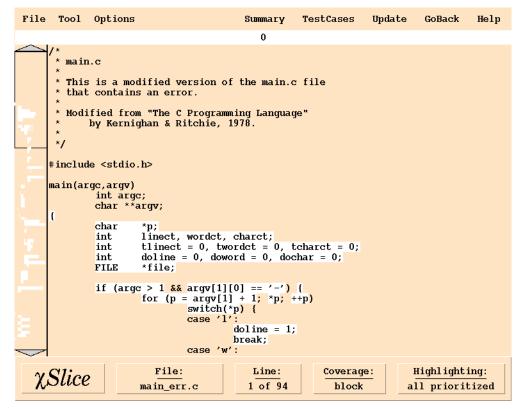

Figure 13-1 The initial display of the main  $\chi$ Slice window

| File Tool Opt | ions                 | Summary   | TestCases   | Update | GoBack             | Help    |
|---------------|----------------------|-----------|-------------|--------|--------------------|---------|
| all_passed al | l_failed all_neutral |           |             | I      | isable             | Sort_by |
|               | block slicing        | g summary | by testcase |        |                    |         |
| vc_err.1      | 35 of 5              | 1         |             | 68     | <mark>. 6</mark> % |         |
| vc_err.2      | 38 of 5              | 1         |             |        | 74.5%              |         |
| X wc_err.3    | 30 of 5              | 1         |             | 58.8%  |                    |         |
|               |                      |           |             |        |                    |         |

Figure 13-2 The updated test case window

 $wc\_err.2$ ). Finally, code in white with a priority 0 is the code that is not executed by any of the failed tests ( $wc\_err.3$ , in our case). Note that only those pieces of code that are executed by all of the failed tests get a nonzero priority (i.e., are highlighted in non-white colors).

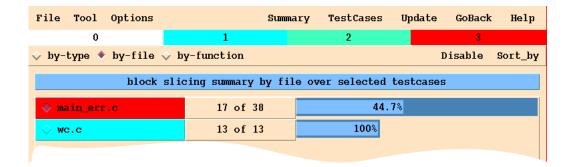

Figure 13-3 A block slicing summary by file over all selected test cases

However, if the program under test has multiple faults with each detected by different tests, you should try to locate one fault at a time. That is, while computing the execution slice or dice, do not select failed tests from different faults at the same time. Otherwise, the highlighted code will miss some of the faults. Those pieces of code that are not executed by any of the failed tests get a priority of zero (i.e., are highlighted in white) irrespective of whether or not they are executed by any (or some, or all) successful tests.

The highest priority among all pieces of code in a file gets reflected in the corresponding entry in the summary window. As in Figure 13-3, *main\_err.c* is in red because some of its code has a priority 3, but the highest priority *wc.c* has is 1, so it is displayed in the color of priority 1. In other words, *main\_err.c* (but not *wc.c*) has blocks that are executed by the failed test (*wc\_err.3*) but not the successful tests (neither *wc\_err.1* nor *wc\_err.2*). Click on *main\_err.c*, as it contains the most likely location of the fault.

The source code of *main\_err.c* with the red spot selected is displayed in Figure 13-4. The scroll bar is a thumbnail sketch of the entire file indicating there is one red spot. Clicking with the left mouse button at the spot in the scroll bar brings the corresponding region of the file into the source window. You can use the arrows at the top or the bottom of the scroll bar to scroll up or down the source file a few lines at a time. You can also drag the mouse up or down the scroll bar with the left mouse button pressed to rapidly scroll up or down the file. In addition,  $\chi$ Slice also provides keyboard shortcuts. Pressing the *Up* or *Down* arrow key will move the file up or down one line at a time. The *PageUp* and *PageDown* keys scroll up and down the file one page at a time, respectively. The *Home* key scrolls to the beginning of the file, whereas the *End* key goes to the end of the file.

Analysis of the code in Figure 13-4 reveals that the blocks highlighted in red contain the fault. With the help of  $\chi$ Slice and a careful selection of the successful and failed tests, this example shows that program maintainers can quickly locate faults by examining a reduced set of code instead of the entire program.

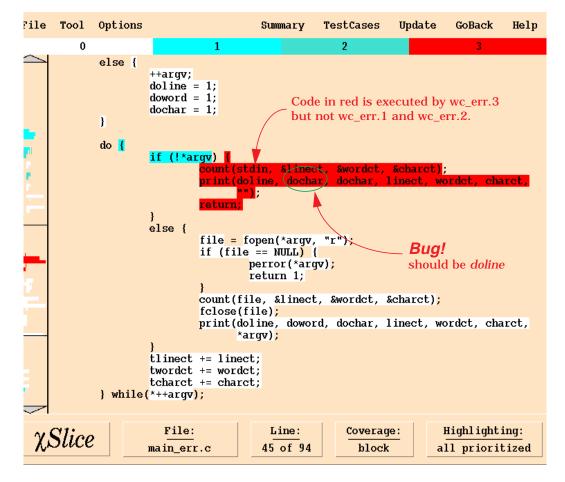

Figure 13-4 Possible locations of faults in *main\_err.c* 

To quit  $\chi$ Slice, click on the "File" button in the top button bar, then select "exit"

## Chapter 14

# **χProf**:

# **A Tool for Detailed Performance Analysis**

- Do you need to improve the performance of your program?
- Do you know which part of your program slows down the execution?
- Can you visualize the most frequently executed pieces in code?

 $\chi$ Prof is a program performance enhancement tool in the Toolsuite. It helps developers to improve their code performance. Unlike most other profilers that provide approximate clock times spent while executing code,  $\chi$ Prof provides exact execution counts for various software items ranging from high level functions and subroutines down to the lowest level expressions. Such execution count based profiles provide a precise, repeatable, and easily understood way of measuring and improving code performance.  $\chi$ Prof uses an advanced graphical user interface to point out only the relevant code that programmers need to analyze, and possibly reorganize and/or rewrite, in order to improve the code's overall performance.

#### 14.1 Background

Programmers are frequently asked to speed up code in response to user requests for improved performance. It seems to be inevitable that any successful system will be stressed by larger and larger data sets until performance bounds are encountered. Execution profiles, showing how much time is spent in each function or subroutine, are the common way of understanding such performance limitations. Many profiling tools are available for a wide range of languages and environments. The  $\chi$ Prof tool leverages the coverage data already collected in ATAC to provide a profiling that counts the number of times each *block, decision, c-use* or *p-use* is executed instead of an approximate *clock time* spent while executing code.

In general, execution time profiling is usually done at the *function* level to keep down the overhead of processing system times.  $\chi$ Prof provides exact execution counts for various software items ranging from high level functions and subroutines down to the lowest level expressions. It can point more directly to the exact code that most impacts performance.

As a result,  $\chi$ Prof provides a precise, repeatable, and easily understood way of measuring and improving code performance.

### 14.2 A Tutorial

The use of  $\chi$ Prof is most easily understood by an example. In this section we use the same wordcount program as used before to illustrate how the basic features of  $\chi$ Prof can be used to find the most frequently executed pieces of code. To copy these files, create a new directory, cd to it, and copy the contents of the directory in which the tutorial files are installed into the new directory. For the illustrations in this chapter, we will use (1) two *c* files: *main.c* and *wc.c*, (2) three data files: *input1*, *input2*, and *input3*, (3) a *Makefile* and (4) the *tests\_regress(.bat)* script. Compile the wordcount program with *atac* as instructed in Appendix A, Platform Specific Information.

After the compilation, two *.atac* files (*main.atac* for *main.c* and *wc.atac* for *wc.c*) and the executable *wordcount*(*.exe*) are created. Note, one *.atac* file is created for each instrumented *.c* file, i.e., the *.c* files compiled with ATAC.

Let us repeat all the tests executed in Section 11.2 as shown in Figure 11-1. To do this, execute the *tests\_regress* script. Expect to see a couple of error messages during this execution. We now invoke the graphical user interface of the Toolsuite by entering the following command:

prompt:> xsuds main.atac wc.atac wordcount.trace

Then pull down the "*Tool*" menu and select the "*xprof*" option. Click on the "*Summary*" button in the top button bar to have a *block* profiling summary by file over all selected test cases displayed in the main  $\chi$ Prof window as shown in Figure 14-1. In our case, although

| File Tool Options       | Summa               | ry Test    | Cases Update    | GoBack  | Help    |
|-------------------------|---------------------|------------|-----------------|---------|---------|
| 💠 by-type 🔹 by-file 💠 b | y-function          |            |                 | Disable | Sort_by |
| block prof:             | iling summary by fi | le over se | elected testcas | ses     |         |
| ♦ wc.c                  | 2024                |            |                 | 83.79   | 8       |
| 🔶 main.c                | 393                 | 16.3%      |                 |         |         |
|                         |                     |            |                 |         |         |
|                         |                     |            |                 |         |         |

Figure 14-1 A block profiling summary by-file over all selected test cases

*main.c* has 38 blocks and *wc.c* has 13 blocks, *main.c* is only responsible for 16.3% of the total *block* execution counts whereas *wc.c* is responsible for the rest. You can have the profiling summary displayed in other formats by clicking on *by-type* or *by-function* in the middle button bar. Figure 14-2 shows the *block* profiling summary by functions over all

| File Tool Options                                           | Summa | ary TestCases | ; Update | e GoBack | Help |  |
|-------------------------------------------------------------|-------|---------------|----------|----------|------|--|
| ☆ by-type ☆ by-file ◆ by-function file_name Disable Sort_b  |       |               |          |          |      |  |
| block profiling summary by function over selected testcases |       |               |          |          |      |  |
| wc.c:count                                                  | 2024  |               |          | 83.7     | 8    |  |
| main.c:main                                                 | 247   | 10.2%         |          |          |      |  |
| main.c:print                                                | 146   | 6%            |          |          |      |  |
|                                                             |       |               |          |          |      |  |

Figure 14-2 A block profiling summary by-function over all selected test cases

selected test cases. To see the source display of the corresponding function, click on a function name in this summary window. Since function *count* in *wc.c* is responsible for 83.7%, let us examine it first.

The source code of function *count* in *wc.c* is displayed in Figure 14-3. The scroll bar is a thumbnail sketch of the entire file. Clicking with the left mouse button at the spot in the

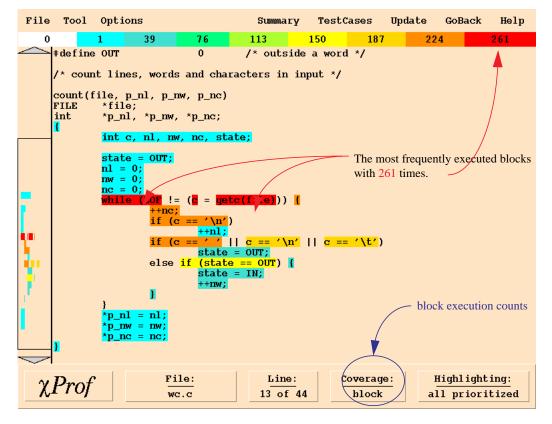

Figure 14-3 Block execution counts in wc.c/count

scroll bar brings the corresponding region of the file into the source window. You can use the arrows at the top or the bottom of the scroll bar to scroll up or down the source file a few lines at a time. You can also drag the mouse up or down the scroll bar with the left mouse button pressed to rapidly scroll up or down the file. In addition,  $\chi$ Prof also provides keyboard shortcuts. Pressing the *Up* or *Down* arrow key will move the file up or down one line at a time. The *PageUp* and *PageDown* keys scroll up and down the file one page at a time, respectively. The *Home* key scrolls to the beginning of the file, whereas the *End* key goes to the end of the file.

The background color in  $\chi$ Prof has a different meaning than in  $\chi$ ATAC. In this tool it indicates the execution frequency. For example, the red spot in Figure 14-3 indicates the *while* statement is the most frequently executed code with 261 times followed by statements in orange such as "++*nc*" or "*if* (*c* == '\*n*')" with an execution count equal to 224. Execution counts do not include those spent in system calls or other external subroutines. Colors are assigned relative to code in that file only.

It is your responsibility to determine whether the code in red is implemented in its most efficient way. If not, revise it so as to improve the program's performance. Otherwise, you can examine the next most frequently executed code to see whether it is implemented efficiently. This process continues until the overall performance of the program is acceptable.

Similarly, you can view the source code at the *decision*, *c-use* or *p-use* level by clicking on "*Options*" in the top button bar and selecting the corresponding criterion from the poppedup menu. Figure 14-4 shows the *decision* counts for function *count* in *wc.c.* As you can see the *true* branch of "*EOF* != (c = getc(file))" is the most frequently executed decision with 248 times.

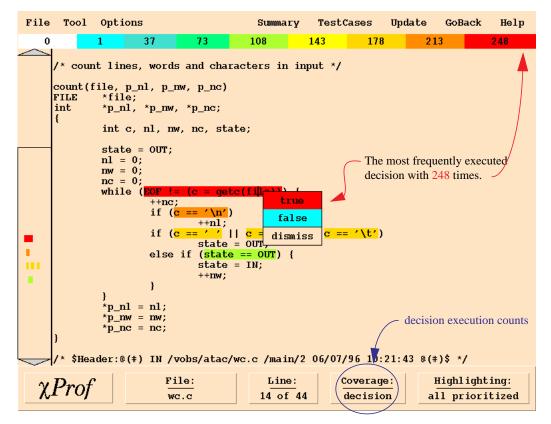

Figure 14-4 Decision execution counts in wc.c/count

To quit  $\chi$ Prof, click on the "*File*" button in the top button bar, then select "*exit*".

## Chapter 15

## **χFind:**

# A Tool for Transitive Pattern Recognition

- Do you need to identify Year-2000 sensitivities in your applications?
- Are you faced with analyzing difficult languages like C and C<sup>++</sup>?
- Are your applications implemented in languages without Year-2000 tool support?

 $\chi$ Find is a Year-2000 static analysis tool in the Toolsuite.  $\chi$ Find supports the identification of date-sensitive objects through a simple transitive relation. Date-sensitive patterns are initially specified which are common across the application. The atoms (groups of characters, surrounded by white space) in the code that match each pattern are then either accepted or rejected. Acceptance or rejection can be selected in either local file or global scope. Once the initial atoms are selected, the transitive relation is invoked, which identifies more candidates for date-sensitive objects. By selectively pruning objects that are not date-sensitive, closure on the date-sensitive objects in the application can be reached. Output from  $\chi$ Find is then exported to the remaining tools to specify interesting regions for testing. Because the transitive relation is a simple heuristic, namely objects on the same line,  $\chi$ Find is language independent, and well-adapted to pointer-based languages like C or C<sup>++</sup>. Other languages, like Perl or Tcl which are unlikely to have Year-2000 tool support, are also excellent candidates for analysis through  $\chi$ Find.

#### 15.1 Background

 $\chi$ Find is a tool within the Toolsuite which performs transitive pattern recognition. Its intended use is to assist in identifying pieces of code that are related to one another in a thematic way. The user begins with seed files containing standard and/or customized templates (regular expressions) to identify components with the designated patterns. Unlike the rest of the Toolsuite which uses dynamic traces to analyze code,  $\chi$ Find performs a simple static analysis of the code. Because of its simple heuristics,  $\chi$ Find is language independent. It does simple lexical analysis rather than a full parse to determine relationships among the elements of a language.

One of  $\chi$ Find's principle applications is to analyze and delineate date-sensitive code as part of the solution to the Year-2000 challenge. The simplest form of a date pattern might be mmddyy (two numbers each for month, day and year such as 032697). A default seed file is provided for this application, which includes the most frequent formats for encoding dates.

The tool applies the patterns to atoms (groups of characters, surrounded by white space) in the code, which are all words except those included in a stop list. The stop list is user definable and typically includes keywords of the language being analyzed. As the atoms satisfy the patterns, they are highlighted in red as candidates.

The candidates are inspected for relevance to the feature code being delineated. Based upon this determination, the atoms matching the patterns in the seed file are accepted or rejected in either file or global scope. Upon completion of this task, the heuristic that generates further candidates is applied. As currently implemented, new candidates are those atoms on the same line but not excluded by the stop list.

Iteration through inspection of candidates, determination of their relevance, and generation of new candidates is performed until no further relevant new candidates are generated. At this point the process ceases.

 $\chi$ Find requires close user-interaction with and intuition about the program being analyzed. Without this judgement, static analysis of the type outlined above does not converge. With appropriate pruning of the dependencies among atoms in the code, static analysis becomes a useful tool for isolating feature code in large programs.

#### 15.2 A Tutorial

The use of  $\chi$ Find is most easily understood by an example. In this chapter we use the same wordcount program as used in previous chapters to illustrate the basic features of  $\chi$ Find. To copy these files, create a new directory, cd into it, and copy the contents of the directory

in which the tutorial files are installed into the new directory. This tutorial will not require that any programs be compiled, so if preferred, files from a previous tutorial may be used. For the illustrations in this chapter, we will use two files: *main.c* and *wc.c*.

The wordcount program has the ability to count either characters, words or lines depending on the command line options. Each of these abilities is deemed a feature. This tutorial will find and demark all code that implements the word counting feature. In another application the feature might just as easily be date sensitive thereby making it relevant to the Year-2000 challenge. Start the tutorial by typing:

```
prompt:> xfind main.c wc.c
```

at the command-line prompt. The resulting display will appear as in Figure 15-1.

| <u>File Edit Seed H</u> elp main.c                                                                                                    | xFind |
|----------------------------------------------------------------------------------------------------|-------|
| /*<br>* main.c<br>*<br>* Modified from "The C Programming Language"<br>* by Kernighan & Ritchie, 1978.<br>* page 18.<br>*<br>*/                                                                                                    |       |
| <pre>#include <stdio.h></stdio.h></pre>                                                                                                    |       |
| <pre>main(argc,argv)     int argc;     char **argv; {         char *p;         int linect, wordct, charct;         long tlinect = 0;         long twordct = 0;         long tcharct = 0;         long tcharct = 0;         int doline = 0;         int dochar = 0;         FILE *file;</pre> |       |
| Seed Files Seed List Modules Derived                                                                                                    | Seeds |
| Update All None Update All None Mc. C                                                                                                    |       |

Figure 15-1 The initial xFind window

The  $\chi$ Find window is divided into two areas, a program display area in the upper region and four control boxes in the lower region. The rightmost control box initially has a generic label "*Derived Seeds*". This label changes to "*Patterned Seeds*" after a seed file is imported and to "*Transitive Seeds*" after the transitive relation is applied. The control boxes

may be selected and deselected with the "*Edit*" menu "*Show Controls*" option. Deselecting the control boxes causes the program display area to fill the entire window.

Other entries in the "Edit" menu include:

- *"Find"*, which displays a text-entry dialog used to specify text to scroll to in the program area. Text to find may be entered as a regular expression. The text matching the regular expression will be highlighted.
- "Delete", which deletes entries from either the "Seed Files", "Seed List" or "Derived Seeds" control boxes. The menu entry changes depending on which control's entry is selected.
- *"Show Excluded*", a button that displays in yellow all those atoms that have been excluded from consideration in either file or global scope. The default value for this entry is deselected.
- *"Show Candidate"*, a button that displays in red all those atoms that the transitive relation of residing on a common line has selected. The default value for this entry is selected. *"Show Candidate"* may be deselected at the end of the analysis to reduce display clutter.
- *"Scan Comments"*, a button that causes comments to be included in the feature analysis. This entry is always selected in this version.

As in Figure 15-1,  $\chi$ Find displays the plain text of *main.c*, which may be scrolled with either the scroll bar to the left of the text or by using the PgUp, PgDn or arrow keys. Selecting *wc.c* in the "*Modules*" control box causes  $\chi$ Find to display *wc.c* in the program area. The displayed module is denoted by an exclamation mark to its left. If the control boxes are deselected by using the "*Edit/Show Controls*" menu entry, then a "*Modules*" menu appears in the tool bar that enables the user to switch between modules. Before continuing the tutorial, reselect the control boxes and *main.c* in the "*Modules*" box. The resulting display will be the same as that in Figure 15-1.

The program may be seeded with initial patterns to be matched either from a seed file or interactively from the program display area. Selecting seeds interactively is accomplished by sweeping out an atom with the left mouse button and invoking either the "All" or "File" option in the "Seed" menu depending on whether the selected atom is in either global or file scope. Two seed files are included in the tutorial as shown in Figure 15-2. The file seeds.sd is used in this tutorial, whereas dates.sd is displayed to provide a more illustrative example of a seed file. Patterns can be changed or inserted one per line in the seed files, which must have the extension .sd. Patterns may be excluded beyond the default list by populating the excludeSeed region of the file. These patterns should be entered between the curly braces, one pattern per line.

Import the *seeds.sd* file from the "*File*" menu by selecting the "*Import*" entry which invokes a standard file selection dialog. Other entries in the "*File*" menu include:

```
===== File seeds sd =====
set includeSeed {{seedList {
word
}}}
set excludeSeed {}
===== File dates.sd =====
set includeSeed {{seedList {
ti?me?
da?te?
epoch
ne?we?r
older
ye?a?r
mo?n?th
da?v
ho?u?r
minute
seco?n?d?
}}
set excludeSeed {}
```

Figure 15-2 The word-sensitive (seeds.sd) and date-sensitive (dates.sd) seed files

- "New", which clears the state of the current χFind session and makes the tool available for analyzing a new feature in a different set of modules. The state of an analysis is savable at any time into a χFind document file, which has the .*xfd* file extension. This document allows the state of an analysis to be saved and restored so large problems may be subdivided into several χFind sessions. The χFind document contains references to all modules, seeds, included and excluded atoms and any other data necessary to continue working on a particular problem.
- "Open", which opens a previously saved χFind document for continuation or review of feature code analysis.
- "Save", which saves the current state of the analysis into a χFind document. The "Save" menu entry displays a standard file dialog for saving a file the first time it is selected. Thereafter the χFind file is saved each time this menu entry is invoked.
- *"Save As"*, which saves a copy of the current  $\chi$ Find document. The *"Save As"* menu entry also uses a standard file dialog. The *"New"*, *"Open"*, *"Save"*, and *"Save As"* menu entries interact in a way that has become familiar to most users of GUI-based applications.
- "Import", which allows the reading of both seed and code modules into χFind. This tutorial has already demonstrated how the "Import" menu entry is used to read seed files. Although the example modules were invoked from the command line in this tutorial, code modules may also be read into χFind using the "Import" file dialog.

Filters exist in the standard file dialog for C and C<sup>++</sup> language files. Any other type of text file may also be read into  $\chi$ Find.

- *"Export"*, which allows the saving of items listed in the *"Transitive Seeds"* control box. This item is of limited usefulness to the general user and may go away in a future release.
- *"Report"*, which publishes the results of an analysis in printable form. The report is formatted to facilitate postprocessing that makes it suitable input for other tools.
- "Adiff", which exports the results of a feature-code analysis in a format compatible with *atacdiff* (see *Chapter 10, ATAC: Testing Modified Code*). This output is usable anywhere in the Toolsuite where *atacdiff* results are used. It is particularly useful in identifying test sets that exercise the feature code that the user delineates with  $\chi$ Find.
- "*Exit*", which exits the program.  $\chi$ Find will query whether to save any unsaved state changes in the analysis.

Once  $\chi$ Find reads the seed file and code modules, analysis begins. The  $\chi$ Find window should look like Figure 15-3.  $\chi$ Find highlights all the atoms that satisfy the regular

| <u>File</u>    | dit <u>S</u> eed <u>H</u> elp ma                                                       | in.c                                              |                | xF ind          |
|----------------|----------------------------------------------------------------------------------------|---------------------------------------------------|----------------|-----------------|
|                |                                                                                        | m "The C Programming La<br>Ighan & Ritchie, 1978. | anguage "      |                 |
| - 1 1.14 - 1   | <pre>#include <stdic<br>main(argc,argv)<br/>int arg<br/>char **<br/>{</stdic<br></pre> | jc;                                               | t;j            |                 |
| Ť              | Seed Files                                                                             | Seed List                                         | Modules        | Patterned Seeds |
| Updat<br>! see | te All None<br>ds.sd                                                                   | Update All None                                   | main.c<br>wc.c |                 |

Figure 15-3 The updated  $\chi$ Find window after *seeds.sd* is imported

expression represented by "word". Each of these is now a candidate for inclusion or

exclusion into the code-feature set in either file or global scope. The white area covering each line that includes a candidate enhances its visibility in the scroll bar. Small candidates in large modules tend to be overlooked without this highlighting.

Before proceeding with the analysis, take a few moments to become familiar with the operation of the "Seed Files" and "Seed List" controls at the bottom of the screen. The "Update", "All" and "None" buttons in each control box determine whether the seed file or individual regular-expression seeds are considered when generating candidates. The "Update" button functions as a toggle. Selecting the entry "word" in the "Seed List" control box and clicking the "Update" button removes the highlighting of all atoms that match the pattern "word". Reselecting "word" again. The "All" and "None" buttons have the expected effects. The "Seed Files" control box operates similarly. An exclamation mark to the left of the pattern or file indicates that the item is active.

Classify each of the candidates highlighted in red according to whether it is included or excluded in file or global scope. Atoms that are defined as static or automatic variables should be selected at file scope while those defined as global should be selected at global scope. Click the left mouse button on the red highlighted *wordct* at the beginning of *main.c.* The pop-up menu in Figure 15-4 appears. Move the mouse down to select "*Include File*". This will insert *wordct* into the "*Patterned Seeds*" control box. Other entries in the pop-up menu include:

- *"Include All"*, which selects the atom as a global patterned seed in all code modules. Double clicking an atom is a short cut for selecting this entry.
- *"Exclude All"*, which excludes the atom from further consideration in all code modules.
- "Exclude File", which excludes the atom from further consideration in this file.
- *"Show/Hide"*, which shows candidates in the file that have been selected through the transitive relation. This menu item is not useful at this point but its purpose will become clear later.
- "*Next*", which selects the next instance of the atom specified. This menu is used in conjunction with "*Show*".

If a classification needs to be changed, remove entries from the "*Patterned Seeds*" control box by clicking the seed and selecting "*Edit/Delete*".

Click *twordct* and move the mouse down to select "*Include File*". Repeat this for *doword*. These atoms will appear in the "*Patterned Seeds*" control box and all other instances of the atom will change color to either green or yellow depending on whether they were included or excluded from further consideration. Atoms that the user does not wish to explicitly exclude may be left alone; they will not appear at the next level in the relation. For example,

| <u>File Edit S</u> eed <u>H</u> elp ma       | in.c                                                 |                  | <mark>xF ind</mark> |
|----------------------------------------------|------------------------------------------------------|------------------|---------------------|
|                                              | m "The C Programming Lang<br>Ighan & Ritchie, 1978.  | juage "          |                     |
| <pre>#include <stdic< pre=""></stdic<></pre> |                                                      |                  |                     |
| main(argc,argv)<br>int arg<br>char **        | je;                                                  |                  |                     |
| t char<br>int                                | *p;<br>linect, wordct charat;                        |                  |                     |
| . long                                       | tlinect = 0;<br>twordet = 0;<br>tcharct = 0;<br>Next |                  |                     |
| long<br>int<br>int                           | doline = 0; Include All<br>doword = 0; Include File  |                  |                     |
| int<br>FILE                                  | dochar = 0; Exclude All<br>*file; Exclude File       |                  |                     |
| Seed Files                                   | Seed List                                            | Modules          | Patterned Seeds     |
| Update All None                              | Update All None                                      | ! main.c<br>wc.c |                     |
| ! seeds.sd                                   |                                                      |                  |                     |

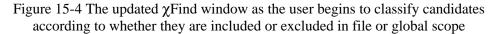

the candidates which match the "*word*" pattern in module *wc.c* should be ignored, as should all words within comments.

Now invoke the "*New Level*" entry in the "*Seed*" menu, which computes the next set of candidate atoms and updates the  $\chi$ Find window. Scroll down until you see what is displayed in Figure 15-5.

Going to a new level causes several changes in the window. The title of the "*Patterned Seeds*" control box changes to "*Transitive Seeds*" indicating that atoms are no longer being selected through regular expressions but rather through the transitive relation of residing on the same line in the module. The entry in the "*Seed Files*" control box changes from '*seeds.sd*', the name of the seeds file, to "*seedGen\_1*" indicating the level of the transitive relation between atoms. Most importantly a new set of candidate seeds is highlighted in red and the included seeds remain highlighted in green with red text, which indicates these atoms are included in a previous classification pass.

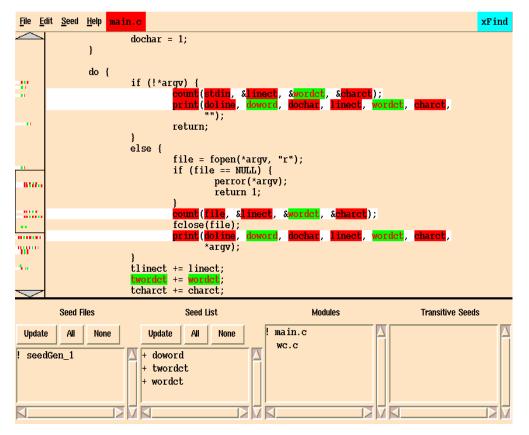

Figure 15-5 The updated  $\chi$ Find window after "*New Level*" is selected from the "*Seed*" menu

Other entries in the "Seed" menu include:

- "*All*", which is used in conjunction with manually selected atoms. An unhighlighted atom which is not in the stop list is selected by either double clicking on it or sweeping it out with the left mouse button. On choosing the "*All*" menu entry, the selected text is included as a transitive seed in global scope just as if it were a candidate selected with the pop-up menu.
- *"File"*, similar to *"All"* except the atom is included in file scope.

Go through the modules excluding the following atoms at file scope: *linect, charct, tlinect, tcharct, dochar, doline,* and *file* and excluding at global scope *stdin,* a global variable. These atoms are excluded to relieve clutter on the display at the next level. If they were not excluded they would remain as candidates. The atoms *count* and *print* should be included at global scope, thereby selecting them as candidate atoms in *wc.c* in the next level.Invoke "Seed/*New Level*" to go to the next level.

Select the *wc.c* module and observe that, "*count*" is a candidate atom. It is known from the previous level that the third argument of "*count*" is connected with the word counting feature, therefore " $p_nw$ " should be included in file scope. Everything else on that line should be excluded at the file level. Select "*Seed/New Level*" to generate new candidates. This action leads to one new candidate atom, "*nw*", which should be included in file scope and "*Seed/New Level*" selected. At this point no new relevant candidates emerge. Ignore the candidates on the integer declaration line as there is no true dependency among these. This is because the declaration of a variable does not convey how it is going to be used and hence what it is related to. The analysis is now complete (Figure 15-6). Saving the state in a *.xfd* file, generating a report or creating a *.dif* file may be done at this time if desired.

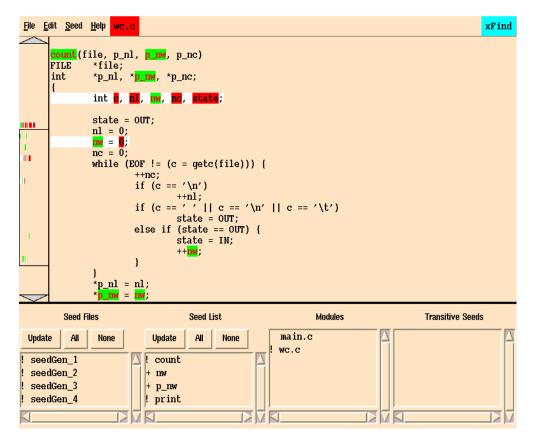

Figure 15-6 The updated  $\chi$ Find window after completion of the static analysis

Displaying each module shows the atoms included in the word counting feature for that module in the "*Seed List*" control box. Global atoms are preceded with an exclamation point, and seeds in file scope are preceded with a "+" sign.

Examination of Figure 15-6 demonstrates one of the limitations of static analysis. The integer variable "*state*" (e.g. in the statement "*state* = OUT") was not found by  $\chi$ Find but

is in fact an atom that contributes to counting words, as the code shows. To include the "*state*" variable from this statement (Figure 15-7) in the analysis, double click it with the left mouse button and select the "*Seed/File*" menu entry.

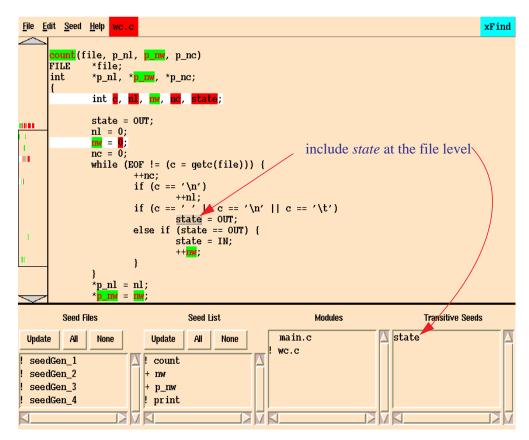

Figure 15-7 Include the variable *state* in the statement "*state* = OUT" into analysis

To quit  $\chi$ Find, click on the "File" button in the top button bar, then select "Exit".

## Chapter 16

## **χDiff:**

# **A Tool for Displaying Program Differences**

- Do you need to visualize the difference between two files?
- Do you need to compare versions of code? documents? data? computer outputs?

 $\chi$ Diff is the Toolsuite component for displaying differences between files. It displays two files side by side with line by line differences highlighted in color. A green background is used for lines that are changed, a blue background for lines that are added, and a red background for lines that are deleted. Two customized bit-mapped scroll bars are used to display a thumbnail sketch of the differences between the two files. They are useful for quickly locating changes, deletions, and additions.  $\chi$ Diff also reports the number of changes, additions, and deletions that have to be made to bring two files into agreement.

#### 16.1 Background

One of the major problems in using the *diff* (UNIX) command to find the differences between two files is that the user has to expend a tremendous amount of effort understanding its output before discovering how these two files differ.  $\chi$ Diff, on the other hand, has a graphical user interface which displays two files side by side with line by line differences highlighted in color. A green background is used for lines that are changed, a blue background for lines that are added, and a red background for lines that are deleted. Two customized bit-mapped scroll bars are used to display a thumbnail sketch of the differences between the two files. They are useful for quickly locating changes, deletions, and additions.

The scrolling can be either *synchronized* or *independent*. In the synchronized mode, when one file is scrolled up or down, the other file scrolls to ensure that changes are displayed side by side in the two text windows. On the other hand, in the non-synchronized mode, only the file in the text window under the mouse is scrolled while the other file remains unmoved.

 $\chi$ Diff is valuable for merging versions of a program produced by two programmers into a single, reconciled version. It can also quickly identify differences between a new and an old version of a document.

### 16.2 A Tutorial

The use of  $\chi$ Diff is most easily understood by an example. In this chapter we use the same wordcount program as used in the previous chapters to illustrate the basic features of  $\chi$ Diff. To copy these files, create a new directory, cd to it, and copy the contents of the directory in which the tutorial files are installed into the new directory. For the illustrations in this chapter, we will use two files: *main.c* and *main\_err.c*.

Invoke  $\chi$ Diff by:

prompt:> xdiff main\_err.c main.c

Figure 16-1 shows the resulting display. If no file names are specified after the  $\chi$ Diff command, the text windows will be empty. There are two other ways to specify which two files to compare. One way is to enter the first file name in the rectangle next to "*File name 1*" and the second file name in the rectangle next to "*File name 2*". The other way is to click on the "*File1*" or "*File2*" button to open a file dialog window, then select a file from the file list and click on the "*Load*" button with the left mouse button or hit the return key.

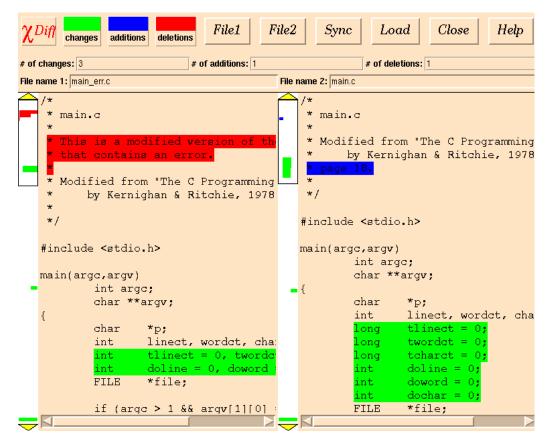

Figure 16-1 The display window of  $\chi$ Diff

Clicking with any mouse button (left, middle or right) at any spot in the scroll bars brings the corresponding region of the file into the text window. You can use the arrows at the top or the bottom of the scroll bar to scroll up or down the source file a few lines at a time. You can also drag the mouse up or down the scroll bar with the left mouse button pressed to rapidly scroll up or down the file. In addition,  $\chi$ Diff provides keyboard shortcuts. It may be necessary to click with the left mouse button to activate the desired text area. Once focused properly, the *Up* or *Down* arrow key will move the text up or down one line at a time. Any time the mouse is over the horizontal bar, you may scroll horizontally in that file, either with the Left and Right arrow keys or using the left mouse button. The *PageUp* and *PageDown* keys scroll up and down the source file one page at a time, respectively. The *Home* key scrolls to the beginning of the file, whereas the *End* key goes to the end of the file.

The "*Sync*" button in the top button bar works as a toggle. If it is on, clicking turns it off; if it is off, clicking turns it on. This button is used to determine whether file1 and file2

should be moved together in a synchronized way. By default, they are synchronized. As displayed in Figure 16-1, we see that a block of two lines in file1 is replaced by a block of six lines in file2. Both blocks are highlighted in green. Since the ratio of the number of lines changed in these two files is 1:3,  $\chi$ Diff ensures that when every line in the block that is highlighted in green in file1 is scrolled up or down, three such lines in file2 are also scrolled up or down, or vice versa. We also see that a block of new code has been added to file2. This block is highlighted in blue.  $\chi$ Diff ensures that file1 stays unmoved, that is, not scrolled up or down, while the blue highlighted block in file2 is scanned to examine the new code. The same technique also applies to the deletion code in file1 which is highlighted in red.

If you want to view these two files independently, i.e., without moving them together, you can click on the "*Sync*" button to turn it off. Once it is clicked, the button is dimmed to indicate  $\chi$ Diff is in the non-synchronized mode. In this mode, the text window under the mouse has the focus. You can move the file in that window up or down by clicking a mouse button on the corresponding scroll bar or pressing shortcut keys: *UpArrow, DownArrow, LeftArrow, RightArrow, PageUp, PageDown, Home* or *End*.

You can switch back to the synchronized mode by clicking on the "*Sync*" button again. Depending on which text window has the last focus, the file in the other text window will be automatically scrolled to resume the synchronization. For example, if the left text window has the last focus, when the Sync mode is turned on, file2 in the right text window will then be automatically scrolled up or down to make itself in synchronization with file1. In the same way, if the right text window has the last focus, the left window will be adjusted.

The number of changes, additions, and deletions that has to be made to bring the two files into agreement appears in the middle bar in the rectangles next to the "# of changes", "# of additions", and "# of deletions" labels. In our case as displayed in Figure 16-1, there are 3 changes, 1 addition, and 1 deletion from main\_err.c to main.c.

To see a description of the colors used in highlighting, select the "*changes*", "*additions*", or "*deletions*" button in the top button bar. A highlighted description window will pop up as in Figure 16-2.

To get on-line help, click on the "Help" button in the top button bar.

To quit  $\chi$ Diff, click on the "*Close*" button in the top button bar. This will close the  $\chi$ Diff text window.

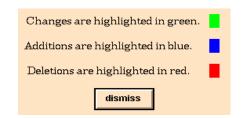

Figure 16-2 The highlight description window of  $\chi Diff$ 

# **Appendix & Index**

## Appendix A: Platform Specific Information

This appendix documents the platform specific commands to be executed when setting up and using the examples provided in the tutorial sections of each chapter, especially Chapter 2, *ATAC: A Tutorial*.

### A.1 UNIX

When running on a UNIX system, the following command will copy the contents of the 'ataclib'/tutorial directory to the current (working) directory:

```
prompt:> cp `ataclib`/tutorial/* .
```

To compile the wordcount program from the *Makefile*:

prompt:> make

The output from *make* should look approximately like this:

```
cc -g -c wc.c
cc -g -c main.c
cc -g -o wordcount wc.o main.o
```

If you wish to compile the program manually, in one step:

prompt:> cc -g -o wordcount \*.c

The complete source listings of the *main.c*, *wc.c*, and *Makefile* files are listed in Figure A-1 through Figure A-3.

To remove the previously created object files and the executable file:

prompt:> make clean

To compile the *wordcount* program with *atac* by prefixing the standard C compiler, *cc*:

```
prompt:> make CC="atac cc"
```

The output generated by make should look something like this:

```
atac cc -g -c wc.c
atac cc -g -c main.c
atac cc -g -o wordcount wc.o main.o
```

```
/*
                                                                   else {
* main.c
                                                                       ++argv;
                                                                       doline = 1;
* Modified from "The C Programming Language"
                                                                       doword = 1;
* by Kernighan & Ritchie, 1978.
                                                                       dochar = 1;
* page 18.
                                                                   }
                                                                   do {
*/
                                                                       if (!*argv) {
                                                                          count(stdin, &linect, &wordct, &charct);
#include <stdio.h>
                                                                          print(doline, doword, dochar, linect, wordct, charct,
                                                                              ····);
main(argc,argv)
                                                                          return;
   int argc;
                                                                       }
   char **argv;
                                                                       else {
                                                                          file = fopen(*argv, "r");
{
   char*p;
                                                                          if (file == NULL) {
                                                                              perror(*argv);
   int linect, wordct, charct;
   longtlinect = 0;
                                                                              return 1;
   longtwordct = 0;
                                                                          }
   longtcharct = 0;
                                                                          count(file, &linect, &wordct, &charct);
   int doline = 0;
                                                                          fclose(file);
   int doword = 0;
                                                                          print(doline, doword, dochar, linect, wordct, charct,
   int dochar = 0:
                                                                              *argv);
   FILE*file;
                                                                       }
                                                                       tlinect += linect;
   if (argc > 1 && argv[1][0] == '-') {
                                                                       twordct += wordct;
      for (p = argv[1] + 1; *p; ++p)
                                                                       tcharct += charct;
          switch(*p) {
                                                                   } while(*++argv);
          case 'l':
             doline = 1;
                                                                   print(doline, doword, dochar, tlinect, twordct, tcharct, "total");
                                                                   return 0;
             break;
          case 'w':
                                                                }
             doword = 1;
             break;
                                                                static print(doline, doword, dochar, linect, wordct, charct, file)
                                                                   int doline, doword, dochar;
          case 'c':
             dochar = 1;
                                                                   int linect, wordct, charct;
                                                                   char*file;
             break;
          default:
              fprintf(stderr, "invalid option: -%c\n",
                                                                   if (doline)
                                                                       printf(" %7ld", linect);
                 *p);
          case '?':
                                                                   if (doword)
             fputs("usage: wc [-lwc] [files]\n",stderr);
                                                                       printf(" %7ld", wordct);
                                                                   if (dochar)
             return 1;
          }
                                                                       printf(" %7ld", charct);
      argv += 2;
                                                                   printf(" %s\n", file);
   }
```

Figure A-1 The source listing of the file main.c

| /*                                               | int c, nl, nw, nc, state;                  |
|--------------------------------------------------|--------------------------------------------|
| * wc.c                                           | state = $OUT$ ;                            |
| *                                                | nl = 0;                                    |
| * Modified from "The C Programming Language"     | nw = 0;                                    |
| * by Kernighan & Ritchie, 1978.                  | nc = 0;                                    |
| * page 18.                                       | while (EOF $!= (c = getc(file)))$ {        |
| *                                                | ++nc;                                      |
| */                                               | if (c == '\n')                             |
|                                                  | ++nl;                                      |
| <pre>#include <stdio.h></stdio.h></pre>          | if (c == ' ' $\  c == ' n' \  c == ' t'$ ) |
|                                                  | state = $OUT$ ;                            |
| #define IN1/* inside a word */                   | else if (state == $OUT$ ) {                |
| #define OUT0/* outside a word */                 | state = $IN$ ;                             |
|                                                  | ++nw;                                      |
| /* count lines, words and characters in input */ | }                                          |
|                                                  | }                                          |
| count(file, p_nl, p_nw, p_nc)                    | $p_nl = nl;$                               |
| FILE*file;                                       | $*p_nw = nw;$                              |
| int *p_nl, *p_nw, *p_nc;                         | $*p_nc = nc;$                              |
| {                                                | }                                          |
|                                                  |                                            |
|                                                  |                                            |

#### Figure A-2 The source listing of wc.c

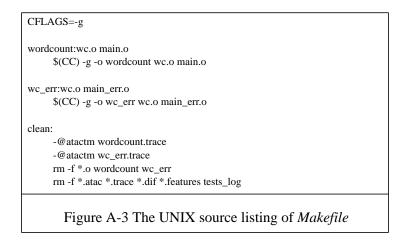

If you do not wish to use *make*, you may compile the program under ATAC by entering the following command yourself:

prompt:> atac cc -g -o wordcount \*.c

In Section 13.2, *A Tutorial*, you are instructed to compile the *wc\_err* program with *atac*. Do this by:

prompt:> make wc\_err CC="atac cc"

### A.2 Windows NT/ Windows 95

When running on a Windows NT or 95 system, if you installed into the default installation directory, the following command will copy the contents of the tutorial directory to the current (working) directory:

```
prompt:> xcopy /I "C:\Program Files\Bellcore\xSuds\tutorial\*" .
```

If you installed into a different directory, use the path you chose for your installation in this command.

To compile the wordcount program from the *Makefile*:

If you use the IBM C compiler:

prompt:> nmake -f makefile\_ibm

If you use the Microsoft C compiler:

prompt:> nmake -f makefile\_msc

If you use the IBM C compiler Figure A-4 shows about how the output from *nmake* will appear. If you use the Microsoft C compiler, it will look something like Figure A-5.

| prompt:> nmake -f makefile_ibm                              |
|-------------------------------------------------------------|
| IBM(R) Program Maintenance Utility for Windows(R)           |
| Version 3.50.000 Feb 13 1996                                |
| Copyright (C) IBM Corporation 1988-1995                     |
| Copyright (C) Microsoft Corp. 1988-1991                     |
| All rights reserved.                                        |
| icc /W0 /Q /c wc.c                                          |
| icc /W0 /Q /c main.c                                        |
| icc /W0 /Q wc.obj main.obj /Fe wordcount.exe.               |
| Figure A-4 The output of <i>nmake</i> with the IBM compiler |

The complete source listings of the *main.c* and *wc.c* files are in Figure A-1 and Figure A-2. The *Makefile* file is listed in Figure A-6 for the IBM compiler and Figure A-7 for the Microsoft compiler.

prompt:> nmake -f makefile\_msc Microsoft (R) Program Maintenance Utility Version 1.61.6038 Copyright (C) Microsoft Corp 1988-1996. All rights reserved. cl /nologo /w /c wc.c wc.c cl /nologo /w /c main.c main.c cl /nologo /w wc.obj main.obj /link /out:wordcount.exe Figure A-5 The output of *nmake* with the Microsoft compiler

```
CFLAGS=/W0 /Q

wordcount.exe:wc.obj main.obj

$(CC) $(CFLAGS) wc.obj main.obj /Fe wordcount.exe

wc_err.exe:wc.obj main_err.obj

$(CC) $(CFLAGS) wc.obj main_err.obj /Fe wc_err.exe

clean:

del wc.obj main.obj main_err.obj wordcount.exe wc_err.exe

del wc.atac main.atac main_err.atac wordcount.trace wc_err.trace

del main.dif wc.features tests_log.txt
```

Figure A-6 Makefile source listing for IBM compiler

```
CFLAGS=/nologo /w

wordcount.exe:wc.obj main.obj

$(CC) $(CFLAGS) wc.obj main.obj /link /out:wordcount.exe

wc_err.exe:wc.obj main_err.obj

$(CC) $(CFLAGS) wc.obj main_err.obj /link /out:wc_err.exe

clean:

del wc.obj main.obj main_err.obj wordcount.exe wc_err.exe

del wc.obj main.obj main_err.atac wordcount.trace wc_err.trace

del main.dif wc.dif wc.features tests_log.txt

Figure A-7 Makefile source listing for Microsoft

compiler
```

To remove the previously created object files and the executable file:

If you use the IBM C compiler:

prompt:> nmake -f makefile\_ibm clean

If you use the Microsoft C compiler:

prompt:> nmake -f makefile\_msc clean

To see the approximate output of these commands, refer to Figure A-8 or Figure A-9, according to the compiler you are using.

| prompt:> nmake -f makefile_ibm clean                             |  |
|------------------------------------------------------------------|--|
| IBM(R) Program Maintenance Utility for Windows(R)                |  |
| Version 3.50.000 Feb 13 1996                                     |  |
| Copyright (C) IBM Corporation 1988-1995                          |  |
| Copyright (C) Microsoft Corp. 1988-1991                          |  |
| All rights reserved.                                             |  |
| del wc.obj main.obj main_err.obj wordcount.exe wc_err.exe        |  |
| Could Not Find D:\tutorial\main_err.obj                          |  |
| Could Not Find D:\tutorial\wc_err.exe                            |  |
| del wc.atac main.atac main_err.atac wordcount.trace wc_err.trace |  |
| Could Not Find D:\USERS\JLA\tutorial\wc.atac                     |  |
| Could Not Find D:\tutorial\main.atac                             |  |
| Could Not Find D:\tutorial\main_err.atac                         |  |
| Could Not Find D:\tutorial\wordcount.trace                       |  |
| Could Not Find D:\tutorial\wc_err.trace                          |  |
| del main.dif wc.dif wc.features tests_log.txt                    |  |
| Could Not Find D:\tutorial\main.dif                              |  |
| Could Not Find D:\tutorial\wc.dif                                |  |
| Could Not Find D:\tutorial\wc.features                           |  |
| Could Not Find D:\tutorial\tests_log.txt                         |  |
| Figure A-8 The <i>clean</i> command and it's output with the IBM |  |
| compiler                                                         |  |

| Figure A-9 The <i>clean</i> command and it's output with the Microsoft compiler |  |
|---------------------------------------------------------------------------------|--|
| Could Not Find D:\tutorial\tests_log.txt                                        |  |
| Could Not Find D:\tutorial\wc.features                                          |  |
| Could Not Find D:\tutorial\wc.dif                                               |  |
| Could Not Find D:\tutorial\main.dif                                             |  |
| del main.dif wc.dif wc.features tests_log.txt                                   |  |
| Could Not Find D:\tutorial\wc_err.trace                                         |  |
| Could Not Find D:\tutorial\wordcount.trace                                      |  |
| Could Not Find D:\tutorial\main_err.atac                                        |  |
| del wc.atac main.atac main_err.atac wordcount.trace wc_err.trace                |  |
| Could Not Find D:\tutorial\wc_err.exe                                           |  |
| Could Not Find D:\tutorial\main_err.obj                                         |  |
| del wc.obj main.obj main_err.obj wordcount.exe wc_err.exe                       |  |
| Copyright (C) Microsoft Corp 1988-1996. All rights reserved.                    |  |
| Microsoft (R) Program Maintenance Utility Version 1.61.6038                     |  |
| prompt:> nmake -f makefile_msc clean                                            |  |

To compile the *wordcount* program with ATAC:

If you use the IBM C compiler:

prompt:> nmake -f makefile\_ibm CC=atacICC wordcount.exe

If you use the Microsoft C compiler:

prompt:> nmake -f makefile\_msc CC=atacCL wordcount.exe

The output generated by *nmake* should look something like :

Figure A-10 if you use the IBM compiler.

prompt:> nmake -f makefile\_ibm CC=atacICC wordcount.exe IBM(R) Program Maintenance Utility for Windows(R) Version 3.50.000 Feb 13 1996 Copyright (C) IBM Corporation 1988-1995 Copyright (C) Microsoft Corp. 1988-1991 All rights reserved. atacICC /W0 /Q /c wc.c atacICC /W0 /Q /c main.c atacICC /W0 /Q wc.obj main.obj /Fe wordcount.exe Figure A-10 Compiling with *atac* - IBM compiler

Figure A-11 if you use the Microsoft compiler.

```
prompt:> nmake -f makefile_msc CC=atacCL wordcount.exe

Microsoft (R) Program Maintenance Utility Version 1.61.6038

Copyright (C) Microsoft Corp 1988-1996. All rights reserved.

atacCL /nologo /w /c wc.c

wc.c

wc.c

atacCL /nologo /w /c main.c

main.c

main.c

atacCL /nologo /w wc.obj main.obj /link /out:wordcount.exe

Figure A-11 Compiling with atac - Microsoft compiler
```

In Section 13.2, *A Tutorial*, you are instructed to compile the *wc\_err* program with ATAC. Do this by:

If you use the IBM C compiler:

prompt:> nmake -f makefile\_ibm wc\_err.exe

If you use the Microsoft C compiler:

prompt:> nmake -f makefile\_msc wc\_err.exe

## Appendix B: Command Reference Pages

### **B.1** xsuds

#### NAME

xsuds, xatac, xslice, xprof, xvue, xregress - the graphical interface Toolsuite

#### SYNOPSIS

| xsuds                                                             | [ options ] [ atac-files ] [ trace-files ] [ dif-file ] [ feature-files ]  |  |
|-------------------------------------------------------------------|----------------------------------------------------------------------------|--|
| xatac                                                             | [ options ] [ atac-files ] [ trace-files ] [ dif-files ]                   |  |
| xslice                                                            | [ options ] [ atac-files ] [ trace-files ] [ dif-files ]                   |  |
| xprof                                                             | [ options ] [ atac-files ] [ trace-files ] [ dif-files ]                   |  |
| xvue                                                              | [ options ] [ atac-files ] [ trace-files ] [ dif-files ] [ feature-files ] |  |
| xregress [ options ] [ atac-files ] [ trace-files ] [ dif-files ] |                                                                            |  |

#### DESCRIPTION

The common, integrated graphical user-interface for all tools in the Toolsuite is *xsuds*. The user may switch back and forth between various tools in the Toolsuite by selecting the appropriate entry from the *Tool* menu in the display. Alternatively, if one desires to use an individual tool and does not wish to move back and forth between various tools, one may invoke that tool directly. In the latter case, one does not get the *Tool* menu and hence one does not get the ability to move from tool to tool. For example, if one invokes *xslice* directly, the user is taken directly to the  $\chi$ Slice display and the ability to move to other tools is taken away. The same holds with *xatac*, *xprof*, *xvue*, and *xregress*.

All of these tools use the data-flow files, called *atac* files, created by *atac cc*, *atac CC*, *atacCL*, *atacICC* etc., and the trace files produced by executions of programs compiled with *atac*. They also accept *dif* files, produced using the *atacdiff* command, to restrict their analysis to differences between two versions of the corresponding source files. Additionally, *xsuds* and *xvue* also accept *feature* files, which may have been created previously using the  $\chi$ Vue tool. One may also specify *atac* and *trace* files using the *File* menu after the tools have been invoked. Similarly, a new feature file may be opened using the open button from the features display under  $\chi$ Vue. *Dif* files, however, can only be specified on the command line when the tools are first invoked.

**OPTIONS** (the "-" sign preceding any of the options can be replaced by "/" on Windows)

#### -columns count

Adjust the width of the source window so *count* characters per line of source can be displayed.

-lines count

Adjust the height of the source window so *count* lines of source can be displayed at one time.

#### -nocompress

Do not compress trace files upon exit. By default, all of the tools compress the trace files specified when one exits them.

#### -nopoll

Do not automatically check if a trace file has been changed. By default, all of the tools monitor the specified trace files and automatically highlight the *Update* button when they detect a change in any of them.

#### -noweights

Do not prioritize and color code uncovered program elements in  $\chi$ ATAC. This may speed up performance of  $\chi$ ATAC when using extremely large source files.

#### FILES

*file.atac* - data-flow, or *atac*, file. *file.trace* - coverage *trace* file. *file.dif* - atac *dif* file. *file.features* -  $\chi$ Vue *feature* file.

### B.2 atac

#### NAME

atac - the command line browser

#### SYNOPSIS

atac [ -aiIJrRTuUY ] [ other-options ]... [ trace-file ] atac-files...

atac -s [-fghiIJKMpqQRSTUY] [ other-options ]... [ trace-file ] atac-files...

atac -C [ -fghiIJKpqRTUY ] [ other-options ]... [ trace-file ] atac-files...

atac -v

other-options:

-c test-name

-F function

-m { bBcdefIJprRTuUY }...

-m F function

-n test-name [-x]

#### DESCRIPTION

The *atac* command displays test coverage information in character format by analyzing the data-flow files created by *atac cc* and trace files produced by executions of a program compiled with *atac cc*. (An enhanced view of the data is obtained using the graphical interface.) The *atac* command will display source code, highlighting code fragments not covered by test executions. Various coverage options may be selected with the -**m** flag to display unexecuted code. By default unentered functions and unexecuted *blocks*, *decisions*, *c-uses*, and *p-uses* are displayed. On UNIX, the **TERM** environment variable must be set to display code fragments. Output is displayed page by page.

The *atac* -s command will present a coverage summary for *file.c* corresponding to the specified *file.atac*. Various coverage options may be selected with the -m flag to count executed code. By default *block*, *decision*, *c-use*, and *p-use* coverages are counted.

If no trace file is specified *atac* assumes that no tests have been run.

**OPTIONS** (the "-" sign preceding any of the options can be replaced by "/" on Windows)

-a Display all unexecuted code even if not covered by a weaker measure. All measures are considered equal except that *function entry* is weaker than all others; all are weaker than *decision* except *c-use* and *p-use*; and all are weaker than *c-use* and *p-use*. By default, only code whose components are covered by a weaker measure are displayed. (For example, an unexecuted block is not displayed if the function containing that block was never entered.)

-c test-name

Present a comparison of coverage with that of named test cases. Code is considered covered only if it is not also covered by the named test cases. Wild cards may be used in the test case name. On UNIX, wild cards are the same as those used for file names by sh(1) (\*, ?, and [...]). Quote marks may be needed to prevent the shell from expanding the test name as file names. Multiple test-cases may also be specified by repeating the -**c** option.

- -C Present execution counts.
- -D Generate debugging output.
- -f Present coverage summary on a per function basis. (Implies -s.)

#### -F function

Present coverage for C subroutine named *function*. Wild cards may be used in the function name (see -c option). Multiple functions may also be specified by repeating the -F option.

- -g Present coverage summary on a per source file basis. (Implies -s.)
- -h Suppress column headings (used with -s, and -C).
- -K Include test cost in coverage summary. (Implies -s and -p.)
- -i Ignore time stamps on source files and *atac* files. By default, *atac* issues an error if source files have been modified since execution of a test represented in the trace file.
- -I Include code ATAC considers unreachable. By default, this code is not counted nor highlighted in displays.
- -J Include code embedded in a preprocessor macro expansion. By default, this code is not counted nor highlighted in displays.

#### -m{bBcdefIJprRTuUY}...

Specifies the coverage measures to be used:

- **b** Block code fragments not containing control flow branching or function calls.
- **B** Basic Block code fragments not containing control flow branching.
- **c** C-use (computational use) pairs of blocks for which the first block contains an assignment to a variable and the second block contains a use of that variable in a computation.
- **d** Decision pairs of blocks for which the first block ends at a control flow branch and the second block is a target of one of these branches.
- e Function entry covered when the function is entered at least once.
- **f** Function call individual function calls.

#### **F**function

Named function call - function calls matching *function*. Wild cards may be used in the function name (see - $\mathbf{c}$  option). Multiple test cases may also be specified by repeating the -**mF** option.

- I Infeasible code code ATAC considers unreachable.
- J Macro internals code embedded in a preprocessor macro expansion.

- **p** P-use (predicate use) triples of blocks for which the first block contains an assignment to a variable, the second block ends at a control flow branch based on a predicate containing that variable, and the third block is a target of one of these branches.
- **r** Return explicit or implicit function return or call to *\_exit*, *\_longjmp*, *abort*, *exit*, *longjmp*, *siglongjmp*, if available.
- **R** Not reached code marked with /\*NOTREACHED\*/.
- T Not tested code marked with /\*NOTTESTED:reason\*/.
- **u** All-uses sum of *p*-use and *c*-use.
- U Not instrumented uninstrumented code (not normally present).
- Y Performance critical code marked with /\*TIMECRITICAL\*/.
- -M Present a minimal cost set of test cases that achieves the same coverage, for the specified coverage measure, as all cases together. (Implies -s and -p.)

#### -n test-name

Present coverage for named test cases only. (See also -x option.) Wild cards may be used in the function name (see -c option). Multiple test cases may also be specified by repeating the -n option.

- -p Present coverage summary on a per test case basis. (Implies -s.)
- -q Present cumulative coverage per test case. (Implies -s and -p.)
- -Q Sort test cases in order of increasing cost per additional coverage. Present cumulative coverage per test case. Include test cost in coverage summary. Same as -qSK. (Implies -s and -p.)
- -r Reverse the display criteria; display only *covered* code.
- -R Include code marked with /\**NOTREACHED*\*/. By default, this code is not counted nor highlighted in displays.
- -s Present coverage summary.
- -S Sort test cases in order of decreasing additional coverage per unit cost. (Implies s and -p.)
- -t Present coverage summary on a per test case basis non zero only.
- -T Include code marked with /\**NOTTESTED*:reason\*/. By default, this code is not counted nor highlighted in displays.
- -u Use underscoring instead of other standout mode for source code highlighting.
- -U Include uninstrumented code. In unusual situations some code may not be instrumented. By default, this code is not counted nor highlighted in displays.
- -v Display Toolsuite release number.
- -x Exclude test cases specified by -c and -n options. Include all unspecified test cases.

-Y Exclude code marked /\**TIMECRITICAL*\*/. This code is not instrumented so that instrumentation will not interfere with performance. By default, this code is counted as not covered and highlighted in displays.

#### EXAMPLE

The following commands display coverage for *src1.c* and *src2.c* linked with *other.o* and run with *data* for test input:

compile src1.c and src2.c with *atac* and save the executable as testprog testprog < data atac -s -f src1.atac src2.atac testprog.trace atac src1.atac src2.atac testprog.trace

#### FILES

*file.atac* - data-flow file. *file.trace* - coverage trace.

### **B.3** atac cc (UNIX only)

#### NAME

atac cc - compile C and C<sup>++</sup> code for the Toolsuite

#### SYNOPSIS

atac cc [ options ] ... files ...

#### DESCRIPTION

The *atac cc* command is the compiler/source code instrumenter for the Toolsuite. The *atac cc* command compiles and links C/C++ programs creating a data-flow file (*file.atac* for each *file.c*) and object files or an executable program. The *atac*(1) and *xsuds*(1) commands display information by analyzing the data-flow files with the trace file produced by test executions of the program.

The arguments to *atac cc* are exactly the same as arguments to the standard C or C++ compiler (e.g. cc(1)). The appropriate compiler may be substituted for cc on the command line. Source files are assumed to be C code if they have a .c extension, otherwise, C++. Preprocessing is done with cc -E and compilation and linking are done with cc, where cc is specified on the command line. These options can be modified by setting parameters in a .*ini* file as described below.

Object files created with *atac cc* may be linked with object files and libraries created by other means, using *atac cc* or *atac ld*. When the program compiled by *atac cc* is tested, a coverage trace is output to *a.out.trace* where *a.out* is the name of the executable file created by *atac cc* (i.e. the argument to the *-o* option, or, by default, literally *a.out*).

#### ENVIRONMENT VARIABLES

The following environment variables may be set at link-time or run-time to modify the runtime placement of the trace file, test case names, etc. Run-time settings will override linktime settings.

Some of these variables are set to yes or no. For these variables, off, false, f, n, and, 0 are equivalent to no; on, true, t, y, and non-zero numbers are equivalent to yes. Upper and lower case are not distinguished.

#### ATAC\_BLOCKONLY

When a test is run, ATAC records data for a number of types of coverage. For very large programs it may be necessary to restrict run-time recording to reduce the execution time and disk space. If **ATAC\_BLOCKONLY** is set to yes at run-time, ATAC will only record data for block coverage and weaker coverage types. Zero is displayed for other coverage types. Tests run with this option set can be identified in the atactm -L listing by the B flag.

#### ATAC\_COMPRESS

In order to save disk space, atac instruments the program under test to compress the trace file after each test execution. The ATAC\_COMPRESS variable may be used to suppress compression completely or to compress periodically. If ATAC\_COMPRESS is set to no, when the program is executed, trace file compression is suppressed. If ATAC\_COMPRESS is set to an integer n, the trace file will be compressed after approximately every n test executions. A trace file can be explicitly compressed using atactm, regardless of whether or not **ATAC\_COMPRESS** is set.

#### ATAC\_COST

By default, each test case is assigned a cost of 100. If **ATAC\_COST** is set to an integer n, each test case will be assigned cost n. In any case, the cost may be reassigned after the test is run using the atactm command.

#### ATAC\_DIR

By default, trace data is written to a file in the current directory. If **ATAC\_DIR** is set it is the path name of the directory in which trace data is written. However, if **ATAC\_TRACE** is set to a fully qualified path name, **ATAC\_DIR** is not used.

#### ATAC\_NOTRACE

If **ATAC\_NOTRACE** is set, no trace file is created. This option may be useful when it is necessary to run an instrumented program without creating a trace file.

#### ATAC\_SIGNAL

Normally, a test case consists of a complete execution of a program. In some situations, a single program execution may represent multiple test cases. The program can indicate the start of a new test case by calling **atac\_restart**(). This requires that the code be modified to include this call, and that the call be removed when ATAC is not used. **ATAC\_SIGNAL** provides an alternate way of indicating the start of a test case. If **ATAC\_SIGNAL** is set to a UNIX signal name or number, ATAC will start a new test case each time the specified signal is received by the program under test. The signal name must be a standard UNIX signal name (e.g. SIGINT). The SIG prefix is not required and upper and lower case are not distinguished. The signal number may be any valid signal number for your system.

#### ATAC\_TEST

Each program execution results in named test information being appended to the trace file. The default test name is the base name of the trace file. A numeric suffix is appended to each test name in order to make it unique (e.g., wordcount.1, wordcount.2, wordcount.3). If **ATAC\_TEST** is set, its value is used as the test name. The test name must be less than 1024 characters long, composed of alpha-numeric characters, comma, period, at-sign, and underscore, and must not begin with a digit. Other characters in the test name are replaced by question mark, except that slash is replaced by colon and hyphen is replaced by the pound sign.

#### ATAC\_TEST\_FILE

If **ATAC\_TEST** is not set and **ATAC\_TEST\_FILE** is the name of a readable file, the contents of the first line of that file are used as the test name. This facility is useful when it is not possible to vary the value of the **ATAC\_TEST** variable at run-time. In this case the **ATAC\_TEST\_FILE** variable may be set at link-time to the name of a file that may be modified at run-time to contain the test name.

#### ATAC\_TMP

While a test is running, ATAC stores coverage data in a temporary file in the /usr/ tmp directory. If **ATAC\_TMP** is set, it is the path of a directory in which the temporary files will be written. The temporary file is written in append mode. On some systems, appending to a file on a networked file system is very slow. For this reason, it is recommended that temporary files be written to a directory on a local disk. Normally, temporary files are removed when test execution completes (See **ATAC\_COMPRESS** above).

#### ATAC\_TRACE

By default, trace data is written to a file named *prog.trace* where *prog* is the name of the program executable. If **ATAC\_TRACE** is set, it is the name of the file to which the trace data will be written. If the name does not end with the *.trace* suffix, the suffix is appended.

#### ATAC\_UMASK

When a trace file is created, it is given the same read/write permissions as the directory in which it is created. This is important when multiple processes of different owners will be writing to the same trace file, so that the write permissions on the trace file are not restricted to processes with the same owner as the process that first created the trace file. If it is necessary to further restrict access to the trace file, the **ATAC\_UMASK** variable may be set. Bits set in the **ATAC\_UMASK** variable will be cleared from the file creation mask.

#### **COMPILER .INI FILES**

If *\$HOME/atac/cc.ini* or *'ataclib'/init/cc.ini* is a readable file, where *cc* is the compiler specified on the command line, it may contain parameters that will modify the compilation process. (The latter is read only if the former is not readable.)

Parameters are specified one per line with parameter name followed by an equal sign followed by the quoted value with no spaces around the equal sign.

The following parameters may be present:

#### LANGUAGE='c/c<sup>++</sup>/ld'

By default, source files are assumed to be C code if they have a .*c* extension, otherwise,  $C^{++}$ . If LANGUAGE is '*c*', all source files are treated as C. If LANGUAGE is '*c*<sup>++</sup>', all source files are treated as  $C^{++}$ . If LANGUAGE is '*ld*', only linking is performed.

#### FULLPATH='compile-command'

By default, the compiler given by cc is used for all compilation, linking, and preprocessing (except when LANGUAGE='ld', in which case cc is used for compiling the environment file). If FULLPATH is set and cc does not begin with /, all compilation, linking and preprocessing is done with the value assigned.

#### LOCAL\_CPP='preprocess-command'

By default preprocessing is done with cc - E where cc is given on the command line or by the FULLPATH parameter. When **LOCAL\_CPP** is specified, its value is the command to use for preprocessing.

#### C\_COMPILE='compile-command'

By default the environment file is compiled with *cc* given on the command line or by the FULLPATH parameter. If **C\_COMPILE** is set, its value is used as the compile command for the environment file.

#### C\_LIB='libraries'

The value of the CLIB parameter is appended to the link line.

#### INCLUDE='system-include-list'

The value of the INCLUDE parameter is a space separated list of include path prefixes where each path prefix is preceded by -S or -J. Source files beginning with any prefix on the list are assumed to be system files and are not instrumented. Source files beginning with a prefix preceded by -J on the list are assumed to be C include files included into  $C^{++}$ . The appropriate extern "C" code is inserted before compilation. For example:

INCLUDE='-J/usr/include -S/'

means that any source file starting with / is treated as a system file and any source file starting with /usr/include is treated as a C include file.

#### EXAMPLE

The following commands display coverage for *src1.c* and *src2.c* linked with *other.o* and run with *data* for test input:

atac cc -o testprog src1.c src2.c other.o testprog < data atac -s -f src1.atac src2.atac testprog.trace atac src1.atac src2.atac testprog.trace

#### FILES

*file.atac* - data-flow file. *file.trace* - coverage trace.

## **B.4** ataclib

#### NAME

ataclib - locate installation of Toolsuite library

#### SYNOPSIS

ataclib

#### DESCRIPTION

The *ataclib* command prints the name of the directory where the runtime library is installed.

### **B.5** atactm

#### NAME

atactm - Toolsuite trace manager

#### SYNOPSIS

```
atactm [ -o new.trace ] trace-file
atactm -c cost -n test-name [ -x ] [ -o new.trace ] trace-file
atactm -d -n test-name [ -x ] [ -o new.trace ] trace-file
atactm -e -n test-name [ -x ] -o new.trace [ trace-file ]
atactm -{IL} [ -n test-name [ -x ] ] trace-file
atactm -r new-test-name [ -n test-name [ -x ] ] [ -o new.trace ] trace-file
```

#### DESCRIPTION

The *atactm* command manages trace files created by execution of a program compiled with *atac cc*. A trace file contains coverage information for each test case executed by a program. The *atactm* command can list, rename, extract, or assign cost to selected test cases. The options **-c**, **-d**, **-e**, **-l**, **-L**, and **-r** select the operation to be performed and are mutually exclusive. If any of these options except **-l** and **-L** are specified the trace file is compressed. If no option is specified, the only effect is to compress the trace file. The original trace file is over-written unless the **-o** option is specified.

OPTIONS (the "-" sign preceding any of the options can be replaced by "/" on Windows)

- -c cost Assign cost to test cases specified with -n *test-name*. Test case cost is used by *atac* -M.
- -d Delete test cases specified with -n *test-name*.
- -D Generate debugging output.
- -e Extract test cases specified with -n *test-name*.
- -I List test case names. If output is to a terminal, names are formatted into columns. If -n test- name is specified, only selected test cases are listed.
- -L List test cases with time stamp, duration, ATAC release, cost, attributes, and test name. Attributes are described below. If a test has not been compressed, the name of the temporary trace file is also listed. If -**n** *test-name* is specified, only selected test cases are listed.
- -n test-name

Select test cases matching *test-name* (See also -**x**.) Wild cards may be used in *test-name*. On UNIX, wild cards are the same as those used for file names by sh(1) (\*, ?, and [...]). Quote marks may be needed to prevent the shell from expanding the test name as file names. Multiple test cases may also be specified by repeating the -**n** option.

-r new-test-name

Rename test cases specified with **-n** *test-name*. If omitted, all test cases are renamed. Test case names are composed of alphanumeric characters and underscore. A numeric suffix is appended to distinguish test cases with the same name. -x Include only test cases not selected by -n options.

The attributes displayed with the -L option are each a single positional character with the following fields. The default value in each field is a dash.

#### count forked blockonly busy missing corrupt uncompressed error end start

#### The possible values are:

#### $count \, \mathbf{f}$

Execution counts are not available due to abnormal termination.

#### forked F (UNIX only)

Process called *fork*(2) in uninstrumented code. Test contains data for parent and child processes.

#### blockonly B

Only block coverage data is available for this test.

#### busy i

Some coverage may have been lost in a signal handler routine due to interruption of user level code.

#### missing **m**

Uncompressed data for this test is missing. (Named temporary trace file has been deleted or is not accessible.)

#### corrupt **c**

Temporary trace file for this test has been corrupted. Coverage data may be missing.

#### corrupt $\mathbf{v}$

This test was created by a program compiled with an obsolete version of ATAC. Coverage from this test is ignored.

#### uncompressed u

This test has not been compressed.

#### uncompressed **r**

This test has not been compressed and is apparently still running.

#### $\mathit{error}\,\mathbf{M}$

Process ran out of memory during this test.

#### error O/V

Process has linked one or more object files compiled with an obsolete version of ATAC. Coverage in those files is ignored.

#### error S

ATAC runtime routine encountered errors during this test.

#### error T

Process could not open temporary trace file during this test.

#### end/start C

Test ended/started by calling *atac\_restart()*.

*end/start* **O/N** (UNIX only) Test ended/started by calling *fork*(2) in instrumented code.

end/start **R** (UNIX only)

Test ended/started by receiving the signal indicated in the **ATAC\_SIGNAL** environment variable in instrumented code.

#### EXAMPLE

The following command lists test cases in prog.trace

#### atactm -l prog.trace

The output looks like this:

#### prog.1 prog.2 prog.3

#### FILES

file.trace - trace file.

### **B.6** atacdiff

#### NAME

atacdiff - Create .dif file for Toolsuite browsers

#### SYNOPSIS

atacdiff source-file alternate-version-of-source-file

#### DESCRIPTION

The *atacdiff* command creates a file with the *.dif* extension that encodes the differences between two versions of a source file. This file may be supplied to the *atac* or *xsuds* browser along with the corresponding *.atac* files to restrict the browser to source code that has been modified or to identify test cases that may be affected by the source code modification. The order of the two source files on the command line does not matter except that the *.dif* file shares the base file name of the first of the source files.

To browse coverage on source code that has been modified, test cases must be run on the modified code after it is instrumented with *atac*. To identify test cases that may be affected by a source code modification, test cases must be run on the *original code* after it is instrumented with *atac*.

#### EXAMPLE

The following commands display coverage for code in *src.c* that has been modified from *src.c.old*:

compile src.c with *atac* and save the executable as testprog testprog < data atacdiff src.c src.c.old atac -s -f src.atac src.dif testprog.trace

The following commands run three test cases on code in *src.c* and then list the test cases that execute code that has been modified in *src.c.new*. These test cases should be re-run to verify the results after the modification.

compile src.c with *atac* and save the executable as testprog testprog < data1 testprog < data2 testprog < data3 atacdiff src.c src.c.new atac -t src.atac src.dif testprog.trace

#### FILES

*file.dif* - difference file. *file.trace* - coverage trace.

### **B.7** atacid (UNIX only)

#### NAME

atacid - identify atac instrumented object files and executables

#### SYNOPSIS

atacid file ... | grep ATAC

#### DESCRIPTION

The *atacid* command searches files of any type for a compiled-in string and prints the contents of the string. When piped into *grep ATAC*, the output indicates whether a file was compiled or linked with *atac* and what default runtime values were used.

If *file* is -, the standard input is used.

#### EXAMPLE

The following commands compile the wordcount tutorial program with *atac* and use *atacid* to identify the instrumented files.

atac cc -c wc.c atac cc -c main.c atac cc -g wc.o main.o atacid wc.c main.c wordcount.trace

The output is:

wc.o:wc.c instrumented by ATAC release 1.0 main.o:main.c instrumented by ATAC release 1.0 wordcount:ATAC var ATACUMASK= wordcount:ATAC var ATACTRACE=wordcount wordcount:ATAC var ATACTMP= wordcount:ATAC var ATACTESTFILE= wordcount:ATAC var ATACTEST= wordcount:ATAC var ATACSIGNAL= wordcount:ATAC var ATACNOTRACE= wordcount:ATAC var ATACDIR= wordcount:ATAC var ATACCOST= wordcount:ATAC var ATACCOMPRESS=ves wordcount:ATAC var ATACBLOCKONLY= wordcount:ATAC linked env vars: wordcount:wc.c instrumented by ATAC release 1.0 wordcount:main.c instrumented by ATAC release 1.0 wordcount:ATAC runtime (release 1.0) wordcount:ATAC runtime unbuffered IO

### **B.8** atac\_env\_create (UNIX only)

#### NAME

atac\_env\_create - create atac\_env.o for linking ATAC instrumented object files

#### SYNOPSIS

atac\_env\_create env-var=value ...

#### DESCRIPTION

The *atac\_env\_create* command creates a file named *atac\_env.o* containing default environment values for the ATAC run-time. This file is linked with object files compiled with *atac* and the ATAC runtime routine, '*ataclib*'/*atac\_rt.o* 

Normally, files compiled with *atac* may be linked with *atac cc* or *atac ld*. In this case, *atac\_env.o* is not needed. However, if files compiled with *atac* are to be linked by calling the linker explicitly, *atac\_env.o* is needed.

The *atacid* command may be used to determine which default values have been compiled into the *atac\_env.o* or executable file.

#### EXAMPLE

The following commands may be used to create the instrumented *wordcount* as in the tutorial, using *atac cc* for the compiles but not for the link. The default trace name is set to *wc.trace*. By default, the trace file will not be compressed.

atac cc -c wc.c atac cc -c main.c atac\_env\_create ATAC\_TRACE=wc.trace ATAC\_COMPRESS=no ld -o wordcount wc.o main.o atac\_env.o 'ataclib'/atac\_rt.o /lib/crt0.o -lc

### **B.9** atacCL (Windows only)

#### NAME

atacCL - automatic test analysis for C programs - compiler for Microsoft Windows using Microsoft Visual  $C^{++}$ 

#### SYNOPSIS

atacCL [ options ] ... files ...

#### DESCRIPTION

The compiler/source code instrumenter for ATAC, when used with the Microsoft compiler is *atacCL*. It compiles and links C and C++ programs creating a data-flow file (*file.atac* for each *file.c* or *file.cpp*) and object files or an executable program. ATAC and the graphical user interface of the Toolsuite display test coverage information by analyzing the data-flow files with the trace file produced by test executions of the program. The arguments to *atacCL* are exactly the same as arguments to the Microsoft Visual C++ compiler with two exceptions. The arguments specifying optimization and precompiled header files are ignored. *atacCL* supports 32-bit applications using the WIN32 interface only; 16-bit applications will not work. Source files are assumed to be C code if they have a .c extension and C++ code if they have a .*cpp* extension.

Preprocessing is done with *cl*-*E* and compilation and linking are done with *cl*, where *cl* is specified on the command line. These steps can be modified by parameters in the registry or environment as described below. Object files created with *atacCL* may be linked with object files and libraries created without this instrumenter by using *atacCL*. Object files created with *atacCL* may be successfully linked with *cl* or *link* by appending *dllatac\_rt.lib* to the command line. The *dllatac\_rt.lib* file resides in the directory path name printed by the *ataclib* command.

#### **RUN-TIME PARAMETERS**

When the program compiled by *atacCL* is tested, a coverage trace is output to *atac.trace* by default. The user may modify certain parameters at run-time either from the environment or the registry. Registry values should not be modified directly but rather by using the *xconfig* interactive configuration tool. If environment variable or registry key **ATAC\_TRACE** has a value at run-time, it is used as the trace file name. If environment variable or registry key **ATAC\_DIR** has a value at run-time, it is used as the directory for the trace file; otherwise the current directory is used. If the trace file already exists it is appended to.

Normally the trace is compressed at the end of execution to save file space. If environment variable **ATAC\_\_COMPRESS** has a value of 0 at run-time, trace compression is suppressed. Otherwise, if **ATAC\_COMPRESS** has a value of n, other than 0, trace compression occurs approximately once every n executions. A trace may be explicitly compressed using *atactm*. If environment variable **ATAC\_TMP** has a value at run-time, it is used as the directory for temporary trace files. By default temporary trace files are placed in */usr/tmp*.

If environment variable **ATAC\_TEST** has a value it is used as the test case name. The default test case name is derived from the name of the trace file. A numeric suffix is appended to each test case name to make it unique.

atacCL parses C and C<sup>++</sup> code as extended by Microsoft.

If environment variable **ATAC\_BLOCKONLY** has a value at run-time of yes, only block coverage data is written to the trace file. This will result in faster execution and smaller trace files, however, decision, c-use, and p-use data will not be available.

If environment variable **ATAC\_COST** has a numeric value at run-time it will be assigned as the execution cost of the test case. By default, each test case has a cost of 100. Test case costs are used by *atac* to compute a minimal test set (*atac -M*) or a cost effective ordering (*atac -S*).

#### **COMPILE-TIME**

The registry entry in **HKEY\_LOCAL\_MACHINE**\**SOFTWARE**\**Bellcore**\**xSuds**\**1.0** supports two parameters that may be used to tune the action of *atacCL*.

DEFINE=list of preprocessor definitions for C code

The DEFINE parameter contains a semicolon-separated list of preprocessor definitions. For example, **DEFINE=-DWIN32=1;-DX86=TRUE;-DFPUBUG=FALSE** is a legal parameter format.

DEFINEPP=list of preprocessor definitions for  $C^{++}$  code

The DEFINEPP parameter contains a semicolon separated list of preprocessor definitions as in the previous example.

#### EXAMPLE

The following commands display coverage for *src1.c* and *src2.c* linked with *other.o* and run with *data* for test input:

atacCL src1.c src2.c other.obj /link /out:testprog.exe set ATAC\_TRACE=testprog testprog < data atac /s /f src1.atac src2.atac testprog.trace atac src1.atac src2.atac testprog.trace

#### FILES

### **B.10 atacICC (Windows only)**

#### NAME

atacICC - automatic test analysis for C programs - compiler for Microsoft Windows using IBM VisualAge

#### SYNOPSIS

atacICC [ options ] ... files ...

#### DESCRIPTION

The compiler/source code instrumenter for ATAC, when used with the IBM compiler is *at-acICC*. It compiles and links C and C++ programs creating a data-flow file (*file.atac* for each *file.c* or *file.cpp*) and object files or an executable program. ATAC and the graphical user interface of the Toolsuite display test coverage information by analyzing the data-flow files with the trace file produced by test executions of the program. The arguments to *atac-ICC* are exactly the same as arguments to the IBM VisualAge development system with two exceptions. The arguments specifying optimization and precompiled header files are ignored. *atacICC* supports 32-bit applications using the WIN32 interface only; 16-bit applications will not work. Source files are assumed to be C code if they have a .c extension and C++ code if they have a .cpp extension.

Preprocessing is done with *icc -EP* and compilation and linking are done with *icc*, where *icc* is specified on the command line. These steps can be modified by parameters in the registry or environment as described below. Object files created with *atacICC* may be linked with object files and libraries created without this instrumenter by using *atacICC*. Object files created with *atacICC* may be successfully linked with *icc* or *link* by appending *dllatac\_rt.lib* to the command line. The *dllatac\_rt.lib* files resides in the directory path name printed by the *ataclib* command.

#### **RUN-TIME PARAMETERS**

When the program compiled by *atacICC* is tested, a coverage trace is output to *atac.trace* by default. The user may modify certain parameters at run-time either from the environment or the registry. Registry values should not be modified directly but rather by using the *xconfig* interactive configuration tool. If environment variable or registry key **ATAC\_TRACE** has a value at run-time, it is used as the trace file name. If environment variable or registry key **ATAC\_DIR** has a value at run-time, it is used as the directory for the trace file; otherwise the current directory is used. If the trace file already exists it is appended to.

Normally the trace is compressed at the end of execution to save file space. If environment variable **ATAC\_COMPRESS** has a value of 0 at run-time, trace compression is suppressed. Otherwise if **ATAC\_COMPRESS** has a value of n, other than 0, trace compression occurs approximately once every n executions. A trace may be explicitly compressed using *atactm*. If environment variable **ATAC\_TMP** has a value at run-time, it is used as the directory for temporary trace files. By default temporary trace files are placed in /usr/tmp.

If environment variable **ATAC\_TEST** has a value it is used as the test case name. The default test case name is derived from the name of the trace file. A numeric suffix is appended

to each test case name to make it unique.

atacICC parses C and C++ code as extended by Microsoft and IBM.

If environment variable **ATAC\_BLOCKONLY** has a value at run-time of yes, only block coverage data is written to the trace file. This will result in faster execution and smaller trace files, however, decision, c-use, and p-use data will not be available.

If environment variable **ATAC\_COST** has a numeric value at run-time it will be assigned as the execution cost of the test case. By default, each test case has a cost of 100. Test case costs are used by *atac* to compute a minimal test set (*atac -M*) or a cost effective ordering (*atac -S*).

#### **COMPILE-TIME PARAMETERS**

The registry entry in **HKEYLOCALMACHINE**\**SOFTWARE**\**Bellcore**\**xSuds**\1.0 supports two parameters that may be used to tune the action of *atacICC*.

DEFINE=list of preprocessor definitions for C code

The DEFINE parameter contains a semicolon-separated list of preprocessor definitions. For example, **DEFINE=-DWIN32=1;-DX86=TRUE;-DFPUBUG=FALSE** is a legal parameter format.

DEFINEPP=list of preprocessor definitions for C++ code

The DEFINEPP parameter contains a semicolon separated list of preprocessor definitions as in the previous example.

#### EXAMPLE

The following commands display coverage for *src1.c* and *src2.c* linked with *other.o* and run with *data* for test input:

atacICC src1.c src2.c other.obj /link /out:testprog.exe set ATAC\_TRACE=testprog testprog < data atac /s /f src1.atac src2.atac testprog.trace atac src1.atac src2.atac testprog.trace

#### FILES

file.atac - data-flow file.
file.trace - coverage trace.
dllatac\_rt.lib - the atac run-time library, which resides in the directory pathname printed by
the ataclib command.

### **B.11 prformat (Windows only)**

#### NAME

prformat - convert underline notation from atac -u to rtf format

#### SYNOPSIS

#### prformat

#### DESCRIPTION

The *prformat* command converts underline output from the *atac* -*u* to rich text format suitable for printing from *wordpad* or *word*.

#### EXAMPLE

The output of *atac -u -v* is

xSuds release 1.0 Copyright (c) 1989, 1998 Bellcore. All rights reserved.

LICENSED MATERIAL PROPERTY OF BELLCORE

On filtering through the prformat command it becomes

{\rtf1\ansi\deff0\deftab720{\fonttbl{\f0\fswiss MS Sans Serif;}

{\f1\froman\fchar set2 Symbol; }{\f2\fmodern\fprq1 Courier New; }

{\f3\froman Times New Roman; }{\f4oman Times New Roman; }}

{\colortbl\red0\green0\blue0;}

\deflang1033\pardxSud\plain\f2\fs20 s release 1.0 Copyright (c) 1989, 1998 Bellcore. All rights reserved.

par plain f2 s20

\par \plain\f2\fs20 LICENSED MATERIAL PROPERTY OF BELLCORE

par plain f2 fs 20 par

### **B.12** xconfig (Windows only)

#### NAME

xconfig - Toolsuite configuration utility for Windows

#### SYNOPSIS

xconfig

#### DESCRIPTION

The *xconfig* command is a graphical user interface application that lets the user manage registry variables in the registry key. *xconfig* uses four controls, *Apply, Cancel, Close*, and *Find Compiler* to manage the settings.

#### Apply

updates any variables the user has changed in the dialog.

#### Cancel

exits *xconfig* without applying any changes to the registry.

#### Close

exits *xconfig* and prompts the user to save changes, if any, in the registry.

#### **Find Compiler**

searches in well-known places for either the Microsoft Visual C<sup>++</sup> or the IBM VisualAge compilers. If either of these is installed in an unusual directory, *xconfig* might not locate it. The user must then manually enter the root directory by completing a dialog that allow the user to browse for the compiler. For example, if the path to the IBM *icc* command is C:\IBMCPPW\BIN\icc.exe then the root directory is C:IBMCPPW. The first time the user executes it after Toolsuite installation, *xconfig* will automatically search for each supported compiler.

#### **REGISTRY VARIABLES**

The following variables are settable from *xconfig*. Although there are other variables defined in the registry, these are installation options and should not be changed by the user.

#### DEFINE

Extra default definitions not provided by the *cl.exe* or *icc.exe* command processor for C code. The **DEFINE** variable contains a semicolon-separated list of preprocessor definitions. For example, **DEFINE=-DWIN32=1;-DX86=TRUE;-DF-PUBUG=FALSE** is a legal format. Default empty.

#### DEFINEPP

Same as **DEFINE** only for  $C^{++}$ . Default empty.

#### NO\_INSTRUMENT

Semicolon separated list of pathname prefixes for turning off instrumentation of header files. All header files containing any of the listed prefixes in their pathnames are not instrumented. The matches are by string and are case sensitive. For example, **NO\_INSTRUMENT=C:;D:** is a legal format. Default: drive containing compilers.

#### ATAC\_TMP

Directory for the temporary files used by the Toolsuite. May be overridden in the environment. This variable should always be set. Default **%SystemRoot%TEMP** for Windows 95 and **%SystemDrive%TEMP** for Windows NT.

#### ATAC\_COMPRESS

Controls compression of the trace file. If **ATAC\_COMPRESS** has a value of 0, trace compression is suppressed. If **ATAC\_COMPRESS** has a value of n, other than 0, trace compression occurs approximately once every n tests executed. A trace may be explicitly compressed using *atactm*. Default 1.

#### ATAC\_COST

Default test cost for minimization. If **ATAC\_COST** has a numeric value it will be assigned as the execution cost of the test case. Test case costs are used by atac to compute a minimal test set (*atac -M*) or a cost effective ordering (*atac -S*). Default 100.

#### ATAC\_DIR

Directory for the trace file. If **ATAC\_DIR** has a value, it is used as the directory for the trace file; otherwise the current directory is used. Default empty.

#### ATAC\_SIGNAL

Not supported in this release. Default empty.

#### ATAC\_TEST

Current test name. If **ATAC\_TEST** has a value it is used as the test case name. The default test case name is derived from the name of the trace file. A numeric suffix is appended to each test case name to make it unique. Default empty.

#### ATAC\_TRACE

Trace file name. When the program compiled by *atacCL* or *atacICC* is tested, a coverage trace is output to *atac.trace*. If **ATAC\_TRACE** has a value, it is used as the trace file name. If the trace file already exists it is appended to. Default empty.

#### ATAC\_CL

Root of the Microsoft Visual  $C^{++}$  directory subtree. **ATAC\_CL** is set automatically by *xconfig* at installation or through the Find Compiler control on the *xconfig* dialog.

#### ATAC\_ICC

Root of the IBM VisualAge directory subtree. **ATAC\_ICC** is set automatically by *xconfig* at installation or through the **Find Compiler** control on the *xconfig* dialog.

#### BUGS

ATAC\_SIGNAL should be implemented using Windows-style notification.

### **B.13 xfind**

#### NAME

xfind - Toolsuite static analysis tool

#### SYNOPSIS

xfind [ options ] [ seed-file ] [code-files ...]

#### DESCRIPTION

 $\chi$ Find is a language independent static analysis tool that performs transitive pattern recognition. It uses simple lexical analysis rather than a full parse to determine relationships among the elements of a language. Its intended use is to assist in identifying pieces of code that are related to one another in a thematic way.

 $\chi$ Find uses seed files containing standard and/or customized templates to identify components with the designated patterns. It has been described as a (UNIX-like) super *grep*.

The principle application of  $\chi$ Find is to analyze and delineate date-sensitive code as part of the solution to the year-2000 challenge. A default seed file is provided which includes the most frequent formats for encoding dates such as *mmddyy*. The tool applies the patterns in the seed file(s) to match all possible words except those included in a stop list. The stop list is user definable and typically includes keywords of the language being analyzed.

**OPTIONS** (the "-" sign preceding any of the options can be replaced by "/" on Windows)

#### -columns count

Adjust the width of the source window so *count* characters per line of source can be displayed.

#### -lines count

Adjust the height of the source window so *count* lines of source can be displayed at one time.

#### FILES

*file.sd* -  $\chi$ Find seed or pattern file. *file.xfd* -  $\chi$ Find state file. *file.dif* - atac *dif* file.

### **B.14 xdiff**

NAME

xdiff - Toolsuite diff command

#### SYNOPSIS

xdiff [ filename1 ] [ filename2 ]

#### DESCRIPTION

The *xdiff* command displays two files side by side with line by line differences highlighted in color. A *green* background is used for lines that are changed, a *blue* background for lines that are added, and a *red* background for lines that are deleted. Customized bit-mapped scroll bars summarize the differences between the two files. The scrolling can be either synchronized or independent. In the *synchronized* mode, when one file is scrolled up or down, the other file scrolls to ensure that changes are displayed side by side in the two text windows. In the *non-synchronized* mode, only the file in the text window under the mouse is scrolled while the other file remains unmoved. xdiff also reports the number of changes, additions, and deletions that have to be made to bring two files into agreement.

### **INDEX**

Symbols

*AElock* file 6-4 *.atac* file 2-3 *.dif* file 10-2, 15-10 *.features* file 12-10 *.sd* file 15-4 *.trace* file 2-5 *.xfd* file 15-5, 15-10 \_aTaC43 5-13

#### A

all-uses. See coverage criteria ANSI Standard 5-12 **ATAC 3-2** compiler 3-8 cost of using 3-9 in development process 3-10 tutorial 2-1 atac 3-8, 8-2, 9-2, B-3 atac cc 5-2, A-1, B-8 atac ld 5-3 ATAC\_BIN 4-6 ATAC\_BLOCKONLY. See environment variables ATAC COMPRESS. See environment variables ATAC COST. See environment variables ATAC\_DIR. See environment variables atac\_env.o 5-4 atac\_env\_create (UNIX) 4-4, 5-4, B-18 ATAC\_ICC. See environment variables atac\_lib, ATAC\_LIB 3-8, 4-6 ATAC\_NOTRACE. See environment variables atac\_restart 7-3, B-9, B-15 atac\_rt.o 5-5 ATAC SIGNAL. See environment variables ATAC\_TEST. See environment variables ATAC\_TEST\_FILE. See environment variables

Index

ATAC\_TMP. See environment variables ATAC\_TRACE. See environment variables ATAC\_UMASK. See environment variables aTaC43 5-13 *atacCL* 5-7, B-19 *atacdiff* 10-2, B-16 *atacICC* 5-7, B-21 *atacid* 5-3, B-17 *ataclib* 3-8, 4-5, B-12, B-19, B-21 *atactm* 3-8, 7-2, 7-9, B-13 atom 15-1, 15-2 compute candidate 15-8

### В

block 2-5, 3-4 buttons Disable 8-4, 9-6 edit 12-9 Enable 8-4, 9-6 Features 12-7 File 12-5 file\_name 8-8, 9-7 heuristics 12-11 minimize\_in 8-14, 11-11 **Options 8-5** save\_as 12-9 Sort\_by 8-4, 9-5 Summary 2-8, 8-4, 9-5, 13-4 TestCases 12-6, 13-4 Tool 12-4 Update 2-7, 9-5, 12-7

### С

code preprocessors 5-9 compilation errors. See instrumenting code complement 9-9, 11-9 compute-bound processes 3-9 correlation 11-2 cost

cumulative 11-9 coverage analysis 3-2 adequate coverage 3-2 cumulative 11-9 data flow 3-6 modified code 10-2 testable attributes 3-2 coverage bar 2-9 coverage criteria 3-2, 3-3 all-uses 3-6 block 2-3, 3-4 c-use 2-19, 3-6 decision 2-15, 3-5 def-use pair 3-6 function-entry 3-4 p-use 2-25, 3-6 infeasible 2-27 coverage measures 3-3, 9-7 coverage overlap 3-2 c-use. See coverage criteria

### D

date-sensitive code 15-2 DEFINE 4-6 DEFINEPP 4-7 detailed performance analysis 14-1 *diff* command (UNIX) 16-2 displaying program differences 16-1 displaying uncovered code by coverage criteria 9-7 by file 9-5 by function 9-6 by test case 9-8 out-of-date 9-10 underscoring 9-11 *dllatac\_rt.lib* B-19, B-21

### Е

environment variables

ATAC\_\_COMPRESS B-19 ATAC\_BLOCKONLY 4-2, B-8, B-20, B-22 ATAC\_COMPRESS 4-2, 6-2, B-8, B-21 ATAC\_COST 4-2, B-9, B-20, B-22 ATAC\_DIR 4-3, 6-2, B-9, B-19, B-21 ATAC\_ICC 4-6 ATAC\_NOCOMPRESS 6-2 ATAC\_NOTRACE 4-4, B-9 ATAC\_SIGNAL 4-4, B-9, B-15 ATAC\_TEST 4-3, 7-4, B-9, B-19, B-21 ATAC\_TEST\_FILE 4-5, B-9 ATAC\_TMP 4-3, 6-3, B-9, B-19, B-21 ATAC\_TRACE 4-3, 6-2, B-10, B-21 ATAC\_UMASK 4-4, 6-4, B-10 PATH 4-5 **TERM 4-5** excluding tests 12-2 executing software tests improving execution speed 6-5 run-time errors 6-7 saving disk space 6-5 execution count 14-2, 14-4 execution dice 13-2 execution environment. See environment variables execution slice 12-2, 13-2

#### F

feature character counting 12-7 name 12-7 function-entry. See coverage criteria

### G

greedy\_order 11-11

#### Η

heuristic 12-11, 12-15, 15-1

#### Ι

I/O-bound processes 3-9 instrumenting code 3-8 compilation errors 5-12 integrating with makefiles 5-2, 5-6 link errors 5-12 replacing the default C compiler 5-3, 5-8 selective 5-2, 5-7 include files 5-5, 5-8 NOTREACHED 5-10 NOTTESTED 5-9 TIMECRITICAL 6-6 invoking tests 12-2

### L

*ld* 5-3 link errors. See instrumenting code linking 5-3, 5-8

#### Μ

```
make (UNIX) 5-2, A-1
clean A-1
Makefile
IBM compiler A-4, A-5
Microsoft compiler A-4, A-5
UNIX A-1, A-3
minimization 11-2
reduced subset 11-6
```

### Ν

nmake (Windows) 5-6, A-4 clean IBM compiler A-5 Microsoft compiler A-6 with ATAC A-7

optimal\_order 11-11

### Р

0

PATH. See environment variables prformat B-23 prioritization 11-2 profiling 14-2 program debugging 13-1 p-use. See coverage criteria

### R

registry variables B-24 ATAC\_CL B-25 ATAC\_COMPRESS B-25 ATAC\_COST B-25 ATAC DIR B-25 ATAC\_ICC B-25 ATAC\_SIGNAL B-25 ATAC\_TEST B-25 ATAC\_TMP B-25 ATAC\_TRACE B-25 **DEFINE B-24 DEFINEPP B-24** NO\_INSTRUMENT B-24 regression testing 3-2, 11-1 modification-based 10-5 tests\_regress script 10-7 ROOT 4-6

### S

scrolling horizontal 16-3 independent 16-2, 16-4, B-28 synchronized 16-2, 16-3, B-28 seed file 15-2

import 15-4 templates 15-2 seed list control 15-7 slicing dynamic 13-2 execution 12-2, 13-2 static 13-2 software maintenance 12-1 software testing black-box 3-2 white-box 3-2 source code modifications 7-8 static analysis 15-2 summary reporting 8-2 by file 8-4 by function 2-9, 8-5 by test case 8-8 by type 2-9 cumulative coverage 8-12 out-of-date 8-14 per test case 8-12 restricting 8-10 by coverage criteria 8-11 by file 8-10 by function 8-10 selective 8-3, 8-10 sort by coverage 8-13 test cost 8-13

### Т

TERM. See environment variables test cases assigning cost 7-7 deleting 7-7 extracting 7-6 listing 7-2 naming 7-4, 7-6 renaming 7-5 selecting 7-3 sorting by coverage 8-13

```
sorting by cumulative cost per additional coverage 8-14
   summarizing by cumulative coverage 8-12
   summarizing test cost 8-13
   trace attributes 7-2
   user-defined cost 7-2
tests
   failed 13-2
   successful 13-2
tests_regress script 11-3, 14-2
trace file 3-10
   compression 7-9
       disabling 6-2
       enabling 6-2
       forcing 6-2
   corruption 6-5
   locking 6-4
   naming 6-2
   opening 2-6, 12-6
   permission 6-4
transitive pattern recognition 15-1
transitive relation 15-1
tutorial directory
   UNIX A-1
   Windows A-4
type conventions 1-4
```

### U

uncovered code. See displaying uncovered code UNIX 4-4, A-1 compiler *cc.ini* file B-10

### V

VERSION 4-7, B-7

### W

wordcount 1-4, 5-2

### Х

*xatac* 3-8 weights 2-3, 9-4 *xconfig* 4-5, B-24 xDiff 16-1, 16-2 additions 16-4 changes 16-4 deletions 16-4 *xdiff* B-28 xFind 15-1, 15-3 *xfind* B-27 xProf 14-1 xRegress 11-1 xSlice 13-1 *xsuds* 11-11, 12-4, 13-4, 14-2, B-1 xVue 12-1

### Y

Year-2000 challenge 15-2